# **DENON®**

**CEOL** piccolo **SIECIOWY MINI SYSTEM MUZYCZNY DRA-N4**

# **Instrukcja obsługi**

Na jednej stronie arkusza papieru można wydrukować więcej niż jedną stronę dokumentu PDF.

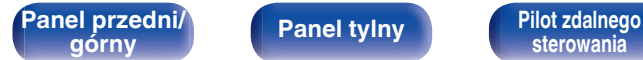

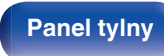

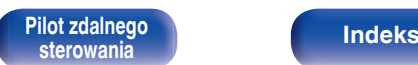

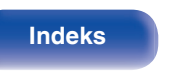

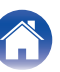

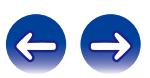

<span id="page-1-0"></span>**Spis treści <b>b [Połączenia](#page-15-0) b [Odtwarzanie](#page-26-0) b [Ustawienia](#page-68-0) b [Wskazówki](#page-85-0) b [Dodatek](#page-100-0)** 

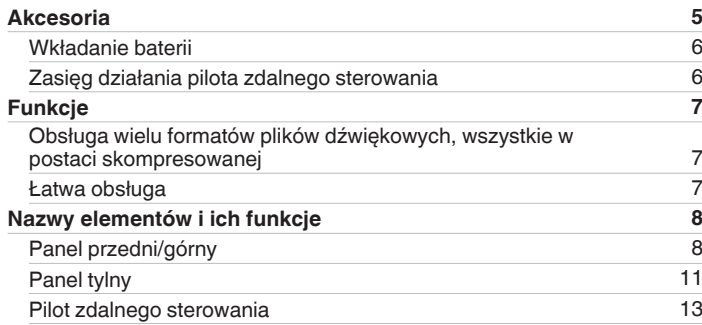

### **Połączenia**

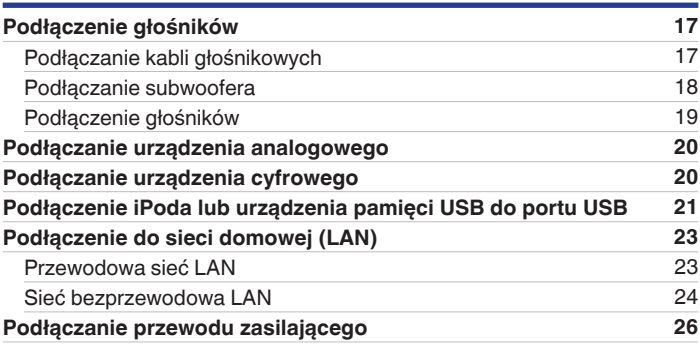

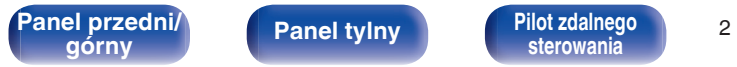

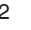

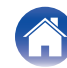

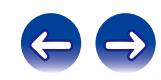

### **Odtwarzanie**

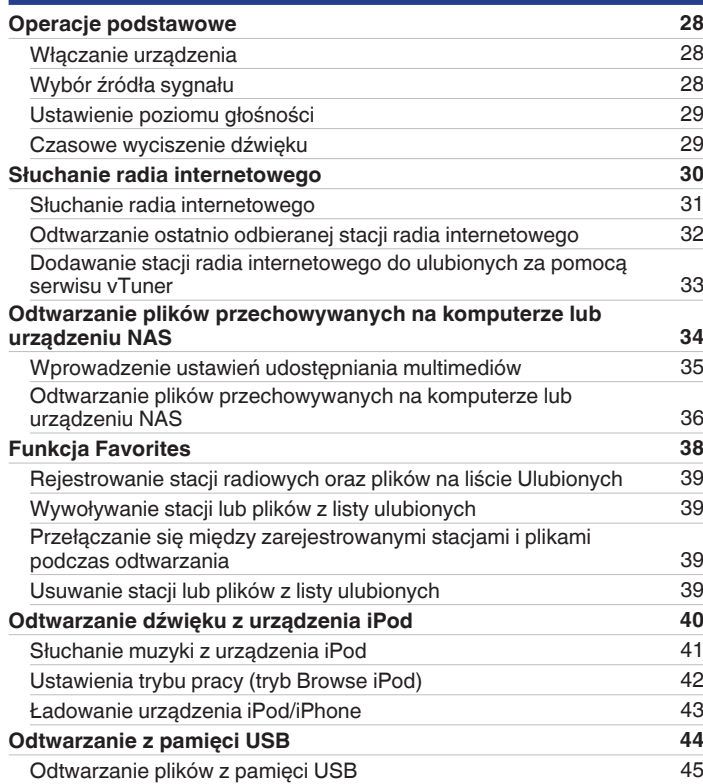

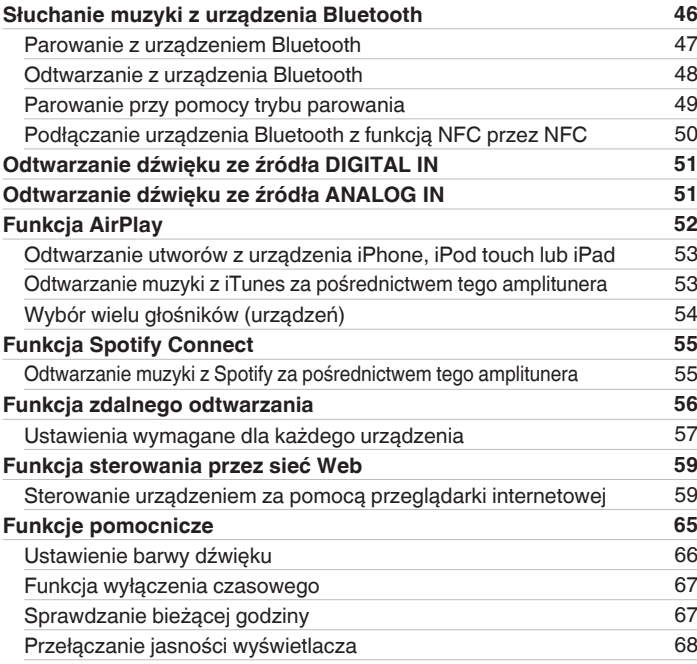

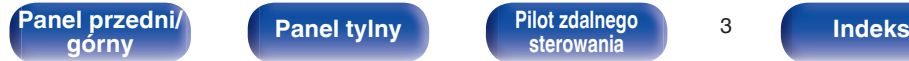

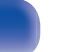

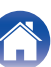

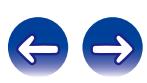

**[Spis treści](#page-1-0)**  $\bigvee$  **[Połączenia](#page-15-0)**  $\bigvee$  [Odtwarzanie](#page-26-0)  $\bigvee$  [Ustawienia](#page-68-0)  $\bigvee$  [Wskazówki](#page-85-0)  $\bigvee$  [Dodatek](#page-100-0)

### **Ustawienia**

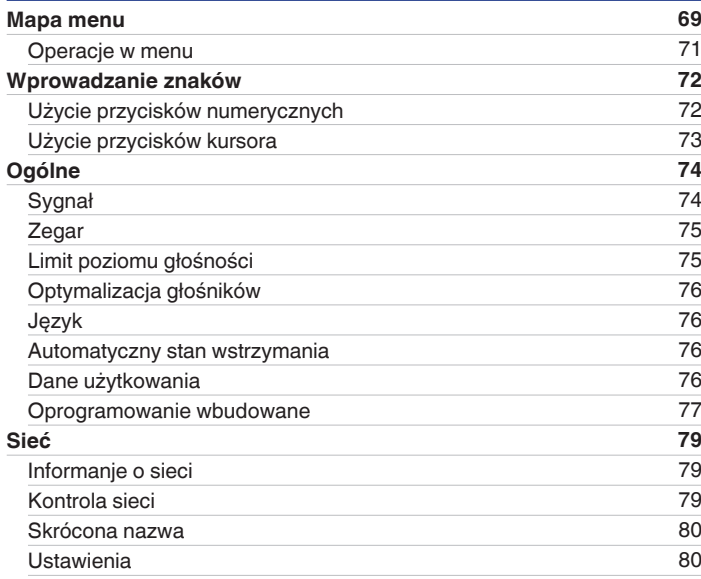

### **Wskazówki**

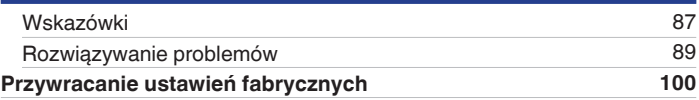

### **Dodatek**

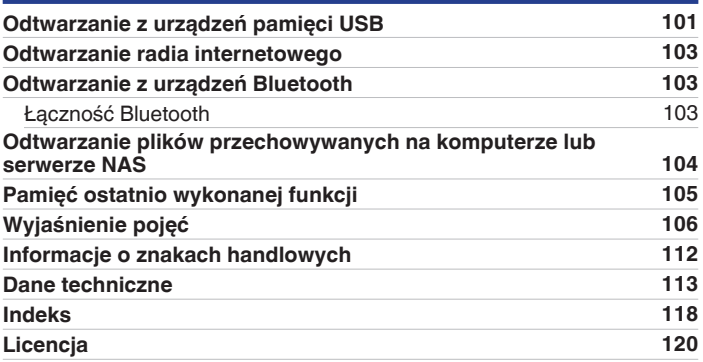

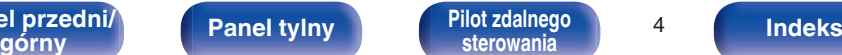

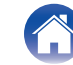

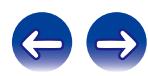

<span id="page-4-0"></span>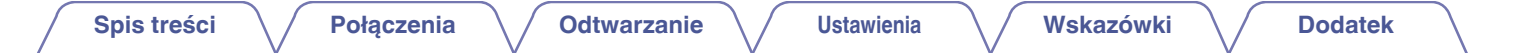

Dziękujemy za zakup tego urządzenia marki Denon.

W celu zapewnienia właściwej obsługi, przeczytaj dokładnie niniejszą instrukcję i obsługuj urządzenie zgodnie ze wskazówkami w niej zawartymi. Po przeczytaniu instrukcję należy zachować na przyszłość.

# **Akcesoria**

Sprawdź, czy następujące elementy są dostarczone wraz z urządzeniem.

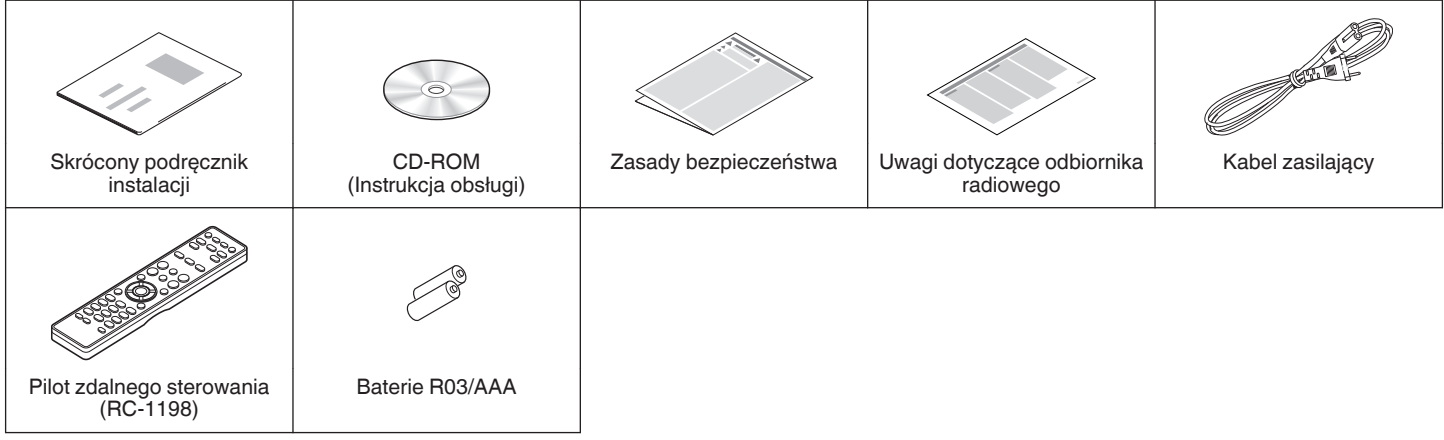

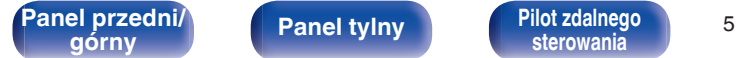

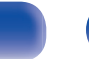

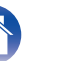

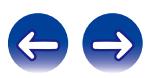

<span id="page-5-0"></span>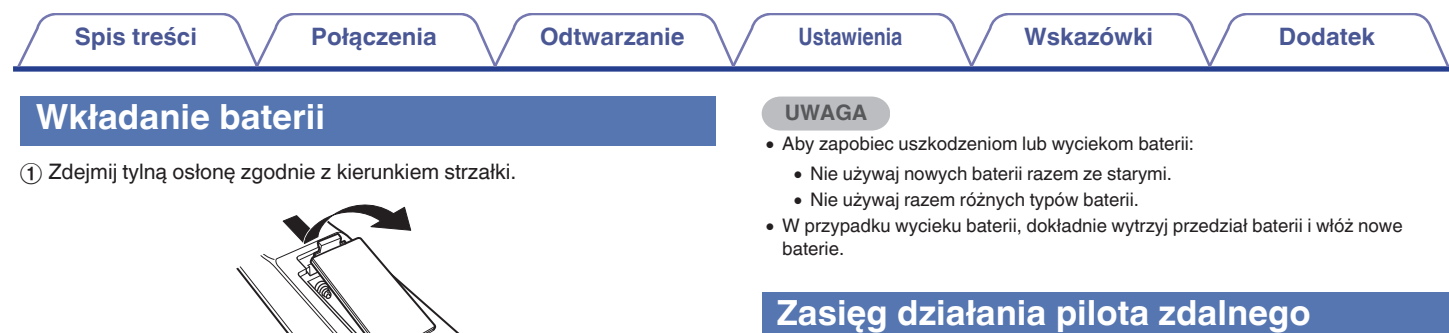

**sterowania**

Chcąc sterować urządzeniem za pomocą pilota zdalnego sterowania, nakieruj pilota na odbiornik sygnału zdalnego sterowania znajdujący się w tym urządzeniu.

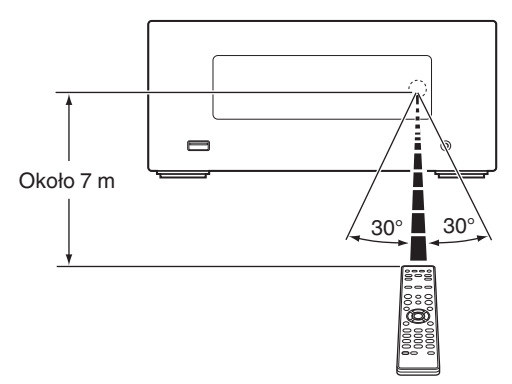

(2) Włóż prawidłowo dwie baterie do komory baterii, tak jak pokazano na ilustracji. Baterie R03/AAA

C Załóż z powrotem tylną osłonę.

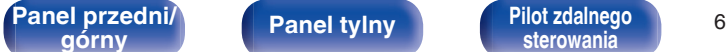

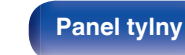

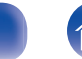

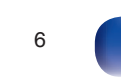

### <span id="page-6-0"></span>**Funkcje**

### **Obsługa wielu formatów plików dźwiękowych, wszystkie w postaci skompresowanej**

0 **Obsługa radia internetowego i strumieniowego odtwarzania plików muzycznych. Obsługa technologii AirPlay<sup>®</sup> (IZF [str. 52\)](#page-51-0)** Za pomocą tego urządzenia można odtwarzać rozmaitych źródeł audiowizualnych, w tym radio internetowe i pliki dźwiękowe zapisane w komputerze.

Urządzenie obsługuje również technologię Apple AirPlay, która umożliwia odtwarzanie strumieniowe biblioteki muzycznej z urządzeń takich jak iPhone®, iPad®, iPod touch® lub iTunes®.

- 0 **Obsługa standardu DLNA (Digital Living Network Alliance) w wersji 1.5 dla sieci audio**
- 0 **Obsługa muzycznych serwisów online, w tym Spotify**
- 0 **Obsługa odtwarzania plików audio wysokiej jakości** WAV/FLAC/ALAC (Apple Lossless Audio Codec)/AIFF
- 0 **Obsługa funkcji ciągłego odtwarzania** Odtwarzanie bez przerw między utworami (dotyczy wyłącznie plików WAV/FLAC)
- 0 **Obsługa sieci Wi-Fi dzięki wbudowanej antenie wielokierunkowej, certyfikacja WMM (Wi-Fi Multi Media) (wydajna łączność bezprzewodowa)**

### **Łatwa obsługa**

- 0 **Możliwość łatwego nawiązania połączenia bezprzewodowego przez naciśnięcie przycisku Wi-Fi CONNECT (WPS oraz udostępnianie plików przez sieć Wi-Fi)** Patrz oddzielny "Skrócony podrecznik instalacji".
- 0 **Można łatwo nawiązać połączenie bezprzewodowe z urządzeniami Bluetooth**

Można słuchać muzyki poprzez bezprzewodowe połączenie ze smartfonem, tabletem, komputerem itp.

- 0 **Jeśli urządzenie Bluetooth posiada funkcję NFC, można je łatwo połączyć, dotykając znaku N**
- 0 **Automatyczne wykrywanie i ładowanie urządzenia iPod nawet po przełączeniu zestawu w tryb oczekiwania**
- 0 **Denon "Hi-Fi Remote" App to aplikacja umożliwiająca wykonanie podstawowych czynności, na przykład włączenie/wyłączenie urządzenia, sterowanie głośnością oraz zmiana źródła dźwięki za pomocą urządzeń iPad, iPhone oraz smartfonów i tabletów z systemem Android.**
	- z Pobierz odpowiednie oprogramowanie Denon "Hi-Fi Remote" App do urządzeń z systemem operacyjnym iOS lub urządzeń z systemem Android. Urządzenie musi być podłączone do sieci LAN a urządzenie iPad/iPhone, smartfon/tablet z systemem Android lub inne urządzenie musi być podłączone do tej samej sieci Wi-Fi (bezprzewodowej sieci LAN).
- 0 **3-wierszowy wyświetlacz OLED (Organic Light Emitting Diode)**
- 0 **Ekonomiczny tryb Auto Standby**

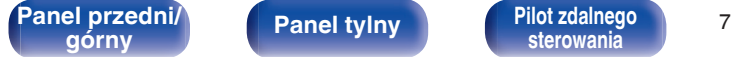

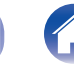

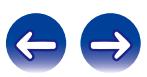

<span id="page-7-0"></span>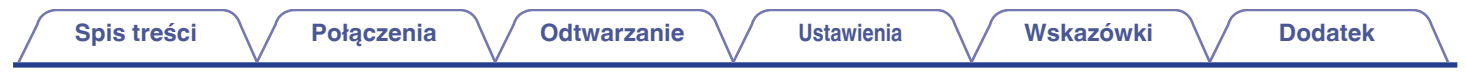

# **Nazwy elementów i ich funkcje**

**Panel przedni/górny**

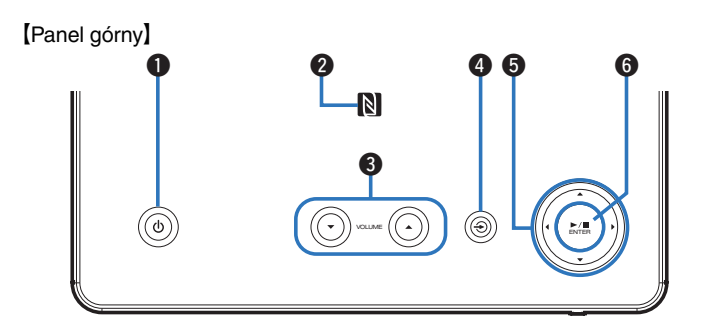

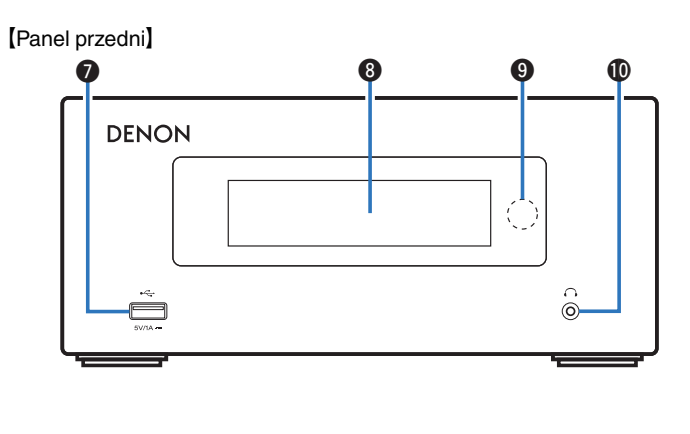

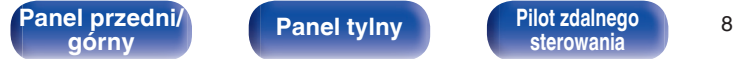

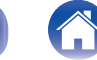

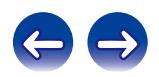

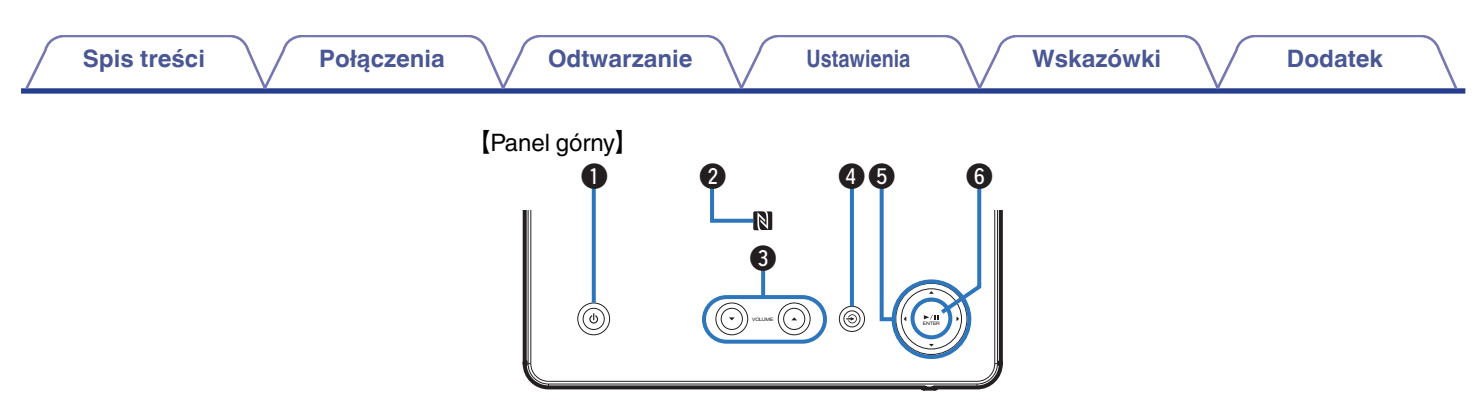

#### **O** Przycisk zasilania ( $\phi$ )

Służy do włączania i wyłączania (przełączenie w tryb gotowości) urządzenia.

#### **Kontrolka zasilania**

Kontrolka zasilania zmienia wskazanie w sposób prezentowany poniżej, zgodnie ze statusem tego urządzenia.

- Włączone: Biały
- Normalny tryb czuwania: Wył.
- 0 Gdy parametr "Kontrola sieci" jest ustawiony na "Włączony": Czerwony (图 [str. 79\)](#page-78-0)
- Tryb czuwania podczas ładowania iPoda: Czerwony ( $\mathbb{Q}$  [str. 43\)](#page-42-0)
- Oczekiwanie na alarm: Pomarańczowy ( $\mathbb{Q}$  [str. 74\)](#page-73-0)
- Wyświetlacz wyłączony: Biały ( $\mathbb{Q}$  [str. 68\)](#page-67-0)

### B **Znak N (**Q**)**

Dotknij tego znaku urządzeniem Bluetooth z funkcją NFC podczas parowania (rejestrowania). ( $\sqrt{\epsilon}$ str. 50)

- C **Przyciski zwiększania/zmniejszania głośności (VOLUME** df**)** Regulacja głośności.
- **<sup>●</sup>** Przycisk wyboru źródła weiściowego <sup>→</sup> Wybiera źródło wejścia.
- **6** Przyciski kursora ( $\Delta \nabla \triangleleft \triangleright$ )

Służą do wyboru elementów.

**@** Przycisk odtwarzania/wstrzymania odtwarzania/ENTER ( $\blacktriangleright$ /II/ **ENTER)**

Uruchamia i wstrzymuje odtwarzanie utworów oraz zatwierdza wybraną treść.

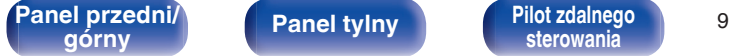

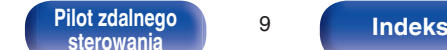

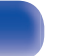

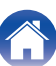

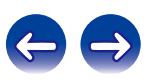

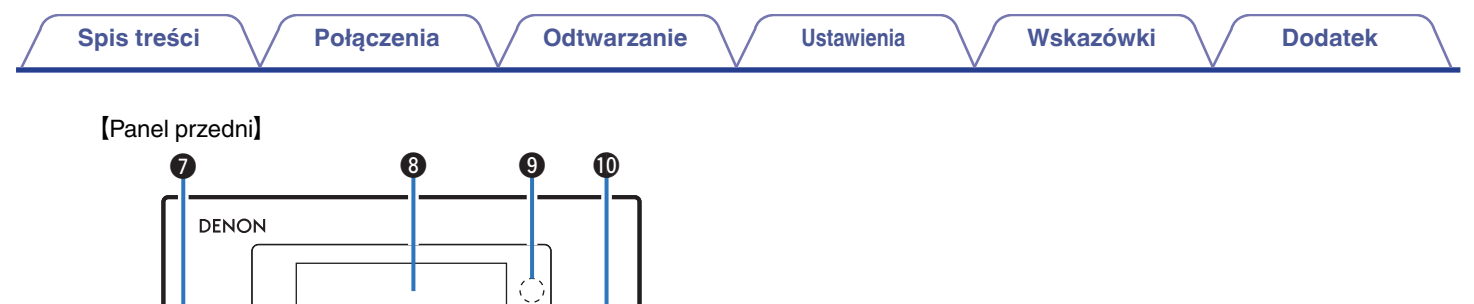

# **Port USB**

Służy do podłączania urządzenia iPod lub urządzeń pamięci masowej USB.  $(\sqrt{2} \cdot \text{str. 21})$ 

#### **M** Wyświetlacz

Wyświetlane są na nim rozmaite informacje.

#### **O** Czujnik zdalnego sterowania

Odbiera sygnał z pilota zdalnego sterowania. ( $\mathscr{F}$  [str. 6\)](#page-5-0)

### J **Gniazdo słuchawkowe (**R**)**

Do podłączania słuchawek.

Gdy słuchawki zostaną podłączone do tego gniazda, dźwięk nie będzie już emitowany przez podłączone głośniki.

#### **UWAGA**

0 Aby nie spowodować uszkodzenia słuchu podczas słuchania z użyciem słuchawek, nie zwiększaj gwałtownie poziomu głośności.

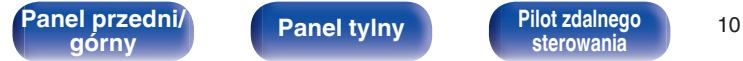

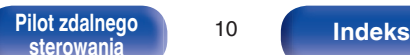

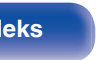

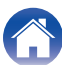

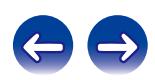

<span id="page-10-0"></span>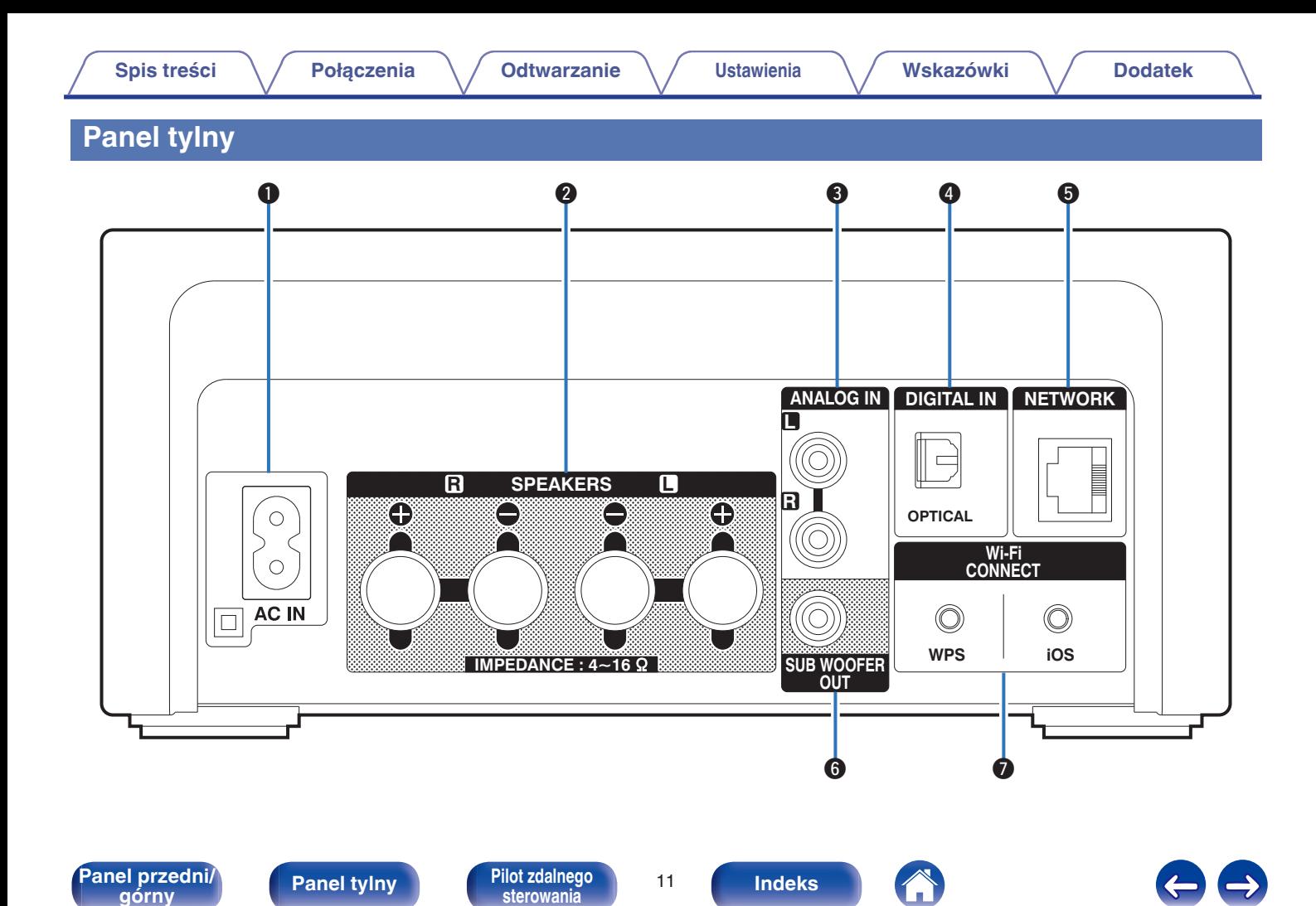

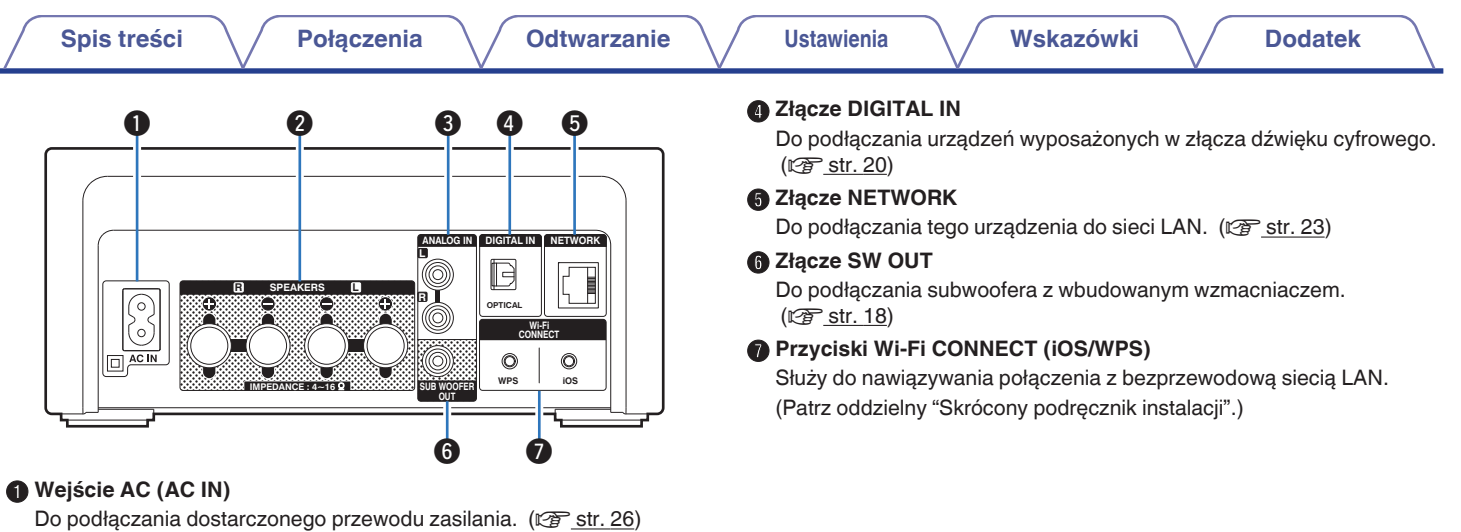

#### B **Zaciski głośnikowe (SPEAKERS)**

Do podłączania głośników. (@ [str. 17,](#page-16-0) [19\)](#page-18-0)

#### C **Złącza ANALOG IN**

Do podłączania urządzeń wyposażonych w złącza dźwięku analogowego. ( $\sqrt{\mathscr{F}}$  [str. 20\)](#page-19-0)

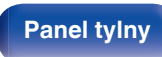

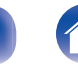

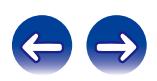

A **Nadajnik sygnału zdalnego sterowania**

### <span id="page-12-0"></span>**Pilot zdalnego sterowania**

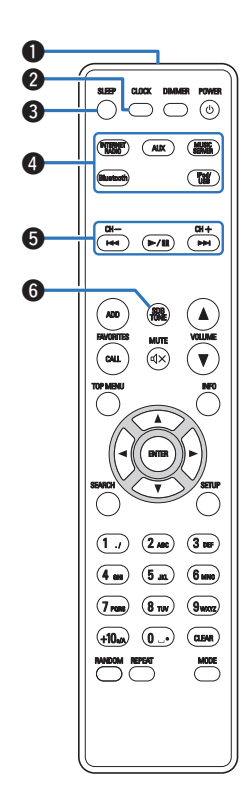

Nadaje sygnał z pilota zdalnego sterowania. ( $\mathbb{Q}$  [str. 6\)](#page-5-0) **B** Przycisk CLOCK Naciśnięcie tego przycisku powoduje bieżącego czasu na wyświetlaczu urządzenia. ( $\sqrt{P}$ str. 67) C **Przycisk SLEEP** Służy do ustawienia wyłącznika czasowego. ( $\mathbb{CP}$  [str. 67\)](#page-66-0) D **Przyciski wyboru źródła wejściowego** Służą do wyboru źródła sygnału. ( $\mathbb{Z}$  [str. 28\)](#page-27-0) E **Przyciski systemowe** Służą do obsługi funkcji związanych z odtwarzaniem. (v [str. 36,](#page-35-0) [42](#page-41-0), [45\)](#page-44-0) • Przyciski przechodzenia do tyłu / do przodu ( $\blacktriangleleft$ ,  $\blacktriangleright\blacktriangleright$ I)  $\cdot$  Przycisk odtwarzania/pauzy ( $\blacktriangleright$ /II) **Przyciski zmiany kanałów (CH +, –)** Służą do obsługi funkcji Ulubione. (@ [str. 38\)](#page-37-0) **Przycisk SDB/TONE** Ustawienie barwy dźwięku. (@ [str. 66\)](#page-65-0)

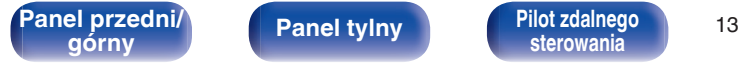

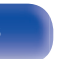

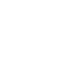

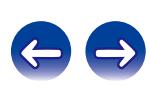

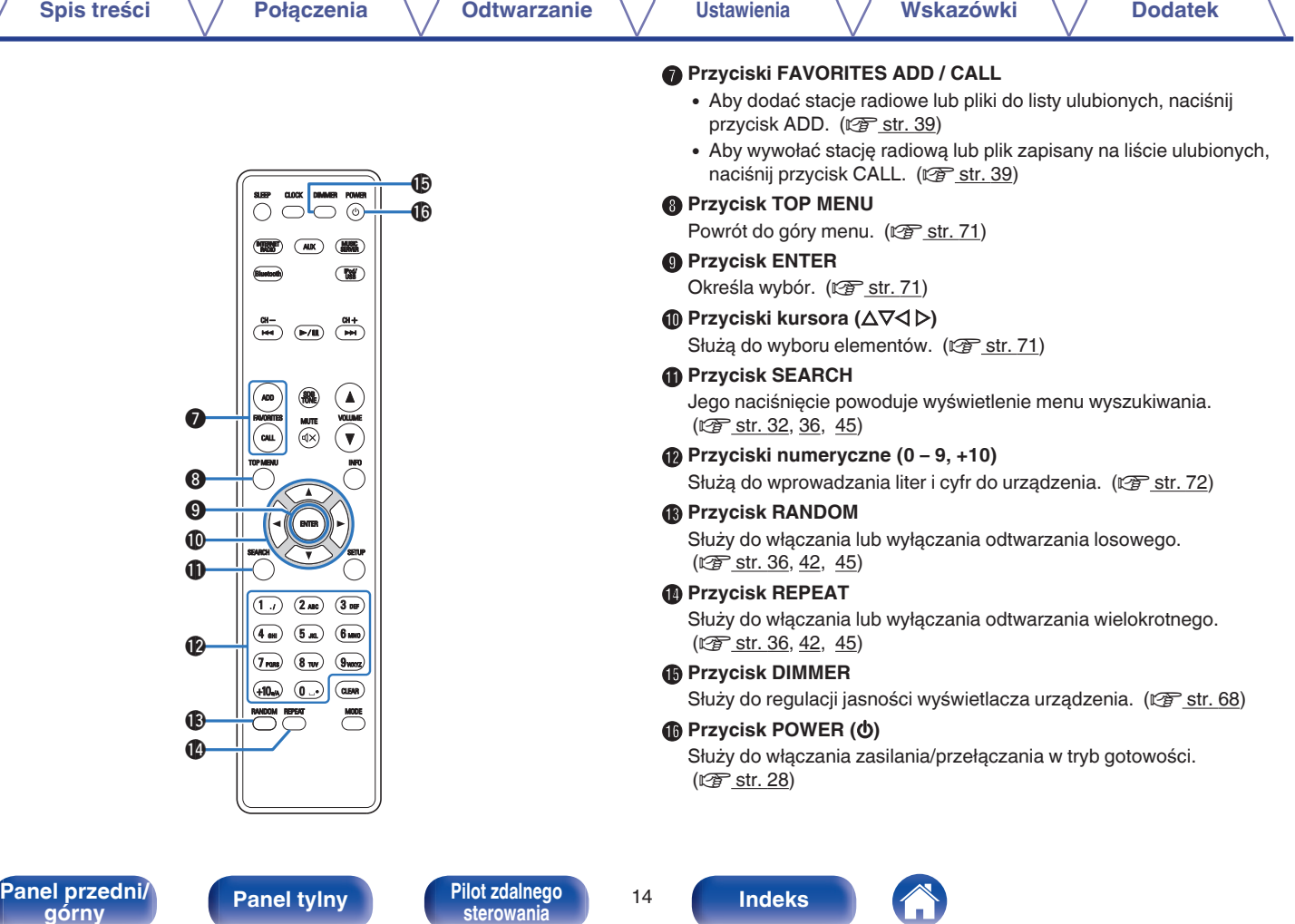

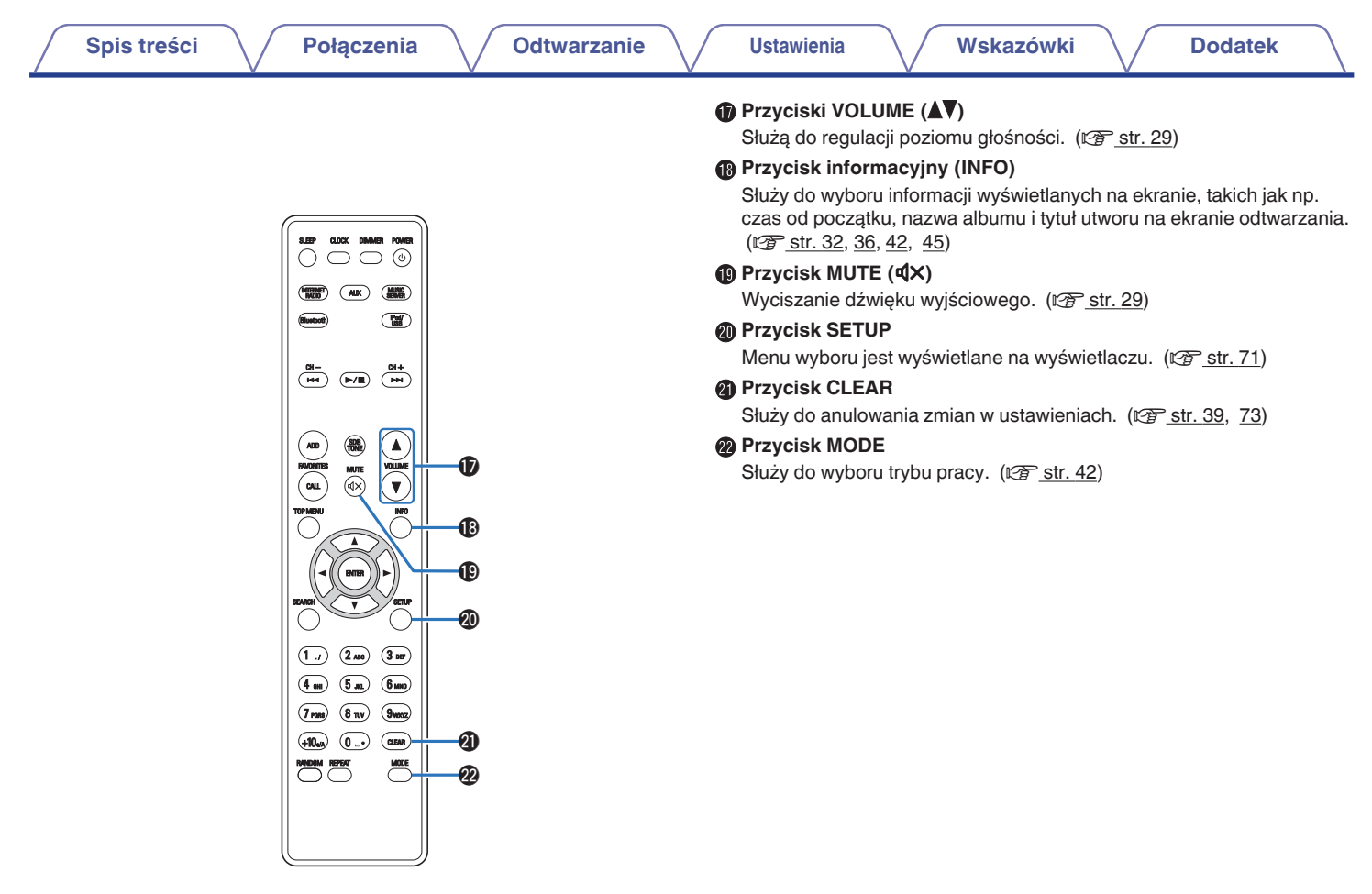

A

 $\bigoplus$ 

Panel przedni*l* Panel tylny Pilot zdalnego 15<br>górny 15

**[górny](#page-7-0) [Panel tylny](#page-10-0) [Pilot zdalnego](#page-12-0) [sterowania](#page-12-0) [Indeks](#page-117-0)**

### <span id="page-15-0"></span>■ Spis treści

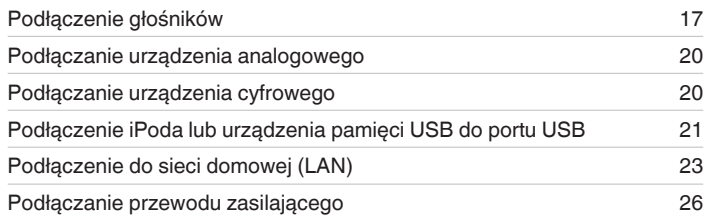

#### **UWAGA**

- 0 Nie należy podłączać przewodu zasilania przed dokonaniem wszystkich połączeń sygnałowych.
- 0 Kable zasilające nie mogą być splątane z kablami sygnałowymi. Mogłoby to powodować występowanie szumów.

### **Przewody używane do podłączeń**

Przygotuj kable niezbędne do podłączenia żądanych urządzeń.

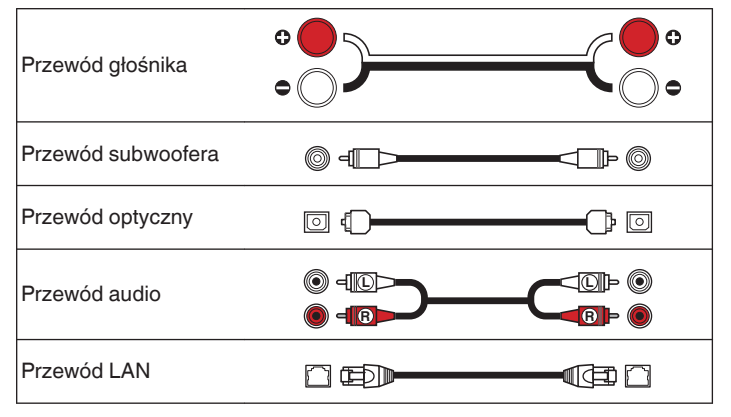

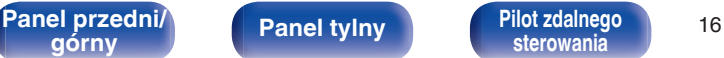

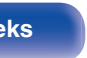

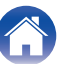

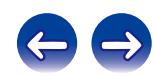

## <span id="page-16-0"></span>**Podłączenie głośników**

Teraz podłączamy do amplitunera głośniki zamontowane w pomieszczeniu.

W tej części omówiony zostanie typowy przykład podłączenia głośników do amplitunera.

#### **UWAGA**

- Przed przystąpieniem do podłączania głośników odłącz wtyczke zasilania z gniazda sieciowego. Wyłącz również subwoofer.
- 0 Podłącz w taki sposób, aby gołe kabli głośnikowych nie wystawały z gniazda głośnika. Jeśli gołe przewody dotkną tylnego panelu lub nastąpi zwarcie pomiędzy żyłami + oraz -, to może zadziałać układ zabezpieczający urządzenia. ["Układ](#page-110-0) [zabezpieczający" \(](#page-110-0)v str. 111)
- 0 Nie wolno dotykać styków głośnikowych, gdy włączone jest zasilanie. Mogłoby to doprowadzić do porażenia prądem elektrycznym.
- 0 Należy użyć głośników (zestawów głośnikowych), z których każdy ma impedancję od 4 do 16 Ω/ohm.

### **Podłączanie kabli głośnikowych**

Połącz przewód głośnikowy z gumową rurką (czerwoną) do zacisku + głośnika (czerwonego), a drugi przewód do zacisku - głośnika (czarnego).

**1 Usuń około 10 mm izolacji z końcówki kabla głośnikowego, a następnie skręć druty kabla razem.**

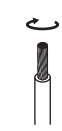

**2 Wciśnij zacisk głośnika i włóż przewód głośnikowy w gniazdo.**

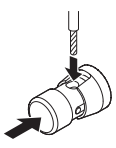

**3 Zwolnij palec z zacisku głośnika, aby zabezpieczyć przewód głośnikowy.**

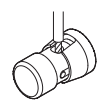

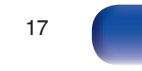

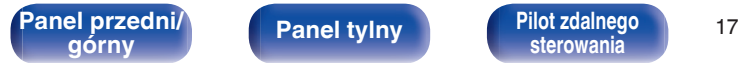

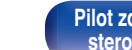

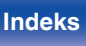

<span id="page-17-0"></span>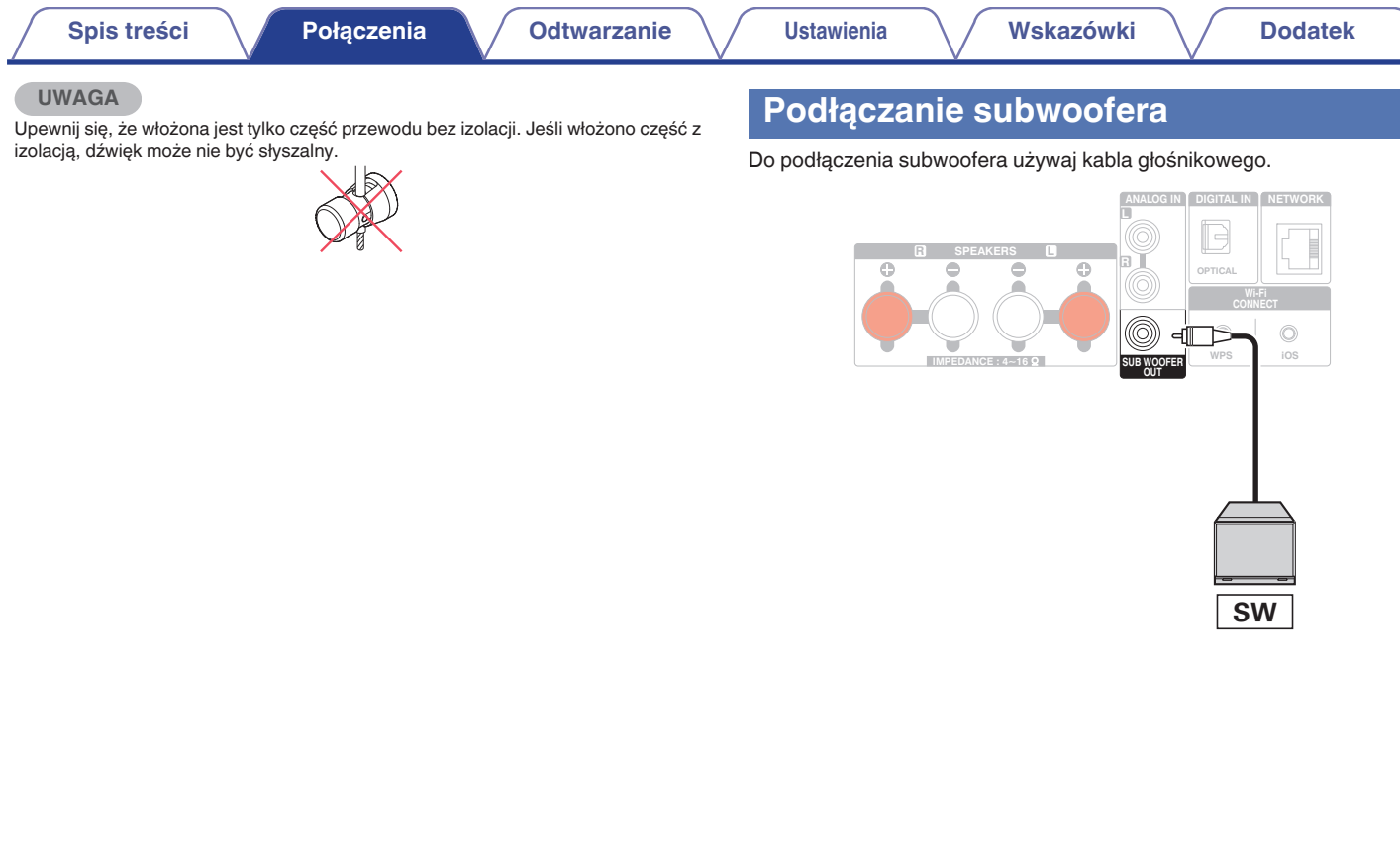

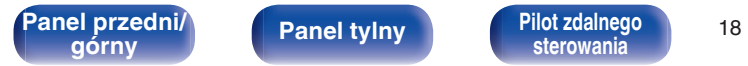

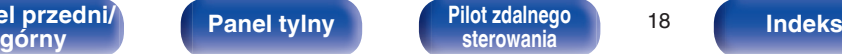

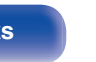

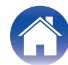

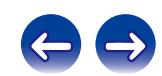

### <span id="page-18-0"></span>**Podłączenie głośników**

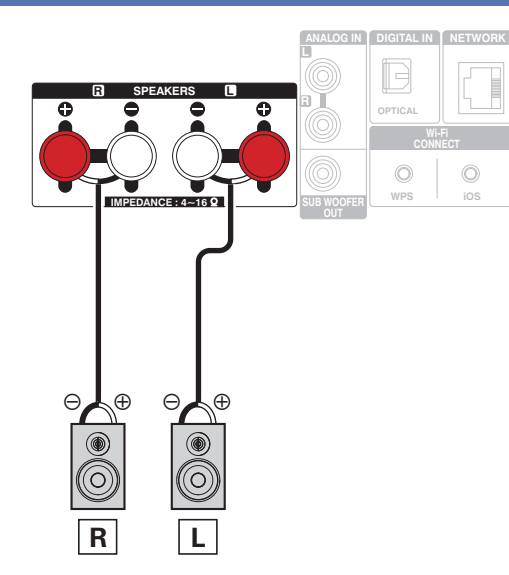

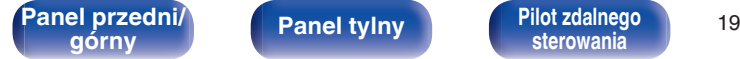

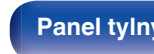

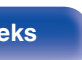

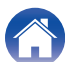

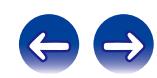

<span id="page-19-0"></span>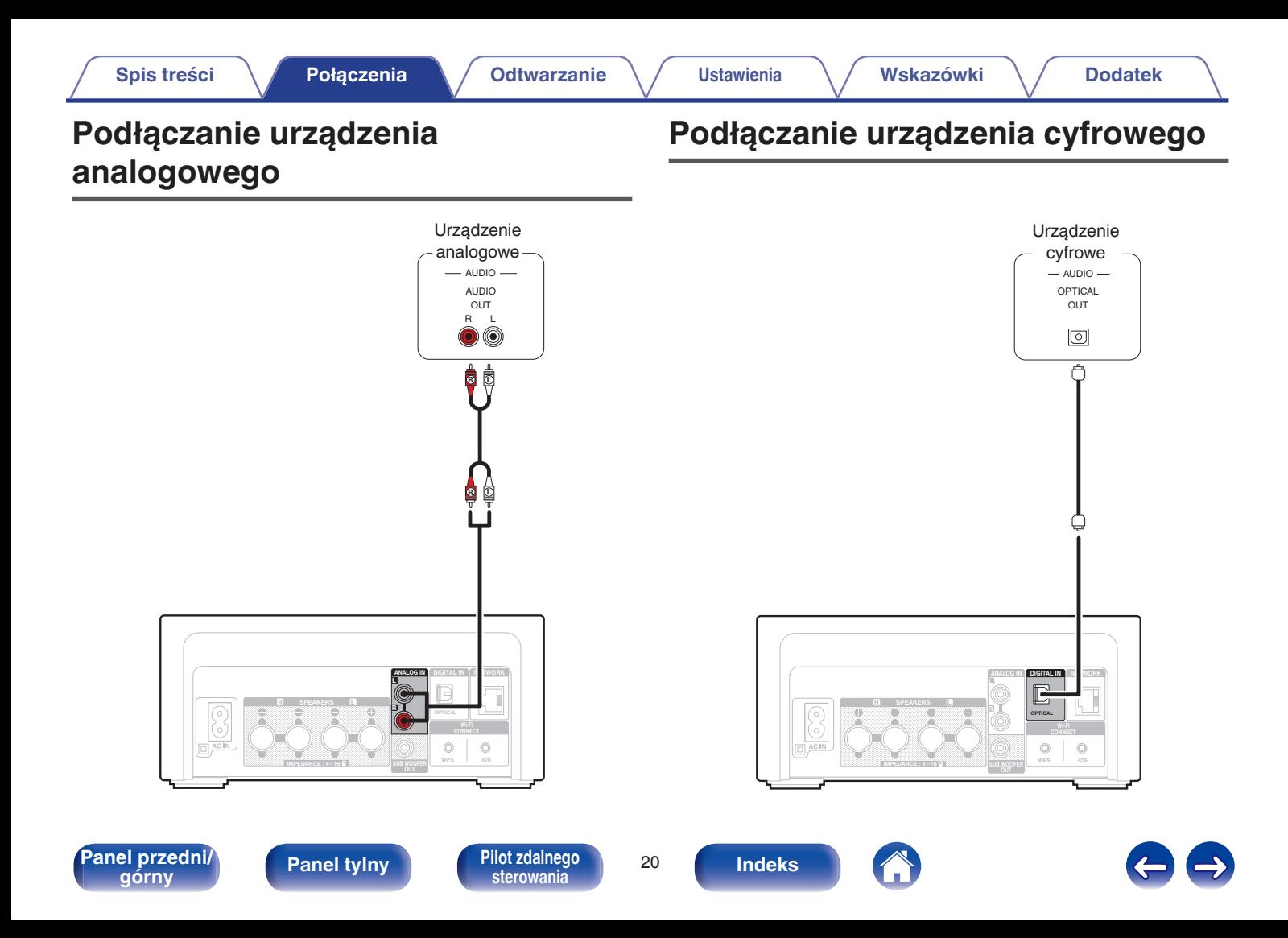

<span id="page-20-0"></span>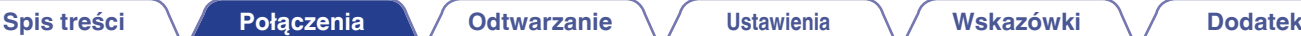

## **Podłączenie iPoda lub urządzenia pamięci USB do portu USB**

- 0 W celu podłączenia urządzenia iPod/iPhone do tego urządzenia użyj przewodu USB dostarczonego wraz z iPodem/iPhonem.
- Instrukcie postępowania opisano w części ["Odtwarzanie dźwięku z urządzenia iPod" \(](#page-39-0)将 str. 40) lub ["Odtwarzanie plików z pamięci](#page-44-0)  $USB''$  ( $\sqrt{p}$  [str. 45\).](#page-44-0)

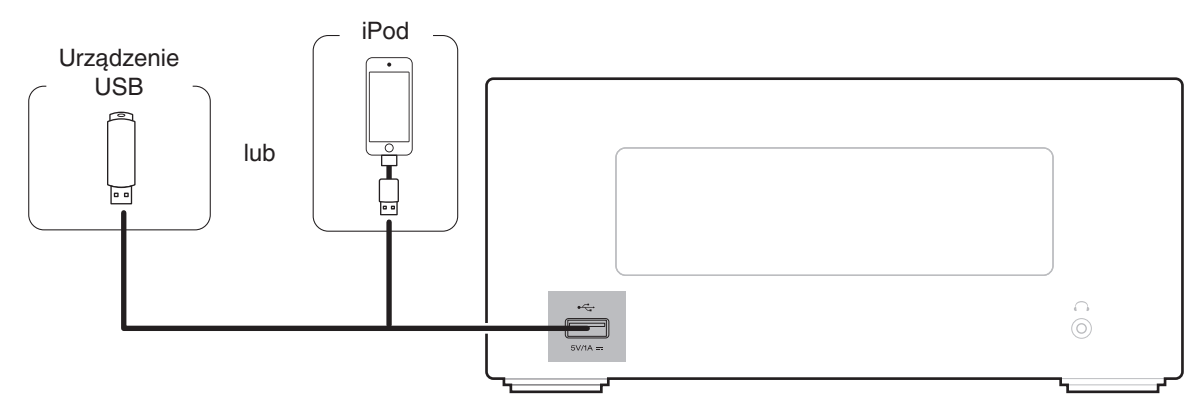

Firma Denon nie gwarantuje, że wszystkie urządzenia pamięci masowej będą działały oraz że będą prawidłowo zasilane. W przypadku korzystania z przenośnego dysku twardego (HDD) dostarczanego z własnym zasilaczem sieciowym, należy skorzystać z tego zasilacza.

#### **UWAGA**

- 0 Pamięci USB nie działają poprzez koncentrator USB.
- 0 Nie ma możliwości używania amplitunera po podłączeniu komputera za pomocą kabla USB i portu USB.
- 0 Do podłączenia urządzenia magazynującego USB nie stosuj kabli przedłużających. Może to powodować zakłócenia pracy innych urządzeń.

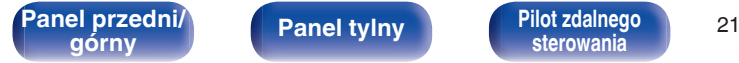

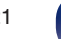

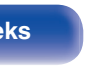

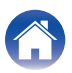

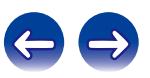

### ■ Obsługiwane modele iPod/iPhone

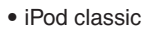

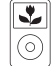

iPod classic 80GB

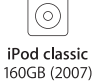

 $\overline{\mathbb{R}}$ 

iPod nano

4th generation (video)

8GB 16GB

 $\frac{1}{2}$ 

iPod classic 160GB (2009)

 $\overline{\mathbf{r}}$ 

(o`

 $\sqrt{2}$ 

iPod nano

5th generation (video camera)

8GB 16GB

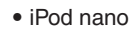

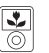

iPod nano 3rd generation (video) 4GB 8GB

**• iPod touch**

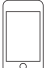

iPod touch 2nd generation 8GB 16GB 32GB

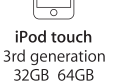

iPod touch 4th generation 8GB 16GB 32GB 64GB

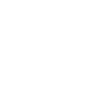

iPod touch 5th generation 16GB 32GB 64GB

iPod nano

6th generation

8GB 16GB

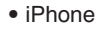

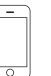

iPhone 3G 8GB 16GB

 $\overline{\circ}$ 

iPhone 3GS 8GB 16GB 32GB

iPhone 4 8GB 16GB 32GB

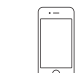

iPhone 4S 16GB 32GB 64GB

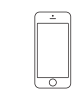

iPod nano

7th generation

16GB

iPhone 5 iPhone 5c iPhone 5s 16GB 32GB 64GB

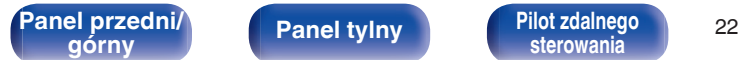

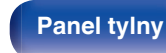

**[sterowania](#page-12-0) [Indeks](#page-117-0)**

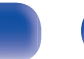

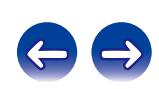

### <span id="page-22-0"></span>**Podłączenie do sieci domowej (LAN)**

To urządzenie można podłączyć do sieci domowej (LAN) w celu odtwarzania dźwięku z różnych źródeł oraz wykonywania następujących czynności.

- 0 Odtwarzanie dźwięku sieciowego, takiego jak np. radio internetowe, i zasobów z serwerów muzycznych
- 0 Odtwarzanie muzyki udostępnianej przez usługi online
- Korzystanie z funkcji Apple AirPlay
- 0 Obsługa tego urządzenia za pośrednictwem sieci LAN
- 0 Aktualizacja oprogramowania wewnętrznego (firmware)

### **Przewodowa sieć LAN**

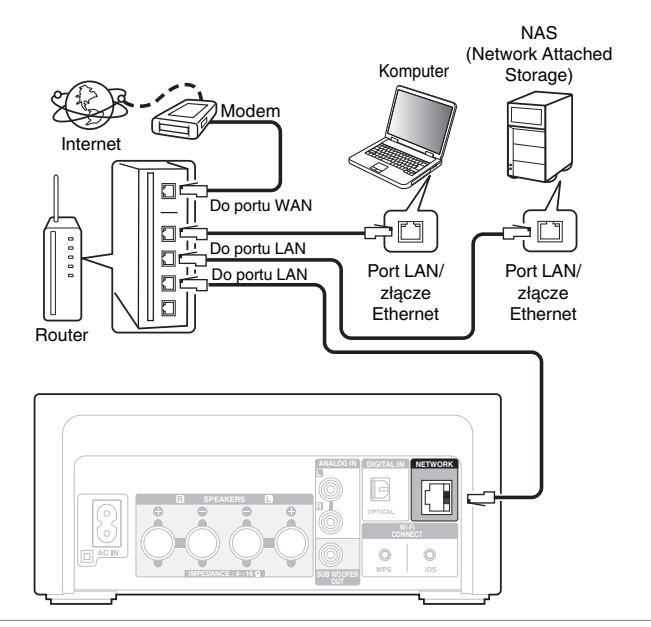

**W celu uzyskania połączenia z Internetem, wymagana jest umowa z dostawcą usług internetowych.**

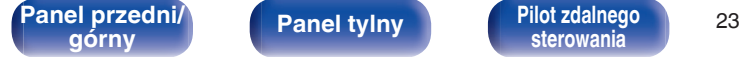

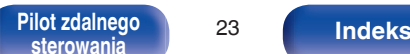

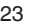

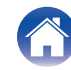

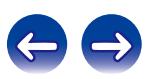

 $\overline{\rightarrow}$ 

### <span id="page-23-0"></span>**Sieć bezprzewodowa LAN**

Internet

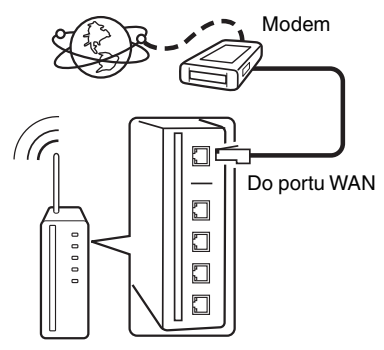

#### Router z punktem dostępowym

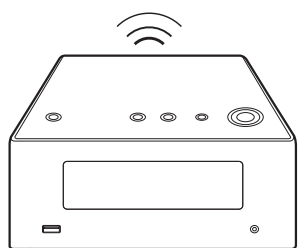

#### 0 Amplituner został zaprojektowany tak, aby połączenia sieciowe były wykonywane automatycznie za pomocą DHCP oraz funkcji automatycznego przydzielania adresu IP.

- 0 Jeżeli używamy szerokopasmowego routera (funkcja DHCP), to Amplituner automatycznie ustawia adres IP itp. oraz pozostałe ustawienia. W przypadku podłączenia amplitunera do sieci bez funkcji DHCP, wykonaj ustawienia adresu IP itd., posługując się w tym celu "Sieć". (v [str. 79\)](#page-78-0)
- 0 Do współpracy z amplitunerem, zalecamy użycie routera wyposażonego w nastepujące funkcje:
	- 0 Wbudowany serwer DHCP (Protokół dynamicznej konfiguracji sieci) Funkcja ta automatycznie przypisuje adresy urządzeniom zgłaszającym się w sieci LAN.
	- Wbudowany switch 100BASE-TX W celu podłączenia wielu urządzeń, zaleca się wbudowany przełącznik o prędkości 100 Mb/s lub wyższej.
- 0 Stosuj wyłącznie ekranowane kable STP lub ScTP LAN dostępne w sklepach detalicznych (zalecane jest stosowanie kabli kategorii CAT-5 lub wyższej).
- 0 Zaleca się stosowanie normalnego, ekranowanego przewód LAN. W przypadku zastosowania przewodu płaskiego lub nieekranowanego może dojść do zakłócania pracy innych urządzeń.
- 0 W przypadku używania routera zgodnego z obsługą standardu WPS (Wi-Fi Protected Setup) można łatwo nawiązać połączenie bezprzewodowe, naciskając przycisk Wi-Fi CONNECT/WPS tego urządzenia. (Patrz oddzielny "Skrócony podręcznik instalacji".)

**[Panel przedni/](#page-7-0) Panel tylny | Pilot zdalnego | 24**<br> **Panel tylny | Panel tylny | Pilot zdalnego | 24** 

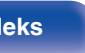

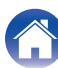

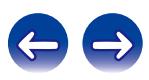

#### **UWAGA**

- 0 Typy routerów, które mogą być użyte zależą od warunków technicznych udostępniania usługi internetowej. W celu uzyskania dokładniejszych informacji, skontaktuj się z dostawcą usług internetowych lub ze sklepem.
- 0 Amplituner nie jest zgodny z PPPoE. Jeżeli umowa określa ustawienia typu PPPoE, niezbędne będzie użycie routera zgodnego z PPPoE.
- 0 Nie podłączaj złącza NETWORK bezpośrednio do portu LAN/złącza Ethernet na komputerze.

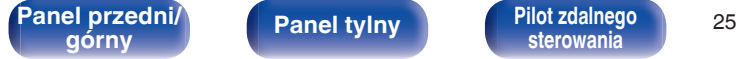

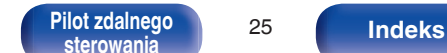

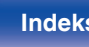

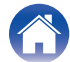

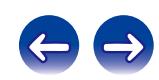

<span id="page-25-0"></span>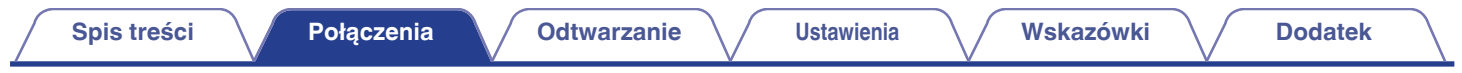

### **Podłączanie przewodu zasilającego**

Po wykonaniu wszystkich połączeń włóż wtyczkę zasilania do gniazda sieciowego.

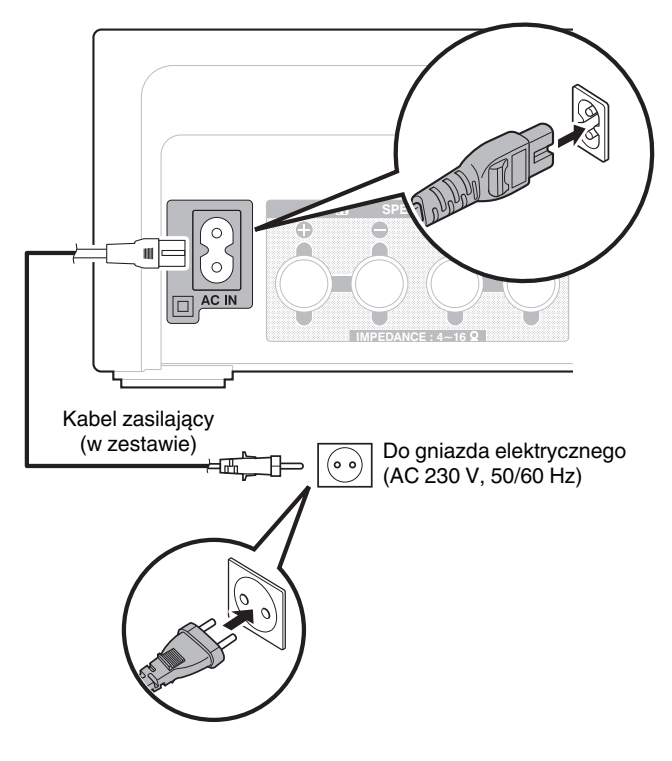

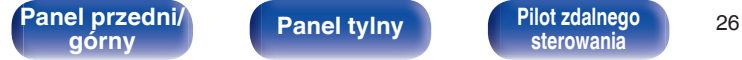

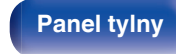

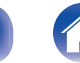

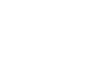

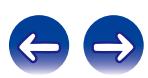

### <span id="page-26-0"></span>**Spis treści**

### **Operacje podstawowe**

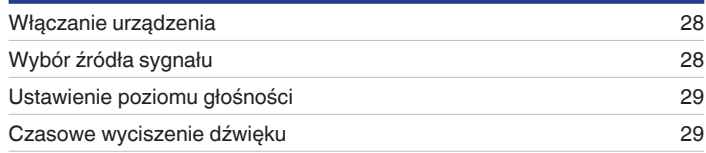

### **Odtwarzanie z urządzenia**

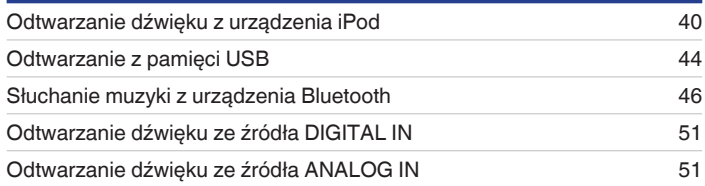

### **Sieciowe odtwarzanie audio/usług**

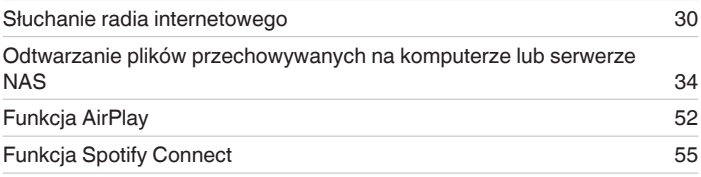

### **Inne funkcje**

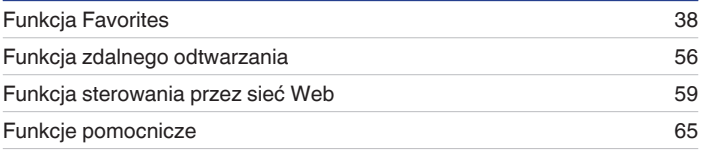

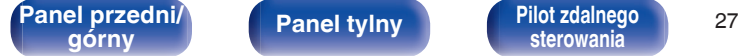

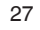

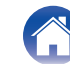

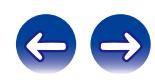

### <span id="page-27-0"></span>**Operacje podstawowe**

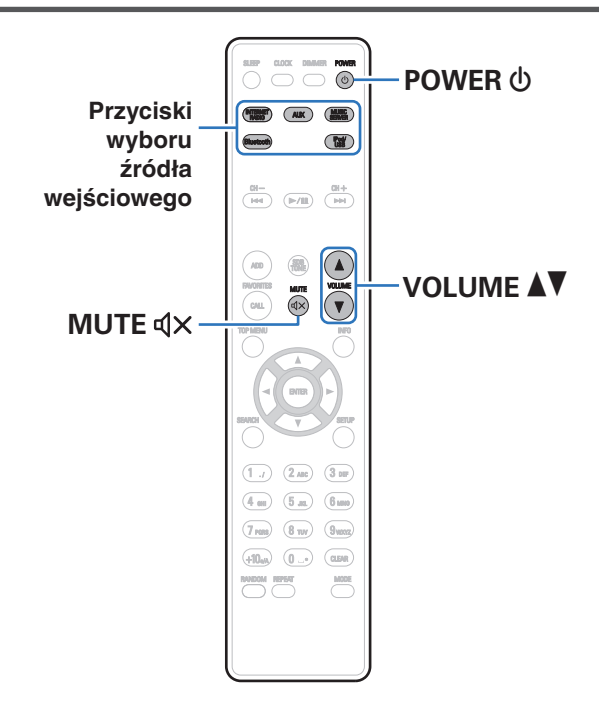

### **Włączanie urządzenia**

**Naciśnij przycisk POWER (b włączając zasilanie) amplitunera.**

Naciskając przycisk (b na urządzeniu możesz również przełączyć urządzenie w tryb czuwania.

### **Wybór źródła sygnału**

**1 Naciśnij przycisk wyboru żądanego źródła sygnału do odtworzenia.**

Żądane źródło sygnału można wybrać bezpośrednio.

- 0 Naciśnij ponownie przycisk AUX, aby przełączać między AUX:Digital In/ AUX:Analog In.
- 0 Źródło sygnału można wybrać również za pomocą przycisku SOURCE na urządzeniu.

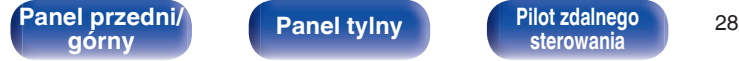

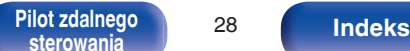

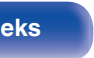

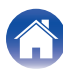

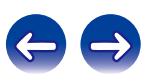

### <span id="page-28-0"></span>**Ustawienie poziomu głośności**

**1 Dla ustawienia poziomu głośności, posłuż się** przyciskami VOLUME<sup>47</sup>.

Zostanie wyświetlony poziom głośności.

#### $\overline{\mathscr{L}}$

Głośność można również regulować obracając pokrętłem VOLUME AV na amplitunerze.

### **Czasowe wyciszenie dźwięku**

#### **Naciśnij przycisk MUTE**  $\triangleleft$ **X.**

Na wyświetlaczu pojawi się "MUTING".

 $\overline{\rightarrow}$ 

Chcąc skasować, ponownie naciśnij MUTE  $\mathbb{d}$ X. Wyciszenie można również skasować poprzez zmianę poziomu głośności.

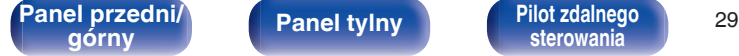

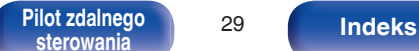

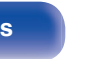

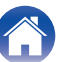

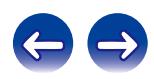

<span id="page-29-0"></span>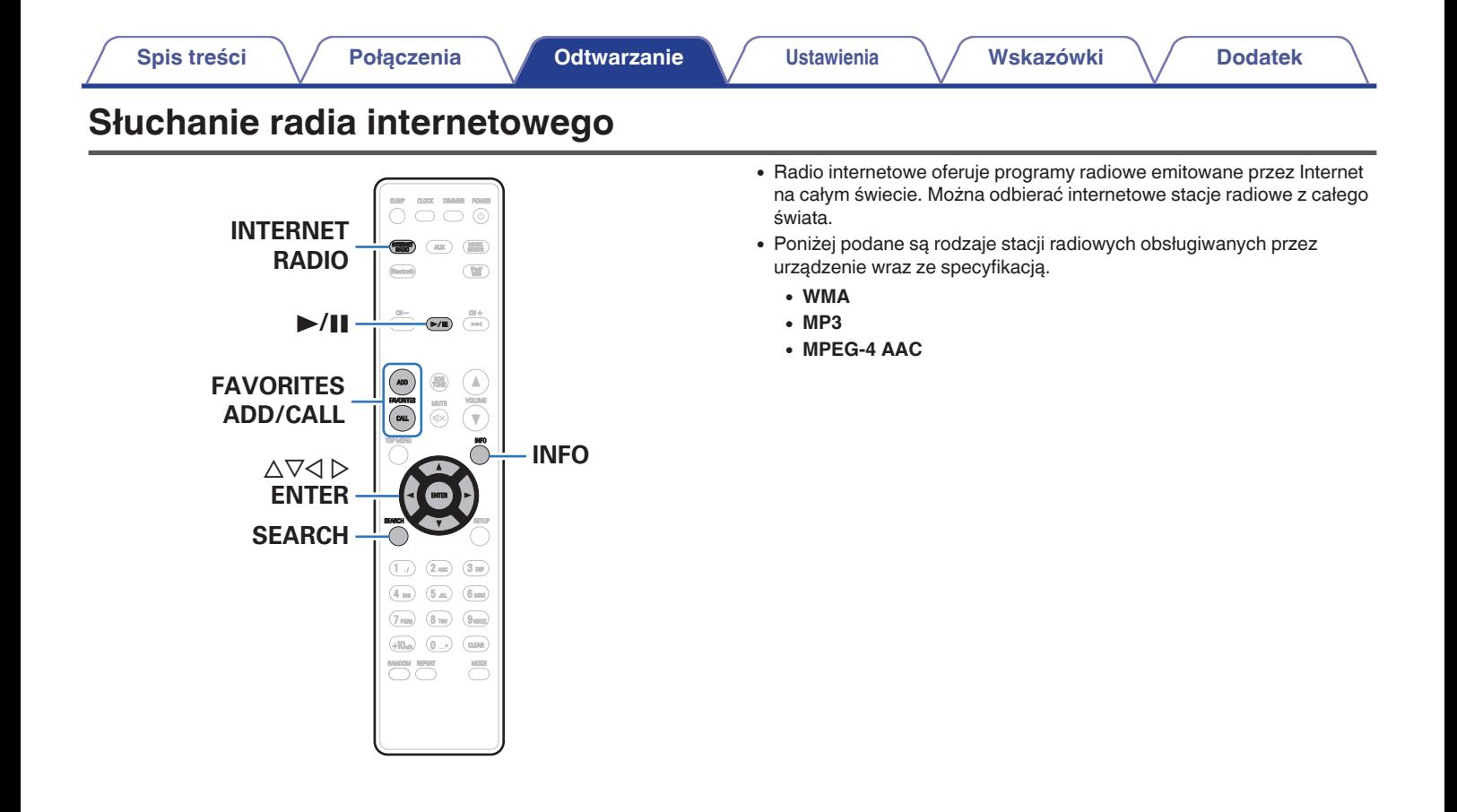

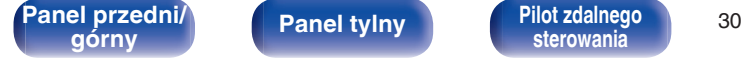

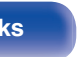

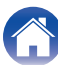

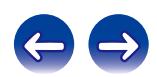

### <span id="page-30-0"></span>**Słuchanie radia internetowego**

To urządzenie zapamiętuje ostatnio odbieraną stację radia internetowego. Po naciśnięciu przycisku INTERNET RADIO w celu przełączenia źródła sygnału na radio internetowe, ustawiona zostaje ostatnio słuchana stacja radia internetowego.

### **1 Przygotowanie do odtwarzania.**

- 0 Sprawdź środowisko sieciowe, a następnie włącz zasilanie amplitunera. ( $\sqrt{2}$  [str. 23\)](#page-22-0)
- **2 Naciśnij przycisk INTERNET RADIO.**

#### **3** Za pomocą przycisku ∆⊽ wybierz pozycję do **odtworzenia, następnie naciśnij przycisk ENTER.**

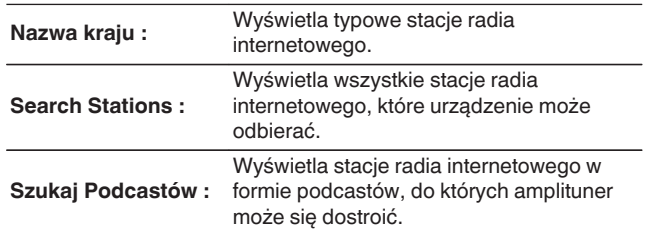

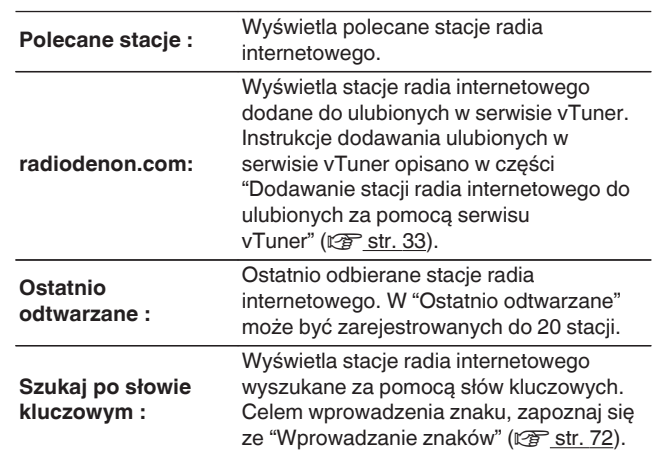

#### **4 Posługując się przyciskami** ui**, wybierz stację, a następnie naciśnij przycisk ENTER.**

Odtwarzanie rozpocznie się, gdy tylko buforowanie osiągnie "100%" wielkości bufora.

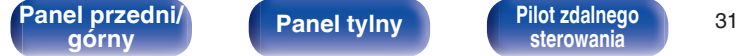

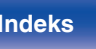

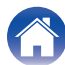

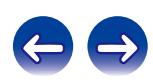

<span id="page-31-0"></span>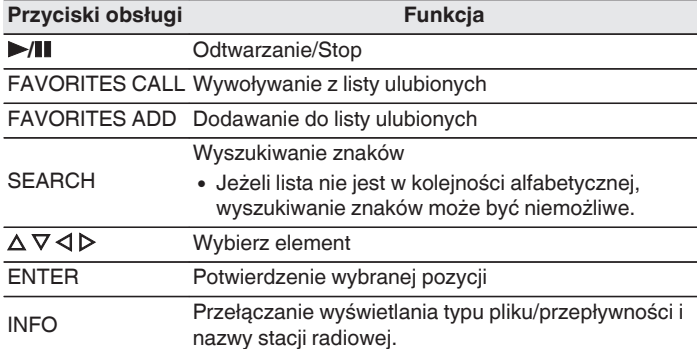

### **Odtwarzanie ostatnio odbieranej stacji radia internetowego**

#### **1 Naciśnij przycisk INTERNET RADIO.**

Źródło sygnału przełącza się na "Internet Radio" i odtworzona zostanie ostatnio odbierana stacja radia internetowego.

### $\overline{\rightarrow}$

Wszelkie znaki, które nie mogą być wyświetlone są zastępowane symbolem "." (kropka).

#### **UWAGA**

Dostęp do bazy danych internetowych stacji radiowych może zostać zawieszony lub w inny sposób utracony bez powiadamiania.

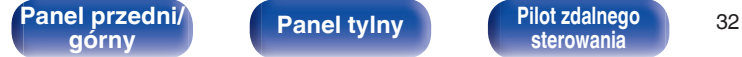

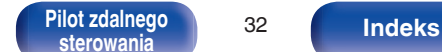

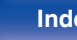

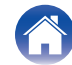

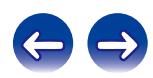

### <span id="page-32-0"></span>**Dodawanie stacji radia internetowego do ulubionych za pomocą serwisu vTuner**

Na świecie działa wiele stacji radia internetowego, które to urządzenie może odbierać. Z powodu dużej liczby stacji radiowych wyszukanie interesującej stacji radiowej może być trudne. W takim wypadku zaleca się skorzystanie z serwisu vTuner, wyszukiwarki stacji radia internetowego przeznaczonej do współpracy z amplitunerem. Serwis ten pozwala wyszukać stacje radia internetowego za pomocą komputera, a następnie dodać je jako ulubione. Stacje dodane do serwisu vTuner można odtwarzać na amplitunerze.

- **1 Sprawdź adres sprzętowy MAC amplitunera. ["Informanje o sieci" \(](#page-78-0)** $\sqrt{r}$  **str. 79)** 
	- 0 Przy tworzeniu konta w serwisie vTuner wymagane jest podanie adresu MAC.
- **2 Otwórz na komputerze stronę internetową vTuner (http://www.radiodenon.com).**
- **3 Wprowadź adres MAC amplitunera, następnie kliknij "Go".**
- **4 Wprowadź swój adres e-mail oraz wybrane hasło.**
- **5 Wybierz swoje kryteria wyszukiwania (gatunek, rejon, język itp.).**
	- Możesz również przeprowadzić wyszukiwanie stacji radiowej na podstawie słowa kluczowego.
- **6 Zaznacz wybraną stację radiową na liście, następnie kliknij ikonę Dodaj do Ulubionych.**
- **7 Wprowadź nazwę ulubionej grupy, następnie kliknij "Go".**

Zostanie utworzona nowa ulubiona grupa zawierająca wybraną stacie radiowa.

0 Amplituner pozwala odtwarzać za pośrednictwem strony "radiodenon.com" ( $\sqrt{2}$  [str. 31\)](#page-30-0) stacje radia internetowego dodane do ulubionych w serwisie vTuner .

### o **Pliki, które można odtwarzać**

Patrz ["Odtwarzanie radia internetowego" \(](#page-102-0) $\sqrt{\mathscr{E}}$ str. 103).

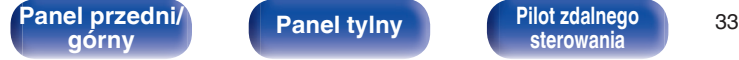

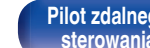

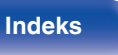

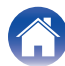

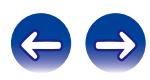

# <span id="page-33-0"></span>**Odtwarzanie plików przechowywanych na komputerze lub urządzeniu NAS**

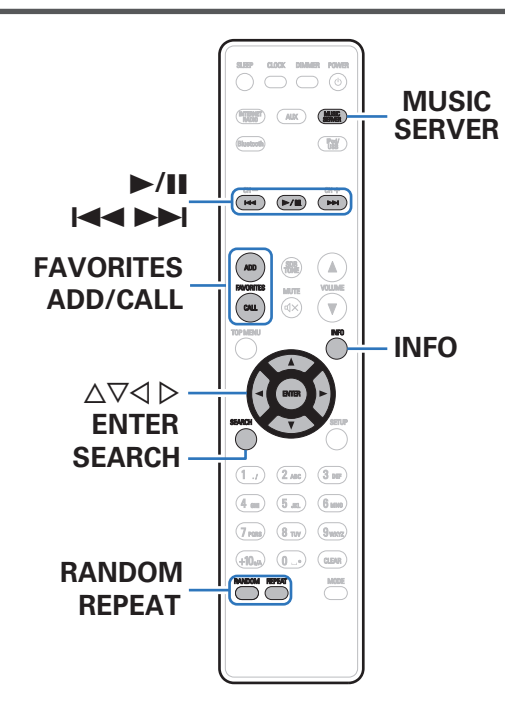

- 0 To urządzenie odtwarza pliki muzyczne oraz listy odtwarzania (m3u, wpl) zapisane na komputerze oraz na urządzeniu sieciowej pamięci masowej (NAS) obsługującym standard DLNA.
- 0 Funkcja odtwarzania dźwięku sieciowego amplitunera pozwala połączyć się z serwerem za pomocą poniższych protokołów.
	- 0 Windows Media Player Network Sharing Service
- 0 Urządzenie umożliwia odtwarzanie następujących plików.
	- 0 **WMA**
	- 0 **MP3**
	- 0 **WAV**
	- 0 **MPEG-4 AAC**
	- 0 **FLAC**
	- 0 **ALAC**
	- 0 **AIFF**

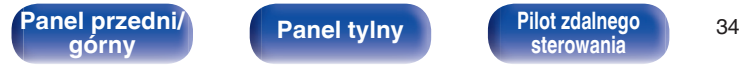

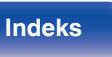

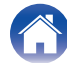

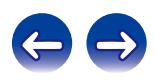

### <span id="page-34-0"></span>**Wprowadzenie ustawień udostępniania multimediów**

Poniżej opisane zostaną ustawienia pozwalające udostępnić pliki muzyczne przechowywane na podłączonym do sieci komputerze lub urządzeniu NAS. Jeżeli korzystasz z serwera multimedialnego, wprowadź to ustawienie jako pierwsze.

### ■ Podczas korzystania z programu Windows **Media Player 12 (Windows 7 / Windows 8)**

- **1 Uruchom program Windows Media Player 12 na komputerze.**
- **2 Wybierz "Więcej opcji przesyłania strumieniowego..." w "Strumień".**
- **3 Na liście rozwijanej znajdującej się obok nazwy "Denon CEOL piccolo" wybierz "Dozwolone".**
- **4 Na liście rozwijanej znajdującej się obok nazwy "Programy multimedialne na tym komputerze i połączenia zdalne..." wybierz "Dozwolone".**
- **5 Postępuj zgodnie z instrukcjami wyświetlanymi na ekranie w celu wprowadzenia ustawień.**

### ■ Podczas korzystania z programu Windows **Media Player 11**

- **1 Uruchom program Windows Media Player 11 na komputerze.**
- **2 Wybierz "Udostępnianie multimediów" w "Biblioteka".**
- **3 Kliknij pole wyboru "Udostępnij moje multimedia", wybierz "Denon CEOL piccolo", a następnie kliknij "Zezwalaj".**
- **4 Podobnie jak w kroku 3, wybierz ikonę urządzenia (inne komputery i urządzenia przenośne), które będzie używane jako media controller, i kliknij "Zezwalaj".**
- **5 Kliknij "OK", aby zakończyć.**

### **Udostępniane treści przechowywane na urządzeniu NAS**

Zmień ustawienia w urządzeniu NAS (Network Attached Storage), aby umożliwić temu urządzeniu i innym urządzeniom (komputerom, urządzeniom przenośnym) używanym jako kontrolerów multimedialnych dostęp do zasobów NAS. Szczegółowe informacje można znaleźć w instrukcji obsługi dostarczonej z urządzeniem NAS.

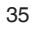

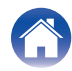

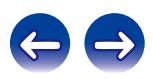

### <span id="page-35-0"></span>**Odtwarzanie plików przechowywanych na komputerze lub urządzeniu NAS**

Użyj tej procedury dla odtwarzania plików muzycznych lub list odtwarzania.

- **1 Przygotowanie do odtwarzania.**
	- A Sprawdź środowisko sieciowe, a następnie włącz zasilanie amplitunera. ["Podłączenie do sieci domowej \(LAN\)" \(](#page-22-0)v str. 23) (2) Przygotuj komputer ( $\mathbb{Q}$  instrukcja obsługi komputera).
- **2 Naciśnij przycisk MUSIC SERVER.**
- **3** Przyciskami  $\Delta \nabla p$  wybierz serwer zawierający plik do **odtworzenia, następnie naciśnij przycisk ENTER.**
- **4** Posługując się przyciskami ∆⊽ wybierz plik, a **następnie naciśnij przycisk ENTER.**

Odtwarzanie rozpocznie się, gdy tylko buforowanie osiągnie "100%" wielkości bufora.

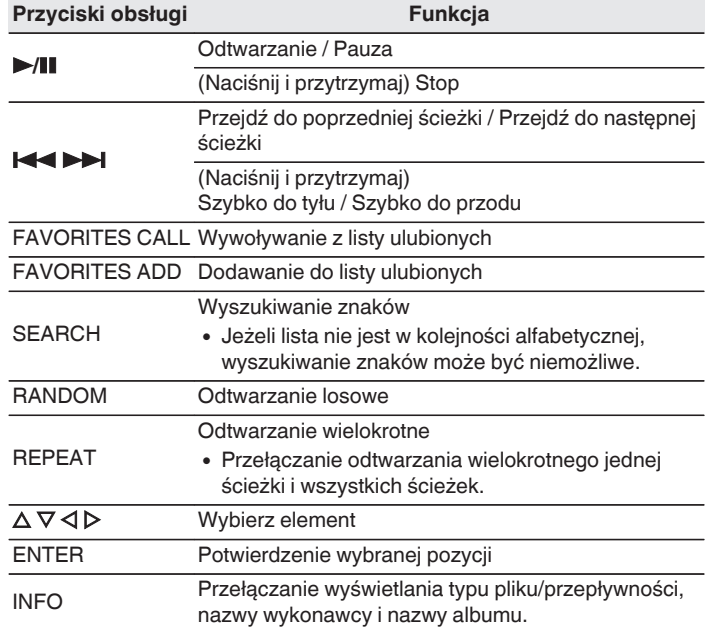

**[Panel przedni/](#page-7-0) Panel tylny | Pilot zdalnego | 36<br>
<b>Sterowania** | 36

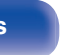

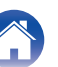

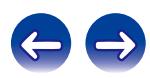
### ■ Pliki, które można odtwarzać

Patrz "Odtwarzanie plików przechowywanych na komputerze lub serwerze NAS" (@ [str. 104\)](#page-103-0).

### $\overline{\rightarrow}$

Pliki bezstratne WMA mogą być odtwarzane za pomocą serwera obsługującego transkodowanie, jak Windows Media Player wer. 11.

### **UWAGA**

- 0 W przypadku odtwarzania plików muzycznych z komputera lub serwera NAS podłączonego za pomocą sieci bezprzewodowej LAN, w zależności od parametrów posiadanej sieci bezprzewodowej może dochodzić do przerywania dźwięku. W takim przypadku pliki z komputera lub serwera NAS należy odtwarzać za pośrednictwem przewodowej sieci LAN.
- 0 Kolejność, w jakiej wyświetlane są ścieżki/pliki zależy od ustawień serwera. Niekiedy, ze względu na ustawienia serwera, ścieżki/pliki nie są wyświetlane w kolejności alfabetycznej, a wyszukiwanie po pierwszej literze może nie działać prawidłowo.

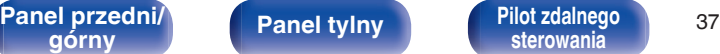

**[sterowania](#page-12-0) [Indeks](#page-117-0)**

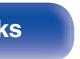

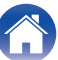

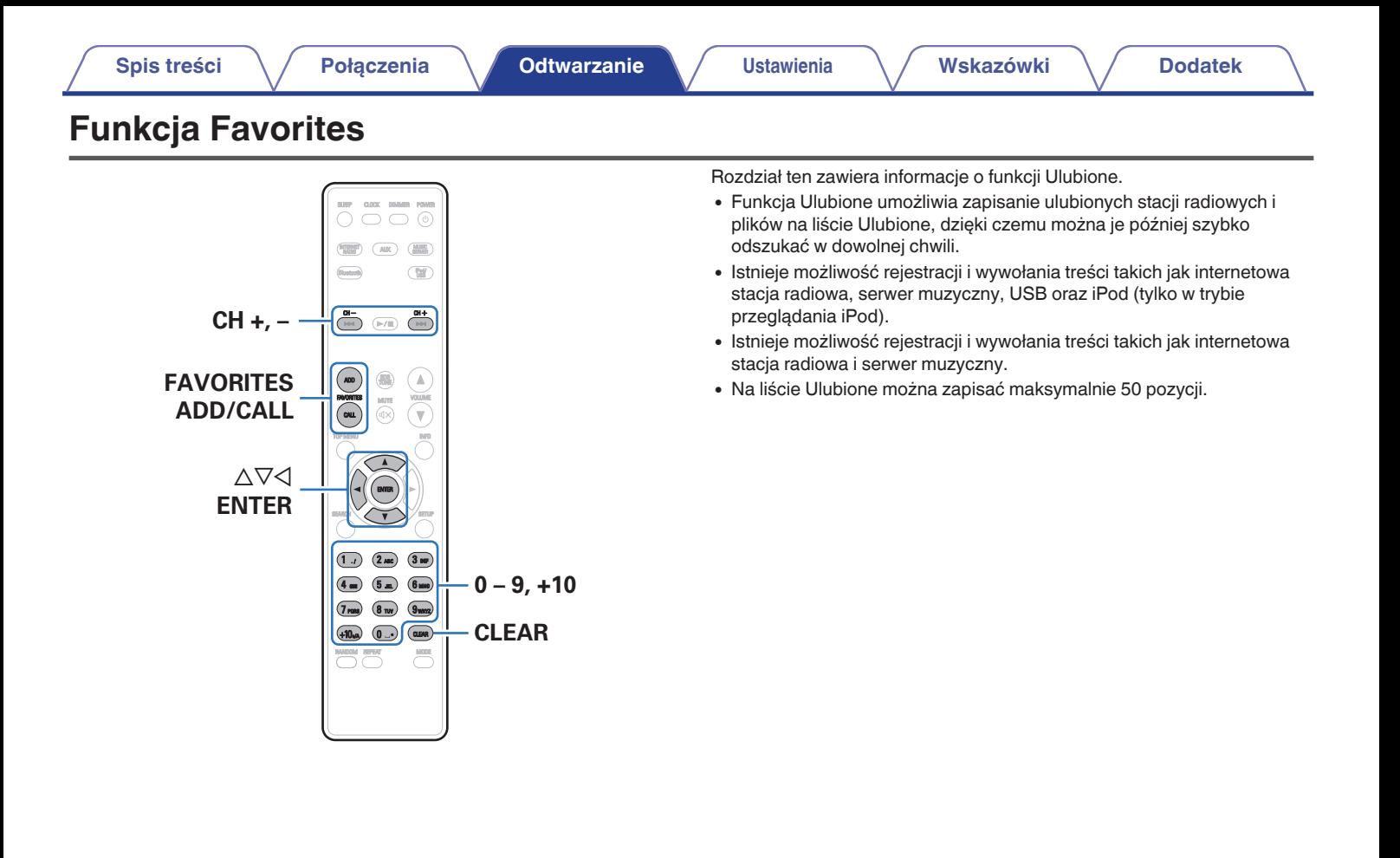

**[Panel przedni/](#page-7-0) Panel tylny | Pilot zdalnego | 38**<br> **Sterowania** | 38

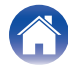

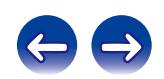

# **Rejestrowanie stacji radiowych oraz plików na liście Ulubionych**

- **1 Naciśnij przycisk FAVORITES ADD podczas odtwarzania internetowej stacji radiowej lub pliku do zarejestrowania.**
- **2** Za pomocą przycisku  $\Delta \nabla$  wybierz numer do zapisania **stacji lub pliku, następnie naciśnij przycisk ENTER.** Zostanie wyświetlony komunikat "Dodano do ulubionych" i

rejestracja zostanie zakończona.

# **Wywoływanie stacji lub plików z listy ulubionych**

- **1 Naciśnij przycisk FAVORITES CALL.**
- **Za pomocą przycisków CH+, CH− lub**  $\Delta$ **∇ wybierz stację lub plik, które mają być wywołane, następnie naciśnij przycisk ENTER.**

Włączone zostaną odpowiednie funkcie i rozpocznie się odtwarzanie.

# **Przełączanie się między zarejestrowanymi stacjami i plikami podczas odtwarzania**

**2a pomocą przycisków CH+, CH− lub**  $\Delta$ **▽.** 

# **Usuwanie stacji lub plików z listy ulubionych**

- **1 Naciśnij przycisk FAVORITES CALL.**
- **2** Za pomocą przycisku  $\Delta \nabla$  wybierz stację lub plik do **usunięcia, następnie naciśnij przycisk CLEAR.**
- **3 Po wyświetleniu monitu "Usunąć?" naciśnij przycisk ENTER.**

Wyświetlony zostanie komunikat "Skasowany", usuwanie zostanie zakończone.

Naciśnij przycisk ⊲, aby anulować operację.

Za pomocą przycisków 0 – 9, +10 wywołaj pliki z listy ulubionych według numerów.

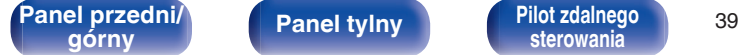

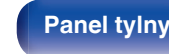

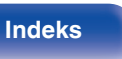

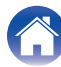

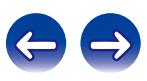

# **[Spis treści](#page-1-0) [Połączenia](#page-15-0) [Odtwarzanie](#page-26-0) [Ustawienia](#page-68-0) [Wskazówki](#page-85-0) [Dodatek](#page-100-0)**

# **Odtwarzanie dźwięku z urządzenia iPod**

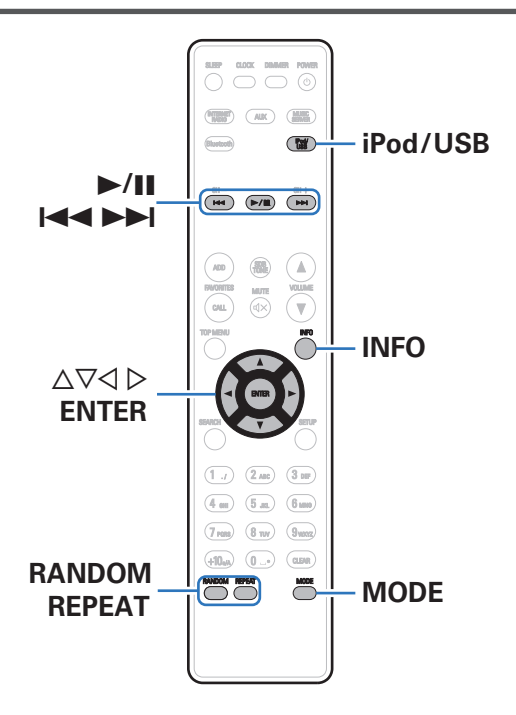

- 0 Do podłączenia iPoda z portem USB na tym urządzeniu, w celu odtwarzania muzyki zapisanej na iPodzie, można użyć kabla USB dostarczanego wraz z iPodem.
- 0 Informacje o modelach iPod, które można używać do odtwarzania dźwięku na tym urządzeniu można znaleźć w części ["Obsługiwane](#page-21-0) [modele iPod/iPhone" \(](#page-21-0)@ str. 22).

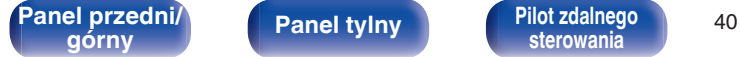

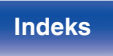

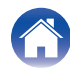

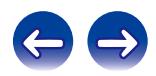

# **Słuchanie muzyki z urządzenia iPod**

### **1** Podłącz urządzenie iPod do portu USB. ( $\sqrt{r}$  [str. 21\)](#page-20-0)

Po podłączeniu urządzenia iPod do portu USB, automatycznie zostanie wybrane źródło dźwięku "iPod/USB".

**2 Naciśnij przycisk iPod/USB, aby wybrać "iPod/USB" jako źródło dźwięku.**

Na wyświetlaczu amplitunera pojawi się komunikat "Remote iPod".

**3 Aby odtwarzać muzykę, obsługuj iPoda bezpośrednio patrząc na jego wyświetlacz.**

- 0 Tryby wyświetlacza iPoda zawierają "Remote iPod" oraz "Browse iPod". Domyślnie jest włączony tryb "Remote iPod" umożliwiający bezpośrednie obsługiwanie iPoda, patrząc na jego ekran.
- 0 Aby wybrać tryb "Browse iPod", w którym urządzenie iPod obsługuje się, patrząc na wyświetlacz niniejszego urządzenia, patrz ["Ustawienia trybu pracy \(tryb Browse](#page-41-0) iPod)" ( $\sqrt{2}$  [str. 42\)](#page-41-0).
- Funkcia "Funkcia AirPlay" ( $\sqrt{p}$  str. 52) umożliwia też słuchanie muzyki z urządzenia iPod.

### **UWAGA**

- Zależnie od typu iPoda oraz wersji oprogramowania, pewne funkcje mogą nie być dostepne.
- 0 Uwaga, firma Denon nie ponosi odpowiedzialności za jakiekolwiek problemy wynikające z użytkowania iPoda, a także zapisanych na nim danych, gdy amplituner współpracuje z iPodem.

**[Panel przedni/](#page-7-0) Panel tylny | Pilot zdalnego | 41**<br> **Panel tylny | Panel tylny | Pilot zdalnego | 41** 

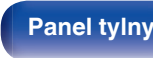

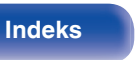

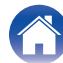

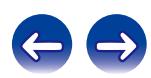

# <span id="page-41-0"></span>**Ustawienia trybu pracy (tryb Browse iPod)**

W tym trybie, podczas odtwarzania muzyki na iPodzie, na wyświetlaczu urządzenia wyświetlane są różne listy i ekrany.

Ten rozdział opisuje kroki niezbędne do odtwarzania utworów na iPodzie w trybie "Browse iPod".

- **1 Naciśnij przycisk MODE, aby wybrać tryb "Browse iPod".**
- $2$  Użyj  $\Delta \nabla$ , aby wybrać plik do odtworzenia, a następnie **naciśnij przycisk ENTER.**

Rozpocznie się odtwarzanie.

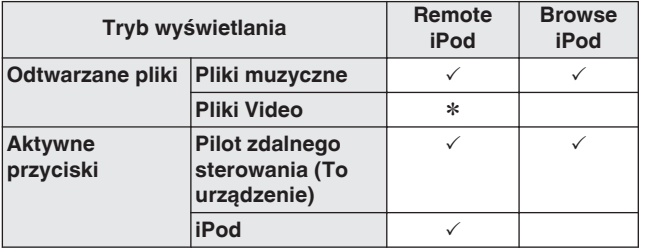

\* Odtwarzany będzie tylko dźwięk.

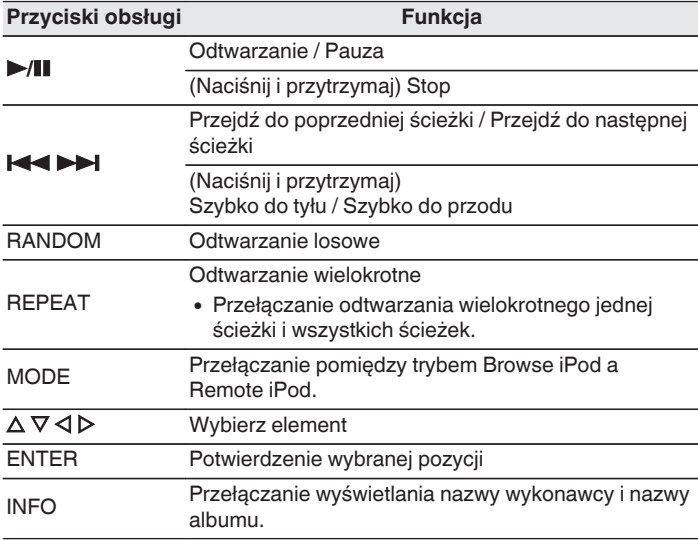

### **UWAGA**

- 0 Firma Denon nie ponosi odpowiedzialności za straty lub uszkodzenia danych zarejestrowanych w iPodzie w czasie, gdy iPod jest podłączony do tego urządzenia.
- Zależnie od typu iPoda oraz wersji oprogramowania, pewne funkcje mogą nie być dostępne.

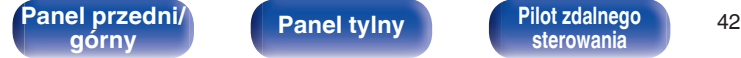

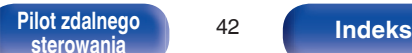

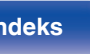

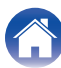

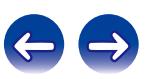

# **Ładowanie urządzenia iPod/iPhone**

Urządzenie iPod/iPhone można ładować podłączając je do portu USB niniejszego urządzenia.

## ■ Ładowanie podczas oczekiwania

Jeśli urządzenie przejdzie w tryb gotowości podczas ładowania urządzenia iPhone/iPod, zostanie włączony tryb ładowania w trybie gotowości i ładowanie urządzenia iPhone/iPod będzie kontynuowane. W trybie ładowania podczas oczekiwania wskaźnik zasilania świeci w kolorze czerwonym.

Po naładowaniu do pełna baterii urządzenia iPhone/iPod, urządzenie wyłącza ładowanie i przechodzi w standardowy tryb czuwania, a wskaźnik zasilania wyłącza się.

**[Panel przedni/](#page-7-0) Panel tylny | Pilot zdalnego | 43<br>
anel przednik | Panel tylny | Pilot zdalnego | 43** 

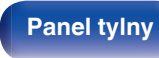

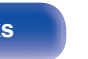

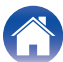

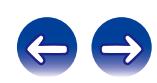

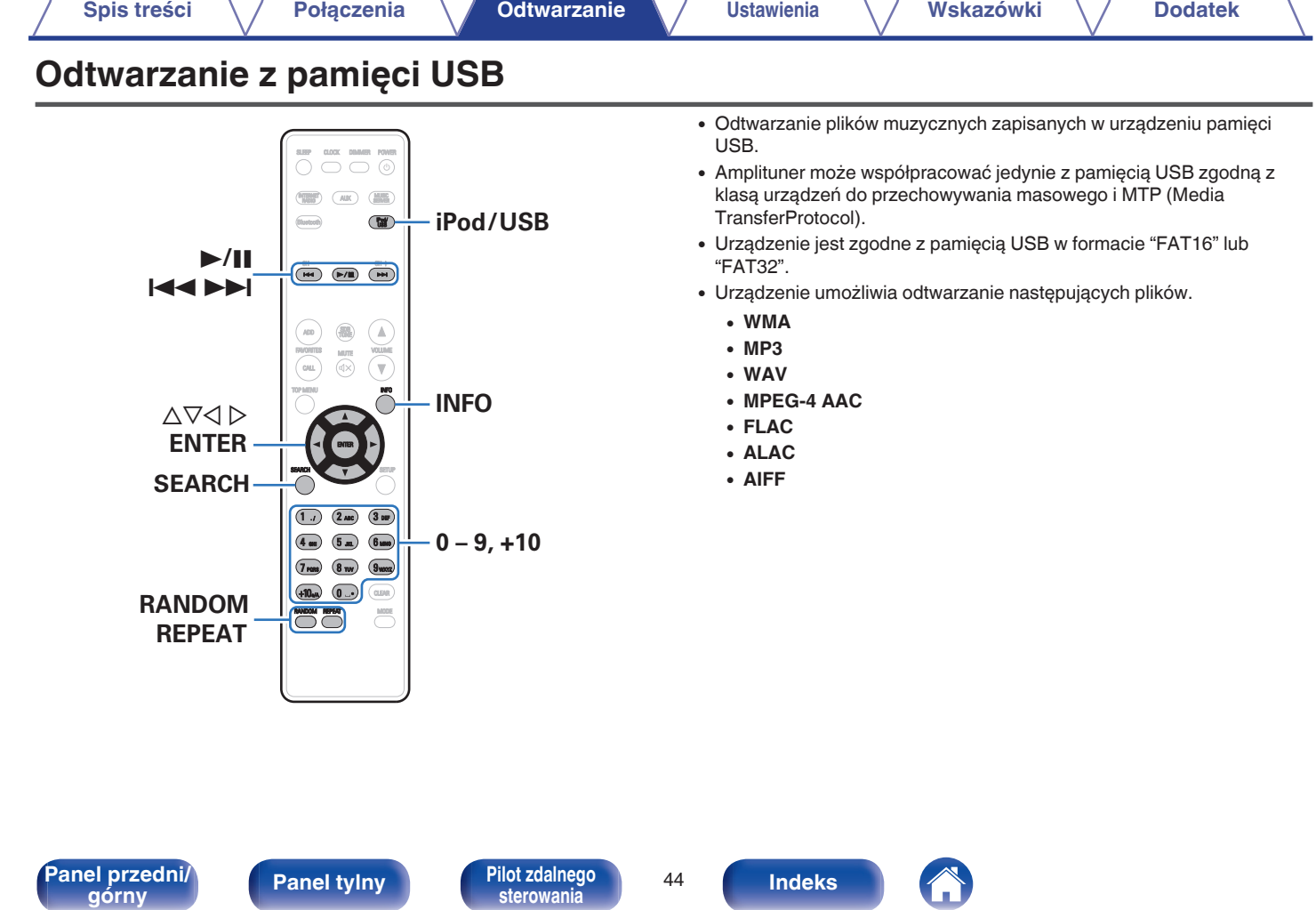

**[górny](#page-7-0) [Panel tylny](#page-10-0) [Pilot zdalnego](#page-12-0) [sterowania](#page-12-0) [Indeks](#page-117-0)**

 $\sqrt{2}$ 

# <span id="page-44-0"></span>**Odtwarzanie plików z pamięci USB**

**12 Podłącz pamięć USB do portu USB. (图 [str. 21\)](#page-20-0)** 

Po podłączeniu urządzenia pamięci masowej USB do portu USB, automatycznie zostanie wybrane źródło dźwięku "USB".

 $2$  Użyj  $\Delta \nabla$ , aby wybrać plik do odtworzenia, a następnie **naciśnij przycisk ENTER.**

Rozpocznie się odtwarzanie.

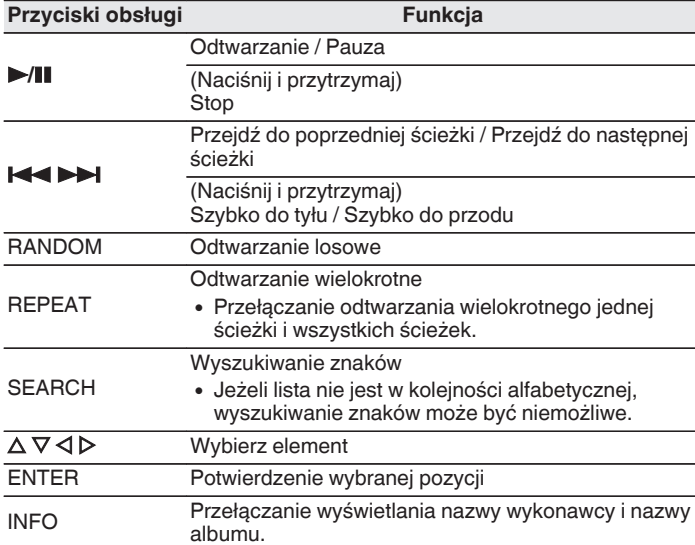

### **UWAGA**

Firma Denon nie ponosi odpowiedzialności za straty lub uszkodzenia danych zarejestrowanych w urządzeniu USB w czasie, gdy urządzenie USB podłączone jest do amplitunera.

# o **Pliki, które można odtwarzać**

Patrz ["Odtwarzanie z urządzeń pamięci USB" \(](#page-100-0)v str. 101).

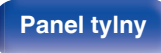

**[sterowania](#page-12-0) [Indeks](#page-117-0)**

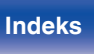

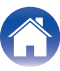

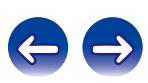

# **Słuchanie muzyki z urządzenia Bluetooth**

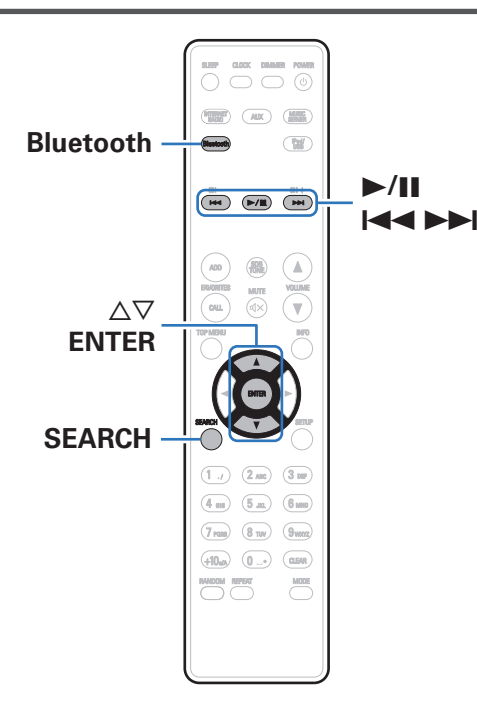

Pliki muzyczne zapisane na urządzeniach Bluetooth, takich jak smartfony, cyfrowe odtwarzacze muzyki itp., mogą być odtwarzane na tym urządzeniu poprzez sparowanie i połączenie go z urządzeniem Bluetooth. Komunikacja jest możliwa w zasięgu do około 10 m.

### **UWAGA**

Aby odtwarzać muzykę z urządzenia Bluetooth, urządzenie Bluetooth musi obsługiwać profil A2DP.

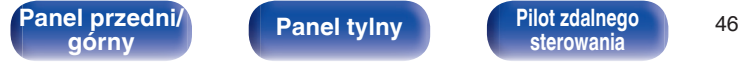

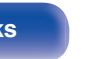

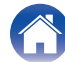

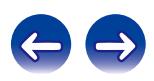

# **Parowanie z urządzeniem Bluetooth**

Aby słuchać muzyki z urządzenia Bluetooth na tym urządzeniu, urządzenie Bluetooth musi zostać uprzednio sparowane z tym urządzeniem.

Gdy urządzenie Bluetooth zostało sparowane, nie zachodzi potrzeba ponownego parowania.

**1 Naciśnij przycisk Bluetooth, aby wybrać "Bluetooth" jako źródło dźwięku.**

Przy pierwszym użyciu urządzenie automatycznie przejdzie w tryb parowania i "Tryb parowania" pojawi się na wyświetlaczu urządzenia.

**2 Wybierz to urządzenie, gdy jego nazwa pojawi się na liście urządzeń widocznej na wyświetlaczu urządzenia Bluetooth.**

Po zakończeniu parowania, nazwa urządzenia pojawi się na wyświetlaczu tego urządzenia.

0 Podłącz urządzenie Bluetooth, podczas gdy "Tryb parowania" jest wyświetlane na wyświetlaczu amplitunera. Wykonuj połączenie z urządzeniem Bluetooth blisko urządzenia (około 1 m).

- 0 Łącząc się z drugim urządzeniem Bluetooth, naciśnij i przytrzymaj przycisk Bluetooth na pilocie zdalnego sterowania lub przycisk SOURCE na tym urządzeniu przez około 3 sekundy, albo naciśnij przycisk SEARCH, kiedy ustawione źródło sygnału to "Bluetooth", aby sparować urządzenie Bluetooth.
- 0 To urządzenie może być sparowane z maksymalnie 8 urządzeniami Bluetooth. Gdy sparowane jest 9 urządzenie, zostanie ono zarejestrowane na miejscu najstarszego zarejestrowanego urządzenia.
- 0 Kiedy liczba pojawia się na wyświetlaczu urządzenia, upewnij się, że jest taka sama, jak liczba wyświetlana na ekranie urządzenia Bluetooth, a następnie wybierz "Pozwól" zarówno dla urządzenia, jak i urządzenia Bluetooth. (Aby wybrać "Pozwól" na tym urządzeniu, naciśnij przycisk ENTER na urządzeniu.)
- 0 Wprowadź "0000", gdy na ekranie urządzenia Bluetooth pojawi się prośba o podanie hasła.

**[Panel przedni/](#page-7-0) Panel tylny | Pilot zdalnego | 47<br>
anel przednik | Panel tylny | Reference | 47** 

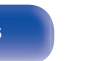

**[sterowania](#page-12-0) [Indeks](#page-117-0)**

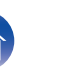

# **Odtwarzanie z urządzenia Bluetooth**

Przed rozpoczęciem odtwarzania muzyki sprawdź następujące rzeczy.

- 0 Funkcja Bluetooth na urządzeniu Bluetooth musi być włączona
- 0 Musi być zakończone parowanie
- **1 Naciśnij przycisk Bluetooth, aby wybrać "Bluetooth" jako źródło dźwięku.**

Urządzenie automatycznie połączy się z ostatnio używanym urządzeniem Bluetooth.

### **2 Rozpocznij odtwarzanie z urządzenia Bluetooth.**

0 Urządzenie Bluetooth można również obsługiwać za pomocą pilota zdalnego sterowania tego urządzenia.

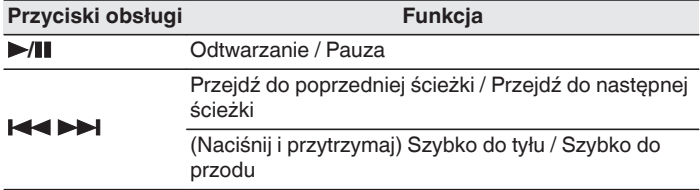

- 0 Gdy zasilanie urządzenia jest włączone, źródło wejściowe zostanie automatycznie przełączone na "Bluetooth", jeśli jest podłączone urządzenie Bluetooth.
- 0 Gdy ustawienie "Kontrola sieci" tego urządzenia jest ustawione na "Włączony", a urządzenie Bluetooth jest połączone z urządzeniem w stanie czuwania, zasilanie urządzenia zostanie automatycznie włączone.
- 0 Naciśnij INFO na urządzeniu podczas odtwarzania, aby przełączać wyświetlanie pomiędzy nazwą utworu, nazwą wykonawcy, nazwą albumu itp.
- 0 Wszelkie znaki, które nie mogą być wyświetlone są zastępowane "." (kropka).

### **UWAGA**

- 0 Aby obsługiwać urządzenie Bluetooth pilotem zdalnego sterowania opisywanego urządzenia, urządzenie Bluetooth musi obsługiwać profil AVRCP.
- 0 Pilot zdalnego sterowania urządzenia może nie współdziałać z niektórymi urządzeniami Bluetooth.
- 0 W zależności od typu urządzenia Bluetooth, to urządzenie wysyła sygnał audio, który jest połączony z ustawieniem głośności na urządzeniu Bluetooth.

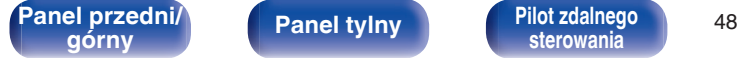

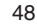

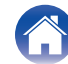

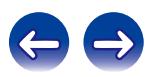

# **Parowanie przy pomocy trybu parowania**

Sparuj to urządzenie z urządzeniem Bluetooth.

### **1 Naciśnij SEARCH, gdy źródłem wejściowym jest "Bluetooth".**

Urządzenie przejdzie w tryb parowania.

0 Naciśnij i przytrzymaj przycisk Bluetooth przez 3 sekundy lub przełącz źródło sygnału na "Bluetooth", po czym naciśnij i przytrzymaj przycisk SOURCE na tym urządzeniu przez ponad 3 sekundy, aby przejść do trybu parowania.

### **2 Wybierz to urządzenie, gdy jego nazwa pojawi się na liście urządzeń widocznej na wyświetlaczu urządzenia Bluetooth.**

Po zakończeniu parowania, nazwa urządzenia pojawi się na wyświetlaczu tego urządzenia.

- 0 Kiedy liczba pojawia się na wyświetlaczu urządzenia, upewnij się, że jest taka sama, jak liczba wyświetlana na ekranie urządzenia Bluetooth, a następnie wybierz "Pozwól" zarówno dla urządzenia, jak i urządzenia Bluetooth.
- 0 Wprowadź "0000", gdy na ekranie urządzenia Bluetooth pojawi się prośba o podanie hasła.

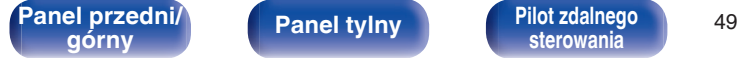

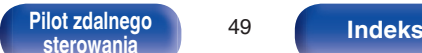

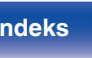

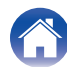

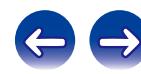

# **Podłączanie urządzenia Bluetooth z funkcją NFC przez NFC**

Wystarczy dotknąć tym urządzeniem urządzenia Bluetooth, aby włączyć zasilanie tego urządzenia i przeprowadzić parowanie lub nawiązać połączenie między tym urządzeniem i urządzeniem Bluetooth.

- **1 Włącz funkcję NFC na urządzeniu Bluetooth.**
	- 0 Szczegółowe informacje można znaleźć w instrukcji obsługi dostarczonej z urządzeniem Bluetooth.
- **2 Dotknij** Q **na urządzeniu za pomocą części z anteną NFC na urządzeniu Bluetooth.**

Jeśli zostanie wyświetlony ekran potwierdzenia parowania, postępuj według instrukcji wyświetlanych na tym urządzeniu, a urządzenie Bluetooth zakończy parowanie.

0 Wykonaj czynności wyświetlające się na urządzenie Bluetooth.

### **3 Odtwarzaj muzykę z urządzenia Bluetooth.**

Urządzenie odtwarza muzykę z urządzenia Bluetooth.

### $\overline{\mathscr{L}}$

- Gdy ustawienie funkcii "Kontrola sieci" to "Włączony", uruchamianie i podłączanie można wykonać nawet, kiedy zasilanie urządzenia jest wyłączone.
- Po dotknięciu znacznika N (N) na jednostce, z urządzeniem Bluetooth, które odtwarza muzykę, to jednostka będzie odtwarzać muzykę.
- Dotknij znacznik N ( $\mathbb N$ ) ponownie w trakcie połączenia Bluetooth, aby rozłączyć połączenie.
- 0 Dotknij znacznik N (Q) ponownie, jeśli parowanie lub połączenie z urządzeniem Bluetooth nie powiedzie się.

**UWAGA**

- Przed nawiązaniem połączenia NFC, wyłącz funkcję blokady na urządzeniu Bluetooth.
- 0 Dotykając jednostkę za pomocą urządzenia Bluetooth, rób to delikatnie.

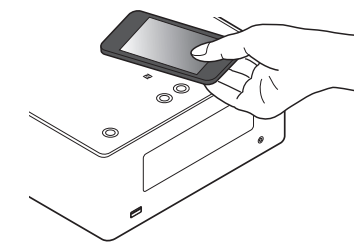

**[Panel przedni/](#page-7-0) Panel tylny | Pilot zdalnego | 50<br>
<b>Panel przedni**/ **Panel tylny | Pilot zdalnego | 50** 

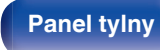

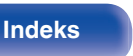

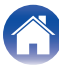

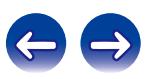

**AUX**

CALL

SEARCH SETUP

 $1.2 (2.2)$   $(3.3)$ 

 $\sqrt{3}$  $4 \text{ m}$   $(5 \text{ m})$   $(6 \text{ m})$  $7$  rams)  $(8 \text{ mV})$   $(9 \text{ mV})$  $(0, \cdot)$  (assn

RANDOM REPEAT MODE

 $+10$  (0

# SLEEP CLOCK DIMMER  $\left($  adx  $\right)$   $\left($   $\frac{1}{2}$   $\frac{1}{2}$ GBI CH CH  $\mathbb A$ MUTE VOLUME TOP MENU INFO

# **Odtwarzanie dźwięku ze źródła DIGITAL IN**

**1 Przygotowanie do odtwarzania.**

Sprawdź połączenie, następnie włącz urządzenia.

- **2 Naciśnij przycisk AUX, aby wybrać opcję "AUX:Digital In".**
- **3 Odtwórz z urządzenia podłączonego do tego urządzenia.**

Ne wejście DIGITAL IN tego urządzenia można podawać wyłącznie 2-kanałowy liniowy sygnał cyfrowy PCM.

# **Odtwarzanie dźwięku ze źródła ANALOG IN**

**1 Przygotowanie do odtwarzania.**

Sprawdź połączenie, następnie włącz urządzenia.

- **2 Naciśnij przycisk AUX, aby wybrać opcję "AUX:Analog In".**
- **3 Odtwórz z urządzenia podłączonego do tego urządzenia.**

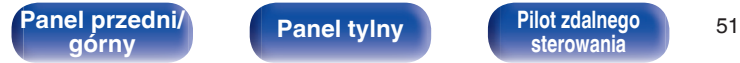

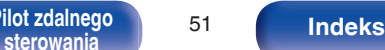

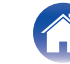

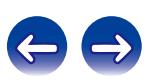

### **[Spis treści](#page-1-0) [Połączenia](#page-15-0) [Odtwarzanie](#page-26-0) [Ustawienia](#page-68-0) [Wskazówki](#page-85-0) [Dodatek](#page-100-0)**

# <span id="page-51-0"></span>**Funkcja AirPlay**

Pliki muzyczne przechowywane w urządzeniu iPhone, iPod touch, iPad lub witrynie iTunes można odtwarzać na tym urządzeniu za pośrednictwem sieci.

### $\overline{\rightarrow}$

- $\bullet$  Odtwarzanie AirPlay można zatrzymać, naciskając  $\triangleleft$  lub wybierając inne źródło sygnału wejściowego.
- 0 Chcąc równocześnie zobaczyć utwór oraz nazwę artysty na urządzeniu głównym, naciśnij przycisk INFO na pilocie zdalnego sterowania.
- 0 Informacje dotyczące posługiwania się iTunes podano również w funkcji Help dla iTunes.
- 0 Ekran może się różnić zależnie od wersji system operacyjny oraz oprogramowania.

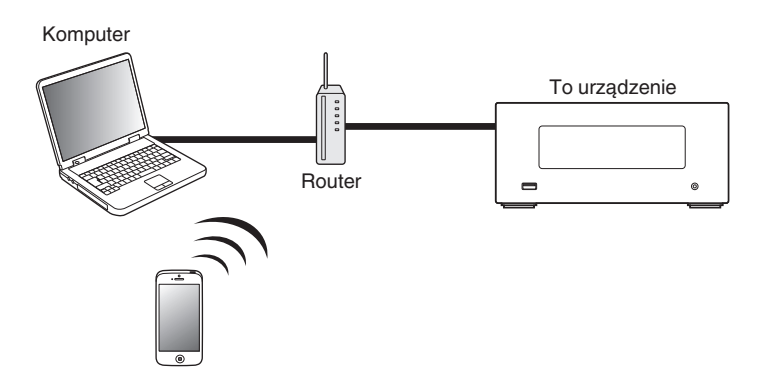

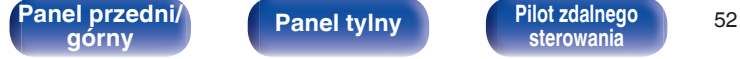

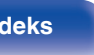

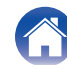

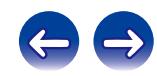

# **Odtwarzanie utworów z urządzenia iPhone, iPod touch lub iPad**

Po uaktualnieniu "iPhone/iPod touch/iPad" do iOS 4.2.1 lub wersji późniejszej, można przesyłać strumieniowo muzykę zapisaną na "iPhone/ iPod touch/iPad" bezpośrednio do tego urządzenia.

- **1 Podłącz urządzenie iPhone, iPod touch lub iPad Wi-Fi do tej samej sieci, co to urządzenie.**
	- Szczegółowe informacie można znaleźć w instrukcji obsługi swojego urządzenia.
- **2 Odtwórz utwór na urządzeniu iPhone, iPod touch lub iPad.**

' na ekranie urządzenia iPhone, iPod touch lub iPad wyświetlany jest.

## **3 Kliknij Ikonę AirPlay** '**.**

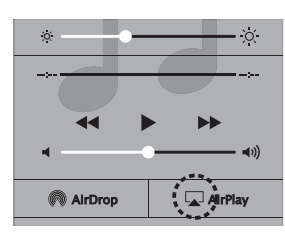

## **4 Wybierz to urządzenie.**

**Odtwarzanie muzyki z iTunes za pośrednictwem tego amplitunera**

**1 Zainstaluj iTunes 10 lub wersję późniejszą na komputerze Windows PC lub Mac, podłączonym do tej samej sieci co to urządzenie.**

### **2 Włącz to urządzenie.**

Ustaw "Kontrola sieci" na "Włączony" dla tego urządzenia.  $(\mathbb{C}\mathbb{F}^{\mathsf{c}})$  [str. 79\)](#page-78-0)

### **UWAGA**

W przypadku ustawienia opcji "Kontrola sieci" na "Włączony", zużycie energii w trybie oczekiwania jest większe.

### **3** Uruchom iTunes i kliknij ikonę AirPlay **4**, aby wybrać **urządzenie główne.**

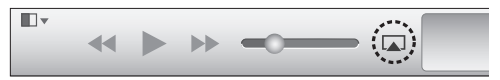

**4 Wybierz utwór i kliknij przycisk odtwarzania w iTunes.**

Nastąpi strumieniowe pobieranie muzyki do tego urządzenia.

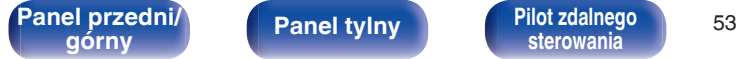

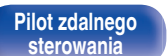

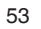

**[sterowania](#page-12-0) [Indeks](#page-117-0)**

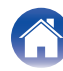

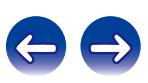

# **Wybór wielu głośników (urządzeń)**

Możliwe jest odtwarzanie utworów z iTunes na głośnikach (urządzeniach) domowych obsługujących technologię AirPlay innych niż te, które są podłączone do amplitunera.

- **1 Kliknij ikonę AirPlay** ' **i wybierz opcję "Wiele".**
- **2 Oznacz głośniki, które zamierzasz użyć.**

### **UWAGA**

W trybie odtwarzania z użyciem funkcji AirPlay regulacja poziomu głośności odbywa się w urządzeniu iPhone, iPod touch, iPad lub aplikacji iTunes.

Przed rozpoczęciem odtwarzania należy zmniejszyć poziom głośności w urządzeniu iPhone, iPod touch, iPad lub aplikacji iTunes, następnie dopasować go stosownie do potrzeb.

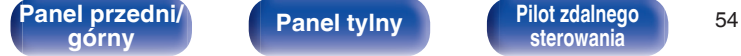

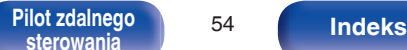

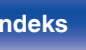

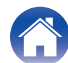

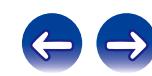

# **Funkcja Spotify Connect**

Spotify jest najpopularniejszą na świecie usługą transmisji strumieniowej. W przypadku korzystania z usługi Spotify Premium, można kontrolować nowy głośnik z telefonu lub tabletu. Ponieważ Spotify jest wbudowany w głośnik, można nadal odbierać połączenia czy używać innych aplikacji bez zatrzymywania muzyki.

Aby wypróbować Spotify Premium za darmo przez 30 dni lub dowiedzieć się więcej o Connect, należy odwiedzić stronę www.spotify.com/connect.

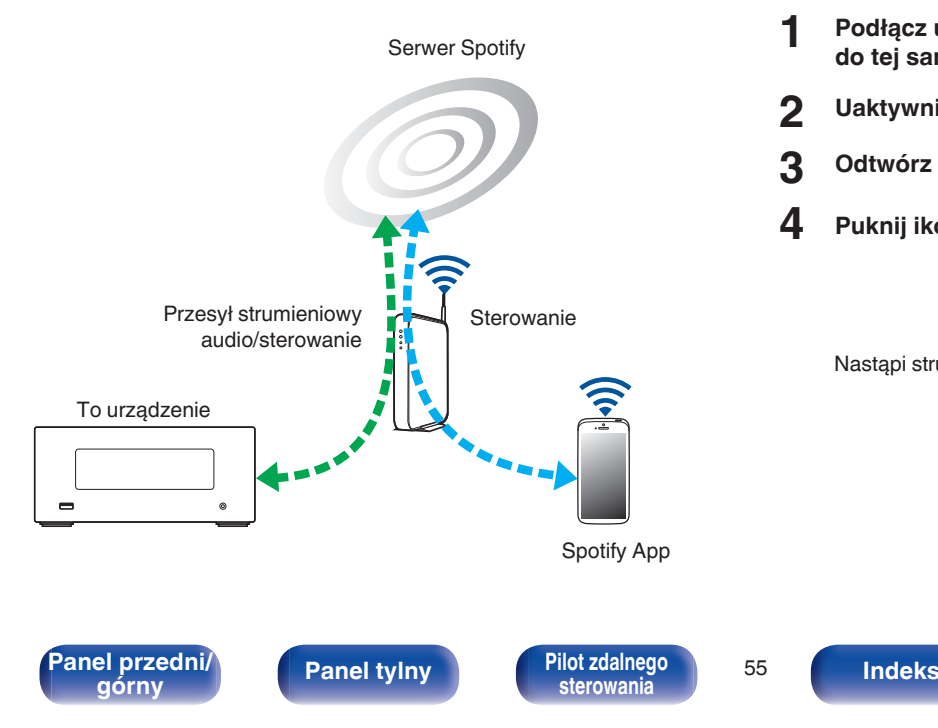

# **Odtwarzanie muzyki z Spotify za pośrednictwem tego amplitunera**

Uprzednio pobierz "Spotify App" na urządzenie Android lub iOS. Aby odtworzyć utwór Spotify na tym urządzeniu, należy najpierw założyć konto Spotify premium.

- **1 Podłącz ustawienia Wi-Fi urządzenia iOS lub Android do tej samej sieci, co to urządzenie.**
- **2 Uaktywnij Spotify App.**
- **3 Odtwórz utwór Spotify.**
- **4 Puknij ikonę <sup>●</sup>, aby wybrać urządzenie.**

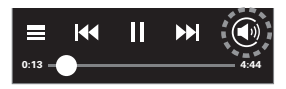

Nastąpi strumieniowe pobieranie muzyki do tego urządzenia.

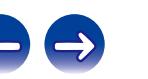

# **Funkcja zdalnego odtwarzania**

Sieci domowej można użyć do odtwarzania, za pomocą tego urządzenia, plików muzycznych zapisanych na komputerze, urządzeniu NAS, smartfony i przenośnych odtwarzaczach muzyki.

W takim przypadku do obsługi są używane komputery, smartfony i przenośne odtwarzacze muzyki.

- 0 Odpowiednie urządzenia powinny być zgodne ze standardem DLNA (Digital Living Network Alliance) w wersji 1.5.
- 0 Do odtwarzania plików muzycznych na smartfony lub przenośnych odtwarzaczach muzyki niezbędne jest środowisko bezprzewodowej sieci LAN.
- 0 W niektórych smartfony musi zostać zainstalowana aplikacja do odtwarzania muzyki DLNA.

### ■ Role odgrywane przez każde urządzenie

Do zdalnego odtwarzania są używane następujące urządzenia. Zgodnie ze standardem DLNA te urządzenia są nazywane DMC, DMS lub DMR odpowiednio do ich roli.

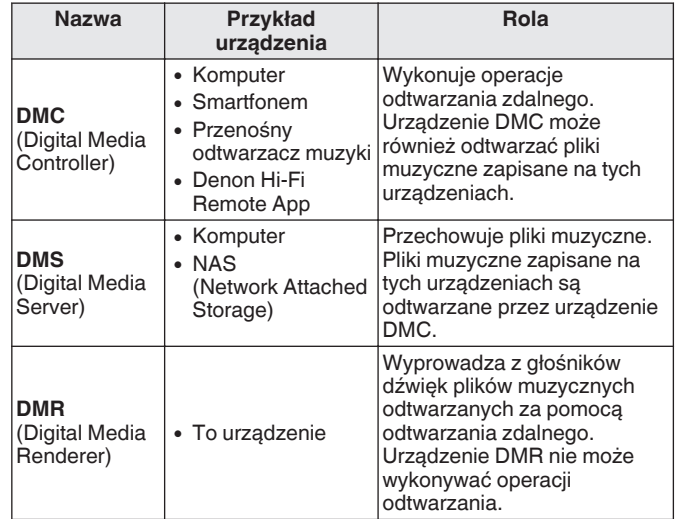

### o **Pliki, które można odtwarzać**

Patrz ["Odtwarzanie plików przechowywanych na komputerze lub](#page-103-0) [serwerze NAS" \(](#page-103-0) $\sqrt{P}$  str. 104).

# **[Panel przedni/](#page-7-0) Panel tylny | Pilot zdalnego | 56<br>| napisary | panel tylny | Pilot zdalnego | 56**

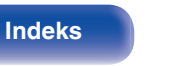

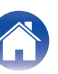

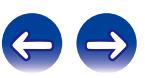

# **Ustawienia wymagane dla każdego urządzenia**

W przypadku odtwarzania zdalnego należy wprowadzić odpowiednie ustawienia w urządzeniach DMC i DMS. Wprowadź poniższe ustawienia. Sprawdź również instrukcję użytkownika, gdzie zostały podane ustawienia.

## ■ Ustawienia komputera i urządzenia NAS

Wprowadź w komputerze i urządzeniu NAS ustawienia umożliwiające wymianę danych z urządzeniami DMR.

Szczegółowe informacje na temat ustawień można znaleźć w rozdziale ["Wprowadzenie ustawień udostępniania](#page-34-0) [multimediów" \(](#page-34-0)v str. 35).

## **Ustawienia w smartfony**

Na smartfonem musi zostać zainstalowana aplikacja do odtwarzania muzyki DLNA, aby można było na urządzeniu DMS i na tym urządzeniu (DMR) wykonywać operacje za pomocą smartfonem. Odpowiednie aplikacje różnią się w zależności od smartfonem.

### $\overline{a}$

Niektóre smartfony obsługują odtwarzanie muzyki DLNA przy ustawieniach fabrycznych. Sprawdź w instrukcji użytkownika smartfonem.

### **Ustawienia w przenośnych odtwarzaczach muzyki**

Skonfiguruj ustawienia tak, aby to urządzenie (DMR) mogło odtwarzać pliki muzyczne zapisane w przenośnym odtwarzaczu muzyki. Sprawdź szczegółowe informacie na temat ustawień w instrukcji użytkownika odtwarzacza przenośnego.

## **Ustawienia tego urządzenia**

Podłącz to urządzenie do sieci DLNA. Nie trzeba wprowadzać innych ustawień.

Informacje o podłączaniu do sieci można znaleźć w Skrócony podręcznik instalacji, w rozdziałach ["Podłączenie do sieci domowej](#page-22-0)  $(LAN)$ " ( $\sqrt{2}$  str. 23) i ["Ustawienia" \(](#page-79-0) $\sqrt{2}$  str. 80).

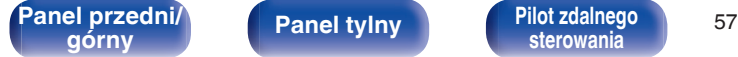

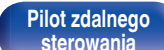

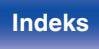

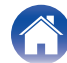

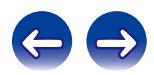

# o **Operacje odtwarzania zdalnego**

Operacje są różne dla każdego urządzenia, ale procedury przygotowania do odtwarzania zdalnego są takie same. Procedury przygotowania zostały pokazane poniżej.

### **1 Włącz urządzenie.**

- 0 Upewnij się, że to urządzenie jest podłączone do sieci.
- **2 Wyświetl ekran odtwarzania pliku muzycznego na urządzeniu DMC.**
	- 0 W przypadku komputera otwórz program Windows Media Player 12 itd.
	- 0 W przypadku smartfony przełącz się w tryb odtwarzania pliku muzycznego.
- **3 Wybierz przyjazną nazwę tego urządzenia dla elementu, który ustawia urządzenie odtwarzające na ekranie odtwarzania.**
	- 0 Domyślną przyjazną nazwą tego urządzenia jest "Denon CEOL piccolo".
- **4 Rozpocznij odtwarzanie muzyki na urządzeniu DMC.**
	- 0 Funkcja tego urządzenia automatycznie przełączy się na "Music Server" i na wyświetlaczu pojawi się znacznik zdalnego odtwarzania (m). Rozpocznie się zdalne odtwarzanie.

Naciśnij przycisk ⊲, aby wyjść z trybu odtwarzania zdalnego.

### **UWAGA**

Podczas zdalnego odtwarzania nie można wykonywać na tym urządzeniu operacji odtwarzania. Do tych operacji użyj urządzenia DMC.

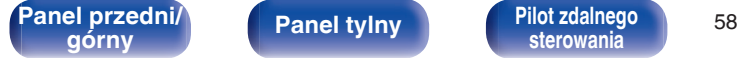

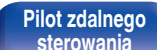

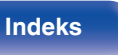

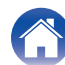

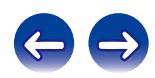

# <span id="page-58-0"></span>**Funkcja sterowania przez sieć Web**

Pracę amplitunera można kontrolować za pomocą strony sieci web wyświetlanej w przeglądarce internetowej.

Komputer

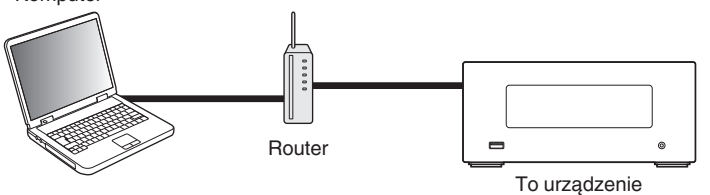

- 0 Aby można było korzystać z funkcji kontroli przez sieć lokalną, amplituner i komputer muszą być podłączone prawidłowo do sieci lokalnej. ["Podłączenie do](#page-22-0) sieci domowei (LAN)" ( $\sqrt{\epsilon}$  str. 23)
- 0 W zależności od ustawień oprogramowania zabezpieczającego komputer, dostęp do amplitunera z komputera PC może nie być możliwy. W takim przypadku należy zmienić ustawienia oprogramowania zabezpieczającego.

# **Sterowanie urządzeniem za pomocą przeglądarki internetowej**

- **1 Parametr "Kontrola sieci" ustaw na "Włączony". (**v **[str. 79\)](#page-78-0)**
- **2 Za pomocą "Informanje o sieci" sprawdź adresu IP** tego urządzenia. ( $\sqrt{\mathbf{F}}$  [str. 79\)](#page-78-0)

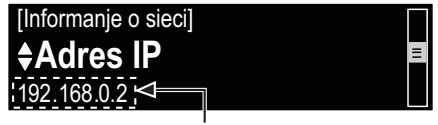

Sprawdź adres IP.

**3 Uruchom przeglądarkę internetową.**

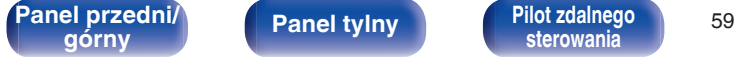

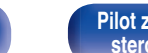

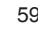

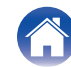

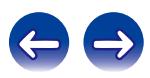

### **4 Wprowadź w polu adresowym przeglądarki adres IP przypisany do amplitunera.**

Przykładowo, jeżeli adresem IP przypisanym do amplitunera jest "192.168.0.2", wprowadź "http://192.168.0.2".

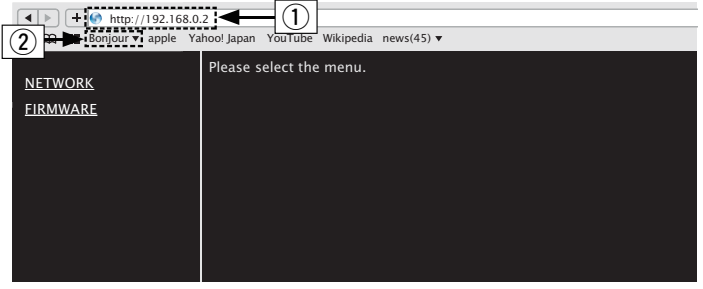

- A Wprowadzenie adresu IP.
- $\overline{2}$ ) W przypadku używania przeglądarki Safari można wybrać opcję "Bonjour" i uzyskać bezpośredni dostęp do ekranu sterowania internetowego urządzenia z obszaru przeglądu.

Po dodaniu adresu IP amplitunera do zakładek przeglądarki internetowej można wyświetlić stronę web kontroli amplitunera korzystając z funkcji zakładek przeglądarki. W przypadku korzystania z serwera DHCP i ustawienia parametru "Kontrola sieci" ( $\mathbb{Q}^*$ str. 79) na "Wyłącz", wyłączenie i ponowne włączenie urządzenia powoduje zmianę adresu IP.

**5 Gdy wyświetlane jest menu główne, kliknij menu, którym zamierzasz się posłużyć.**

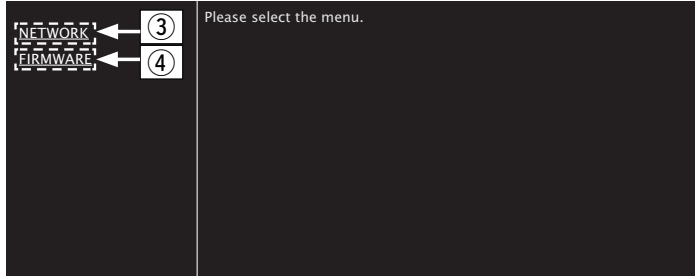

(3) Kliknij podczas konfigurowania ustawień sieci. ( $\mathbb{F}$ [Przykład 1])  $\widehat{A}$ ) Kliknij podczas aktualizacji oprogramowania układowego.

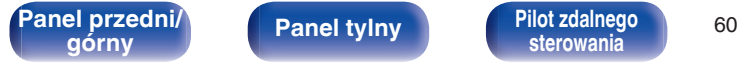

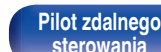

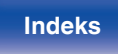

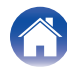

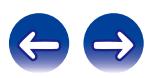

### **6 Obsługa.**

G**Przykład 1**H Ustawienie sieci 1

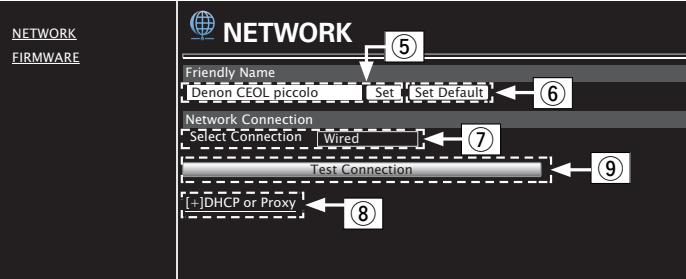

## n **Ustawienie Friendly Name**

- E By zmienić przyjazną nazwę, wprowadź nową nazwę w polu tekstowym i kliknij przycisk "Set".
- F Aby przywrócić przyjazną nazwę, kliknij przycisk "Set Default".

# $\frac{1}{\sqrt{2}}$

Można wykorzystać tylko znaki, które mogą być wyświetlane na tym  $urzadzeniu.$  ( $\sqrt{2}$  [str. 72\)](#page-71-0)

### n **Ustawienia połączenia sieciowego**

- G Kliknij, aby zmienić metodę połączenia sieciowego. W przypadku wybrania opcji "Wi-Fi" na ekranie pojawi się nowy element. (verf Przykład 2)
- (8) Kliknij, aby zmienić ustawienia DHCP/proxy. ( $\mathbb{ZF}$ [Przykład 2])
- $\overline{0}$ ) Kliknij, aby się połączyć za pomocą nowych ustawień.

**[Panel przedni/](#page-7-0) Panel tylny | Pilot zdalnego | 61**<br> **Grad Panel tylny | Pilot zdalnego | 61** 

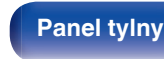

**[sterowania](#page-12-0) [Indeks](#page-117-0)**

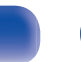

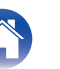

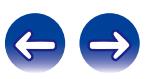

### **7 Obsługa.**

G**Przykład 2**H Ustawienie sieci 2

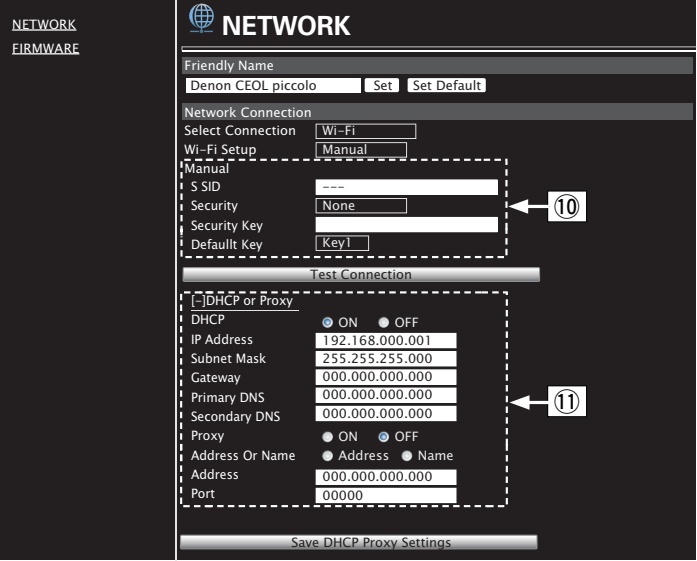

## n **Ustawienia połączenia sieciowego**

- (iii) [Przykład 2] Wyświetlany po wybraniu "Wi-Fi" w (7). Wybierz lub wprowadź elementy odpowiednio do potrzeb, a następnie kliknij przycisk "Test Connection", aby zastosować zmiany.
	- 0 Wyświetlane elementy mogą się różnić w zależności od wybranych elementów i stanu połączenia.
	- 0 Po wybraniu każdego elementu odczekaj chwilę na aktualizację wyświetlacza.
- (f) [Przykład 2] Wyświetlany po wybraniu "DHCP" lub "Proxy" w 8). Podczas zmiany ustawień DHCP/proxy podaj lub wybierz wartość dla każdego elementu.

Aby zastosować ustawienia połączenia sieciowego, kliknij przycisk "Test Connection" po wprowadzeniu zmian.

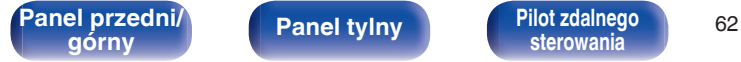

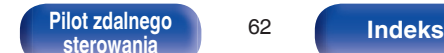

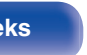

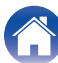

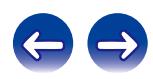

# ■ Aktualizacja na ekranie sieci Web

Ustawianie funkcii "Funkcia sterowania przez sieć Web" ( $\sqrt{P}$  str. 59) musi zostać zakończone wcześniej na komputerze należącym do tej samej sieci. Informacje o uzyskiwaniu plików aktualizacji można uzyskać w naszym centrum obsługi klienta.

### **1 Kliknij przycisk** <sup>D</sup> **z kroku 5, aby przejść do funkcji "Funkcja Web Control". (** $\mathbb{F}$  [str. 59\)](#page-58-0)

Na komputerze zostanie wyświetlony następujący ekran. Poczekaj około minuty.

Dostęp można również uzyskać, wprowadzając adres IP wyświetlany przez urządzenie w przeglądarce internetowej.

### [ Ekran internetowy ]

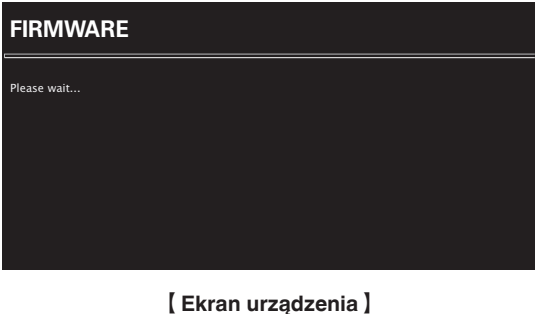

**I**pAddress 192.168.xxx.xxx **2 Po wyświetleniu przez komputer następującego ekranu kliknij przycisk "Choose File" (**A**), wybierz plik aktualizacji, a następnie kliknij przycisk "Upload" (**B**).**

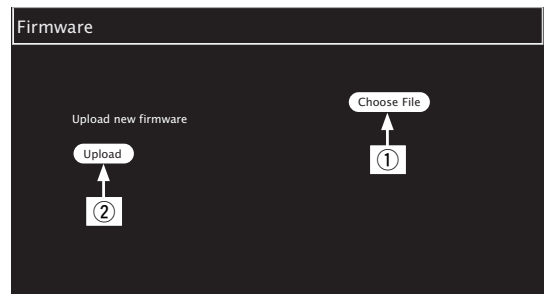

### **3 Kliknij "OK".**

Rozpocznie się aktualizacja.

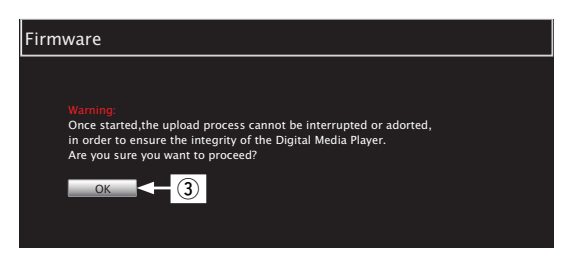

### **UWAGA**

W trakcie aktualizacji nie wolno korzystać z urządzenia.

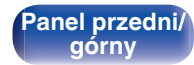

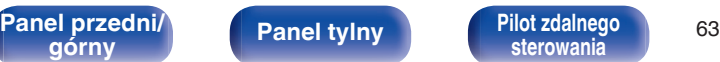

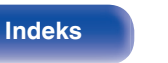

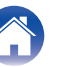

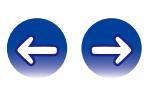

**4 Po wyświetleniu następującego ekranu aktualizacja zostanie zakończona.**

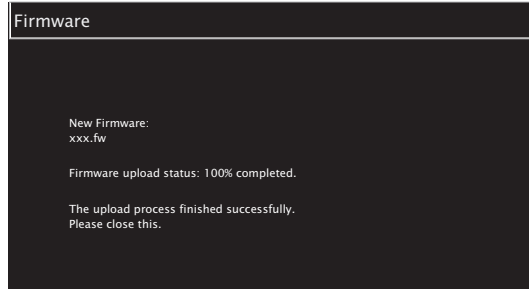

### $\overline{\mathscr{E}}$

Nazwy przycisków mogą się różnić w zależności od języka systemu operacyjnego używanego przez komputer.

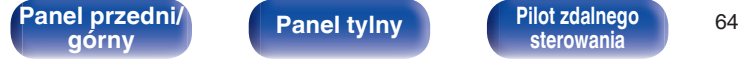

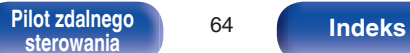

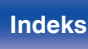

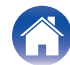

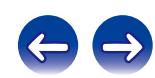

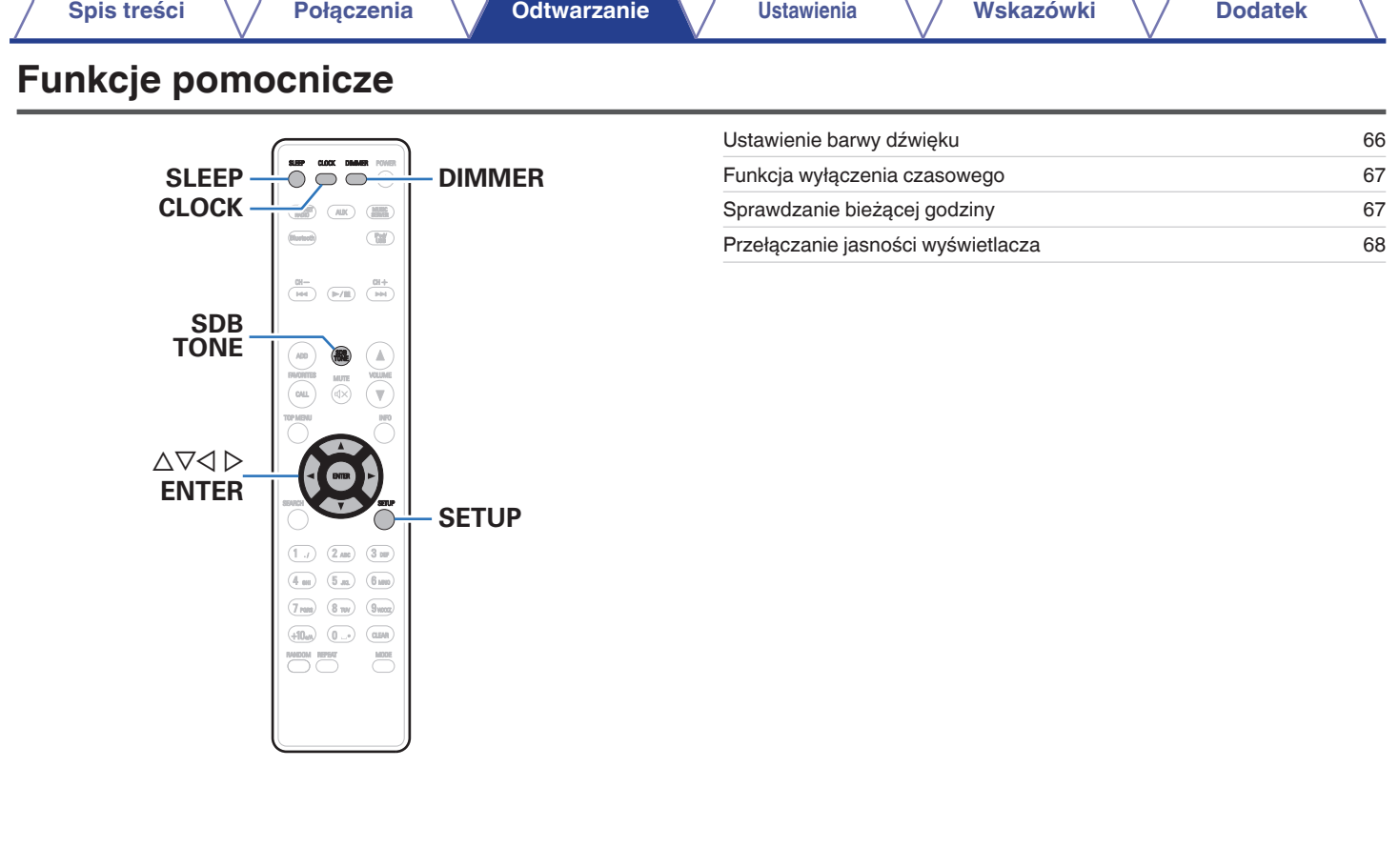

[Panel przedni/](#page-7-0)<br>górny Panel tylny Pilot zdalnego 65

 $\sqrt{2}$ 

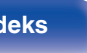

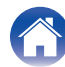

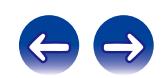

# <span id="page-65-0"></span>**Ustawienie barwy dźwięku**

- **1 Naciśnij przycisk SDB/TONE, aby wybrać parametr barwy dźwięku do regulacji.**
- **2** Za pomocą przycisku  $\Delta \nabla$  ustaw parametr "Super **Dynamic Bass", "Bas", "Tony wysokie", "Balans" lub "S.Direct".**

### n **Super Dynamic Bass**

Stopniowo podkreśla bas odpowiednio do poziomu głośności (maksymalnie +8 dB).

**Włączony / Wyłącz** (Domyślne : Wył.)

### n **Bas**

Reguluje dźwięk basowy.

**–10dB – +10dB**(Domyślne : 0dB)

## $\Box$  **Tony wysokie**

Reguluje wysokie tony.

**–10dB – +10dB**(Domyślne : 0dB)

### n **Balans**

Użyj przycisków  $\Diamond$ , aby wyregulować równowagę głośności lewy/ prawy.

### n **S.Direct**

Barwa nie zostanie wyregulowana.

**Włączony / Wyłącz** (Domyślne : Wył.)

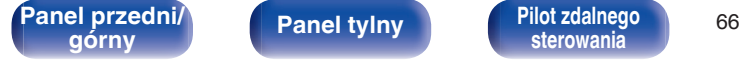

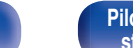

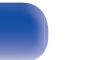

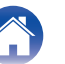

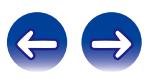

# <span id="page-66-0"></span>**Funkcja wyłączenia czasowego**

Użytkownik może włączyć funkcję automatycznego przełączania urządzenia w tryb spoczynku po upływie zadanego czasu. Jest to wygodne w przypadku korzystania z amplitunera przed udaniem się na spoczynek.

### **1 Naciśnij przycisk SLEEP i wybierz czas ustawienia.**

- $\bullet$  Na wyświetlaczu zaświeci się wskaźnik  $\theta$ .
- 0 Wyłącznik czasowy można ustawić w zakresie od 10 do 90 minut z przyrostami 10 minut.

# o **Dla wyłączenia funkcji Sleep timer**

Naciśnij przycisk SLEEP ustawiając "Sleep ▶ Wyłącz". Wskaźnik die na wyświetlaczu zgaśnie.

- 0 Ustawienie wyłącznika czasowego zostanie anulowane, gdy urządzenie przełączy się w tryb czuwania.
- 0 Aby sprawdzić pozostały czas, gdy wyłącznik czasowy jest aktywny, naciśnij przycisk SLEEP.

# **Sprawdzanie bieżącej godziny**

### o **Sprawdzanie bieżącej godziny przy włączonym zasilaniu**

Naciśnij przycisk CLOCK.

0 Naciśnij go ponownie, a wyświetlacz powróci do stanu wyjściowego.

### **Sprawdzanie bieżącej godziny przy zasilaniu w trybie oczekiwania**

Naciśnij przycisk CLOCK.

0 Bieżąca godzina zostanie wyświetlona na 30 sekund.

Godziny nie można ustawić w trybie oczekiwania. Najpierw należy włączyć zasilanie.

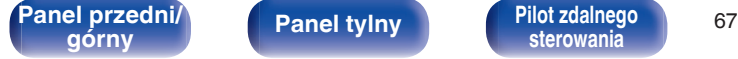

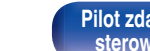

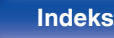

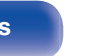

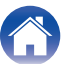

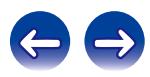

# <span id="page-67-0"></span>**Przełączanie jasności wyświetlacza**

### **1 Naciśnij przycisk DIMMER.**

0 Każdorazowe naciśnięcie przycisku zmienia jasność wyświetlacza (5 poziomów).

 $\begin{picture}(20,20)(-20,0) \put(0,0){\line(1,0){10}} \put(0,0){\line(1,0){10}} \put(10,0){\line(1,0){10}} \put(10,0){\line(1,0){10}} \put(10,0){\line(1,0){10}} \put(10,0){\line(1,0){10}} \put(10,0){\line(1,0){10}} \put(10,0){\line(1,0){10}} \put(10,0){\line(1,0){10}} \put(10,0){\line(1,0){10}} \put(10,0){\line(1,0){10}} \put(10,0$ 

Naciśnięcie przycisków przy wyłączonym wyświetlaczu powoduje chwilowe wyświetlenie informacji z niskim poziomem jasności.

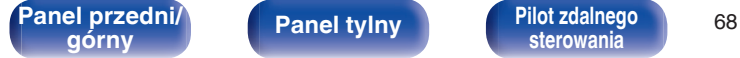

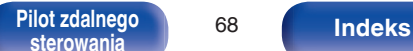

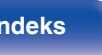

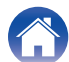

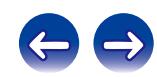

<span id="page-68-0"></span>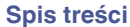

# **Mapa menu**

W celu posługiwania się menu, zapoznaj się z informacjami na poniższych stronach.

To urządzenie jest dostarczane z fabrycznie zaprogramowanymi ustawieniami domyślnymi. Użytkownik może spersonalizować ustawienia amplitunera do posiadanej konfiguracji sprzętowej i własnych preferencji.

# **Quick Setup**

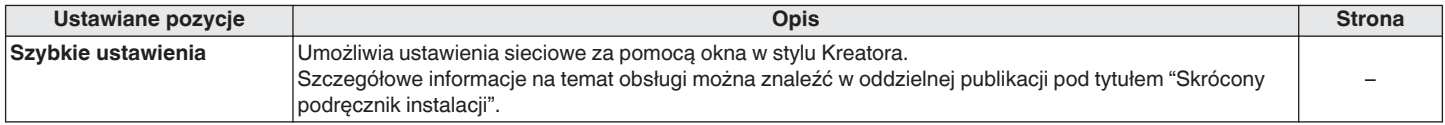

# ■ Ogólne

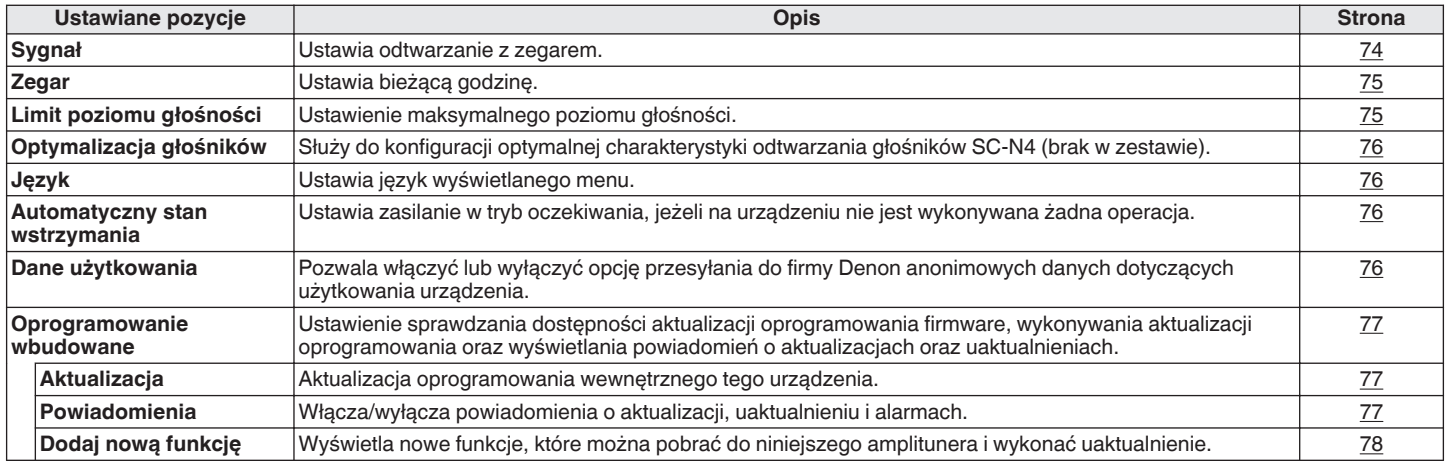

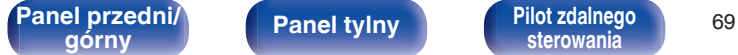

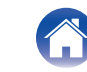

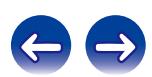

### o **Sieć**

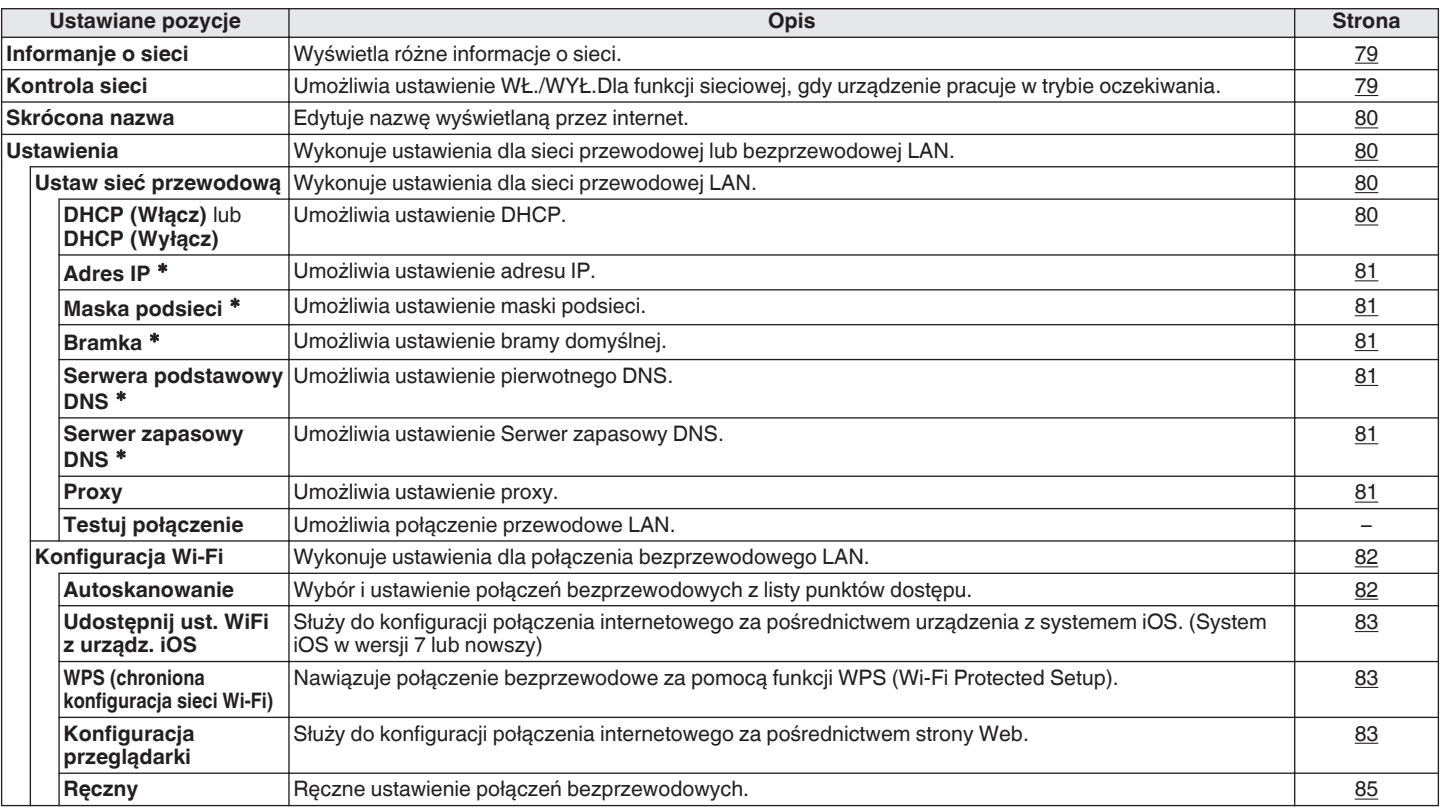

\* Wyświetlane, gdy ustawienie "DHCP" ma wartość "Wyłącz". (@ [str. 80\)](#page-79-0)

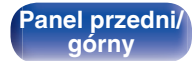

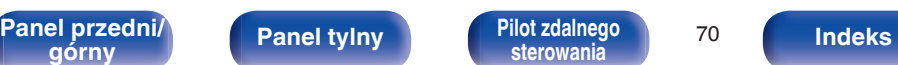

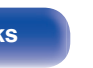

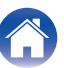

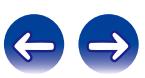

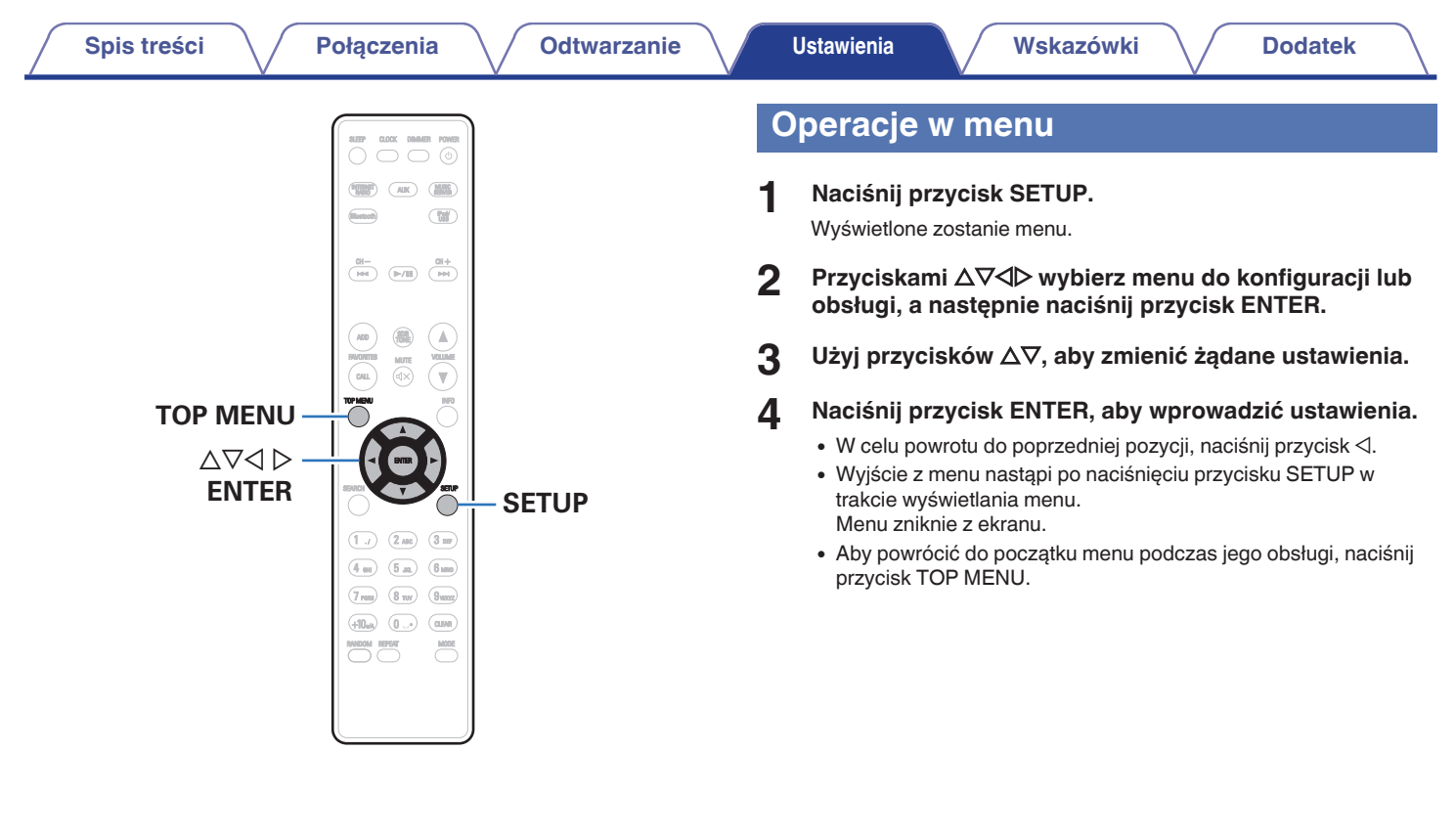

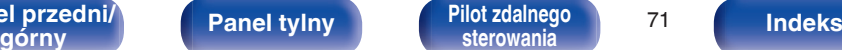

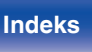

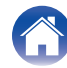

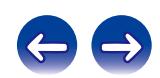

# <span id="page-71-0"></span>**Wprowadzanie znaków**

Amplituner umożliwia zmianę nazw wyświetlanych na niektórych ekranach, stosownie do preferencji użytkownika.

- $\bullet$  Text Search ( $\mathbb{Q}$  [str. 31](#page-30-0), [36](#page-35-0), [45\)](#page-44-0)
- Wprowadzanie znaków w funkcjach sieciowych ( $\sqrt{p}$  [str. 31\)](#page-30-0)

# **Użycie przycisków numerycznych**

- **1 Wyświetl ekran dla wprowadzenia znaków.**
	- Przyciskami  $\triangle$  przesuń kursor do znaku, który chcesz zmienić.
- **2 Naciśnij przycisk +10, aby wybrać rodzaj znaku (duże litery, małe litery lub cyfry).**

### **3 Naciskaj przyciski 0 – 9, +10 aż do wyświetlenia żądanego znaku.**

0 Typy znaków, jakie można wprowadzić prezentowane są poniżej.

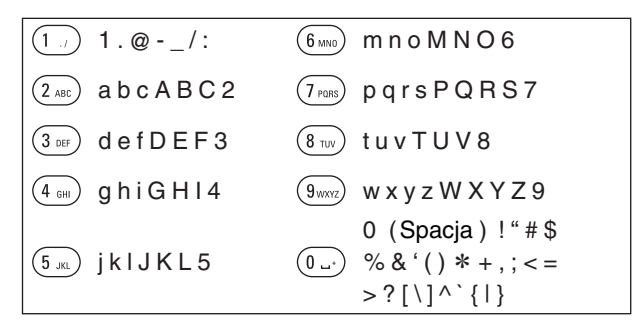

**4 Powtarzając punkty 2 i 3 zmień nazwę, a następnie naciśnij przycisk ENTER, aby ją zarejestrować.**

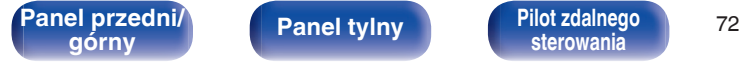

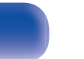

**[sterowania](#page-12-0) [Indeks](#page-117-0)**

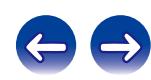
## **Użycie przycisków kursora**

- **1 Wyświetl ekran dla wprowadzenia znaków.**
	- Przyciskami  $\triangle$  przesuń kursor do znaku, który chcesz zmienić.

### **2** Za pomocą przycisków  $\Delta \nabla$  zmień wybrany znak.

0 Typy znaków, jakie można wprowadzić prezentowane są poniżej.

```
abcdefghijklmnopqrstuvwxyz
ABCDEFGHIJKLMNOPQRSTUVWXYZ
             ! " \# $ % & ' ( ) * + , - . / : ; < = > ? @
             [ \setminus ] \wedge \_ \setminus \{ \, | \, \} \sim0123456789 
GCyfryH (Spacja)
GMałe literyH
GDuże literyH
GSymboleH
```
**3 Powtarzając krok 2 zmień nazwę, a następnie naciśnij przycisk ENTER rejestrując ją.**

- 0 Naciśnij przycisk CLEAR, aby usunąć znak.
- Naciśnij przycisk  $\blacktriangleright\blacktriangleright$ I, aby wstawić spację.

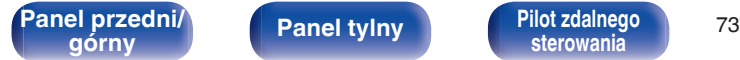

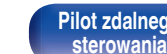

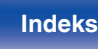

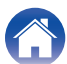

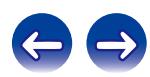

# <span id="page-73-0"></span>**Ogólne**

Wykonywanie innych ustawień.

# **Sygnał**

Ustaw alarm jednorazowy i powtarzany codziennie.

### $\blacksquare$  Jednorazowy

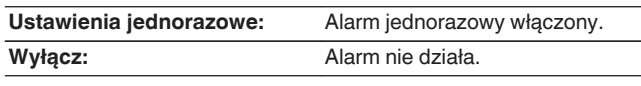

## **Alarm codzienny**

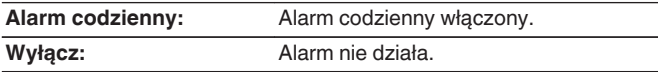

## o **Edit Alarm**

Edytuj alarm jednorazowy i powtarzany codziennie.

- **Posługując się przyciskami**  $\Delta \nabla$  **wybierz tryb alarmu, a następnie naciśnij przycisk ENTER.**
- **2** Posługując się przyciskami  $\Delta \nabla$  wybierz czas **rozpoczęcia alarmu, a następnie naciśnij przycisk ENTER.**

### **3** Posługując się przyciskami  $\Delta \nabla$  wybierz źródło **sygnału, a następnie naciśnij przycisk ENTER.**

0 Po wybraniu "Bluetooth", urządzenie usiłuje połączyć się z wcześniej połączonym urządzeniem.

### **4 Przyciskami** ui **wybierz głośność "00 – 60", a następnie naciśnij przycisk ENTER.**

Wyświetlony zostanie komunikat "Zakończono!!", nastawa będzie zakończona.

0 Wskaźnik zasilania zaświeci na pomarańczowo, jeżeli urządzenie zostanie przełączone w tym stanie w tryb gotowości.

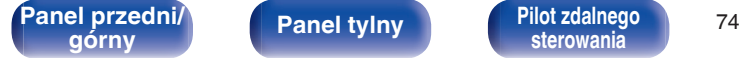

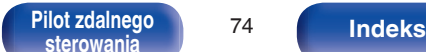

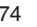

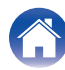

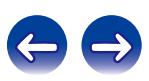

## <span id="page-74-0"></span>**Zegar**

### o **Ustawia bieżącą godzinę**

Za pomocą Internetu można automatycznie ustawić zegar tego urządzenia.

### $\overline{\mathscr{O}}$

Aby użyć tej funkcji, urządzenie musi być połączone z Internetem.

- **Posługując się przyciskami**  $\Delta \nabla$ **, wybierz strefę czasową, a następnie naciśnij przycisk ENTER.**
- **Posługując się przyciskami**  $\Delta \nabla$  **wybierz czas letni, a następnie naciśnij przycisk ENTER.**

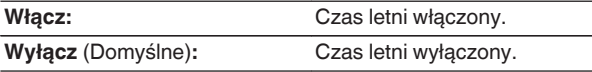

# **Limit poziomu głośności**

### ■ Ustawienie maksymalnego poziomu głośności

Służy do ograniczania poziomu głośności, aby zapewnić bezpieczne korzystanie z tego produktu, a także ułatwia regulacie głośności z poziomu funkcji AirPlay lub aplikacji w idealnym zakresie.

#### **30/45**(Domyślne)**/60(Pełna moc)/Inny**

Po wybraniu "Inny", górne ograniczenie głośności można ustawić w zakresie 16 - 60. Wybierz wartość za pomocą przycisków  $\Delta \nabla$ , po czym naciśnij przycisk ENTER, aby zatwierdzić ustawienie.

Zwiększenie głośności do wartości ustawienia i ponowne naciśnięcie przycisku VOLUMEd po ustawieniu maksymalnej głośności spowoduje wyświetlenie komunikatu "Ciesz się pełną mocą". Ponowne naciśniecie przycisku VOLUME  $\blacktriangle$ anuluje maksymalne ograniczenie głośności.

**[Panel przedni/](#page-7-0) Panel tylny | Pilot zdalnego | 75<br>
<b>Panel przedni**/ **Panel tylny | Pilot zdalnego | 75** 

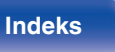

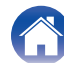

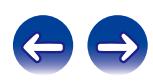

# <span id="page-75-0"></span>**Optymalizacja głośników**

Można wykorzystać filtr optymalizujący, przystosowany do charakterystyki głośników (SC-N4).

**Włącz** (Domyślne)**:** Odpowiedź jest optymalizowana dla głośników (SC-N4, brak w zestawie).

**Wyłącz:** Odpowiedź jest płaska.

## **Język**

Wybór języka wyświetlania menu.

**English / Deutsch / Française / Italiano / Nederlands / Español / Svenska / Русский / Polski** (Domyślne : English)

## **Automatyczny stan wstrzymania**

Gdy ustawienie funkcji "Automatyczny stan wstrzymania" to "Włącz" i nie zostaną wykonane żadne operacje w trybie zatrzymania przez określony czas, urządzenie automatycznie przełącza się w tryb gotowości.

Kiedy źródłem sygnału jest "Remote iPod", urządzenie automatycznie przełącza się w tryb gotowości, jeśli przez osiem godzin nie wykonuje się na nim żadnych czynności.

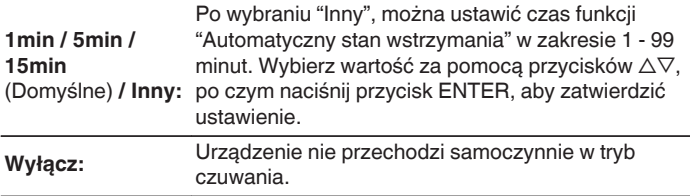

# **Dane użytkowania**

W ramach doskonalenia produktu prosimy o przesyłanie informacji dotyczących ustawień urządzenia i warunków pracy funkcji do firmy Denon. Informacje dostarczane przez klientów zostaną wykorzystane jako materiał pomocniczy podczas rozwoju produktu w przyszłości. Firma Denon nigdy nie udostępnia zgromadzonych informacji innym firmom.

**Tak:** Przesyłaj informacje dotyczące stanu działania urządzenia.

**Nie:** Nie przesyłaj informacji dotyczących stanu działania urządzenia.

**[Panel przedni/](#page-7-0) Panel tylny | Pilot zdalnego | 76<br>
<b>Panel przednika Panel tylny | Pilot zdalnego | 76** 

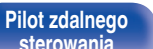

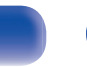

**[sterowania](#page-12-0) [Indeks](#page-117-0)**

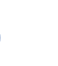

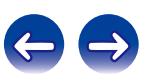

## **Oprogramowanie wbudowane**

Ustawienie sprawdzania dostępności aktualizacji oprogramowania firmware, wykonywania aktualizacji oprogramowania oraz wyświetlania powiadomień o aktualizacjach, uaktualnieniach i alarmach.

### $\blacksquare$  **Aktualizacja**

Aktualizacja oprogramowania wewnętrznego tego urządzenia.

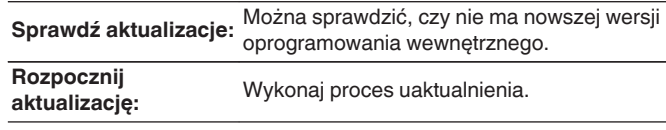

### $\overline{\mathcal{L}}$

Nawet w przypadku niepowodzenia aktualizacji urządzenie automatycznie ponowi próbę aktualizacji.

### o **Powiadomienia**

Powiadomienia wyświetlane są po włączeniu zasilania, gdy dostępna jest nowa aktualizacja lub inne powiadomienia.

#### **Aktualizacja**

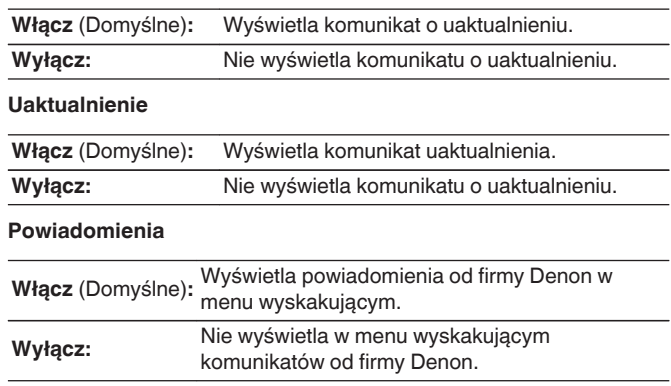

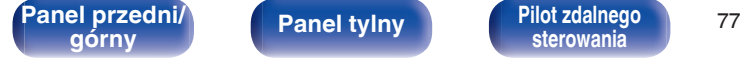

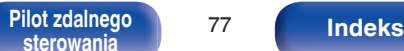

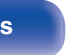

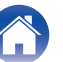

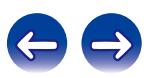

#### ■ Dodaj nową funkcję Wyświetla nowe funkcje, które można pobrać do niniejszego amplitunera i wykonać uaktualnienie. **Pakiet ulepszenia:** Wyświetla elementy do zaktualizowania. **Status aktualizacji:** Wyświetlona zostanie lista funkcji dodatkowych, jakie dostępne będą po uaktualnieniu. **Rozpoczęcie aktualizacji:** Wykonanie procesu uaktualnienia. Po rozpoczęciu aktualizacji ekran menu zostanie wyłączony. Podczas uaktualnienia wyświetlany jest czas, który minął od rozpoczęcia. **ID aktualizacji:** Podczas przeprowadzania procedury niezbędny będzie identyfikator prezentowany na tym ekranie. **Uwagi dotyczące użycia funkcji "Aktualizacja" i "Dodaj nową funkcję"** 0 Aby dodać nowe funkcje, niezbędne są środowisko i ustawienia wymagane do połączenia się z Internetem szerokopasmowym.  $(FF$  [str. 23\)](#page-22-0) 0 Operację wprowadzenia nowej funkcji wykonaj nie wcześniej niż po upływie 2 minut od włączenia zasilania w urządzeniu. 0 Nie wyłączaj zasilania zanim uaktualnienie nie zostanie zakończone. • Nawet przy szerokopasmowym dostępnie do internetu, czas potrzebny na wykonanie procedury uaktualnienia wynosi około 20 minut. 0 Po rozpoczęciu uaktualnienia/aktualizacji, nie można normalnie użytkować urządzenia aż do ukończenia procesu. Ponadto, procedura uaktualnienia może skasować pamięć ustawień parametrów itp. urządzenia. **[Spis treści](#page-1-0) [Połączenia](#page-15-0) [Odtwarzanie](#page-26-0) [Ustawienia](#page-68-0) [Wskazówki](#page-85-0) [Dodatek](#page-100-0)**

#### 0 W przypadku niepowodzenia aktualizacji lub uaktualnienia i wyświetlenia komunikatu takiego jak "Niepowodzenie aktualizacji", "Niepowodzenie pobierania plików", odłącz i podłącz z powrotem przewód zasilania. Pojawi się komunikat "Update Retry" i uaktualnienie rozpocznie się od miejsca, w którym zostało przerwane. W przypadku powtarzania się błędu, sprawdź otoczenie sieciowe.

Informacie dotyczące funkcji "Aktualizacia" oraz "Dodaj nową funkcję" zostaną podane na stronie internetowej Denon za każdym razem, kiedy związane z nimi plany zostaną określone.

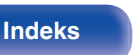

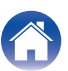

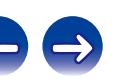

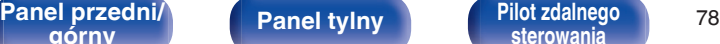

0 Patrz strona internetowa firmy Denon odnośnie szczegółów uaktualnienia. 0 Na zakończenie tej procedury wyświetlany jest komunikat "Zarejestrowany" i można wykonać uaktualnienie. W przypadku niewykonania tej procedury

wyświetlany jest komunikat "Niezarejestrowany".

**[Panel tylny](#page-10-0)** 

# <span id="page-78-0"></span>**Sieć**

Aby używać amplitunera podłączonego do sieci domowej (LAN), należy skonfigurować ustawienia sieciowe. Jeżeli sieć domowa jest konfigurowana za pomocą serwera DHCP, parametr "DHCP" ustaw na Włącz (ustawienie domyślne). Umożliwi to użycie urządzenia w sieci domowej. Jeżeli każde urządzenie posiada przypisany ręcznie adres IP, należy wprowadzić adres IP urządzenia jako wartość parametru "Adres IP" oraz wprowadzić pozostałe parametry sieci domowej, takie jak adres bramy oraz maska podsieci.

## **Informanje o sieci**

Wyświetlenie informacji sieciowych.

**Skrócona nazwa / DHCP Włącz** lub **Wyłącz / Adres IP / Adres MAC /** SSID<sup>\*</sup>

zWyświetlane wyłącznie gdy włączona jest łączność Wi-Fi.

## **Kontrola sieci**

Umożliwia komunikację sieciową w trybie oczekiwania.

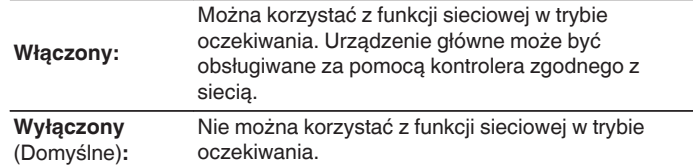

W przypadku korzystania z funkcji sterowania przez sieć Web lub z kontrolera sieciowego, albo jeśli chcemy szybko skorzystać z funkcji Bluetooth/NFC, kiedy zasilanie jest wyłączone, dla funkcji "Kontrola sieci" należy wybrać wartość "Włączony".

#### **UWAGA**

W przypadku ustawienia opcji "Kontrola sieci" na "Włączony", zużycie energii w trybie oczekiwania jest większe.

**[Panel przedni/](#page-7-0) Panel tylny | Pilot zdalnego | 79<br>
<b>Panel przednika Panel tylny | Pilot zdalnego | 79** 

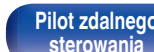

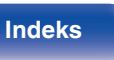

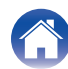

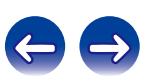

## <span id="page-79-0"></span>**Skrócona nazwa**

Przyjazna nazwa jest nazwą amplitunera wyświetlaną w sieci. Parametr Przyjazna nazwa można zmienić stosownie do własnych preferencji.

### **Wybierz nazwe**

#### Wybierz przyjazną nazwę z listy.

**Obecna przyjazna nazwa/Denon DRA-N4 / AV Room / Bedroom / Dining Room / Family Room / Guest Room / Kids Room / Kitchen / Living Room / Office / Denon CEOL piccolo (domyślnie) / Inny**

0 W przypadku wyboru opcji "Inne" nazwę można zmienić stosownie do własnych preferencji.

- 0 Można wprowadzić do 63 kanałów.
- 0 Celem wprowadzenia znaku, zapoznaj się ze [72\)](#page-71-0).

## **Ustawienia**

Możliwa jest szczegółowa konfiguracja ustawień sieciowych. Aby zmienić środowisko sieciowe, przeprowadź "Szybkie ustawienia". (Szczegółowe informacje na temat obsługi można znaleźć w oddzielnej publikacji pod tytułem "Skrócony podręcznik instalacji".)

- 0 W przypadku stosowania routera szerokopasmowego (funkcja DHCP), nie ma potrzeby dokonywania ustawień "Adres IP" oraz "Proxy", gdyż przy ustawieniach standardowych w amplitunerze funkcja DHCP ustawiona jest na "Włącz".
- 0 "Ustawienia" ustawiaj jedynie, gdy urządzenie podłączone jest do sieci bez funkcii DHCP.

### o **Korzystanie z połączenia przewodowego**

### n **DHCP**

Określa sposób podłączenia do sieci LAN.

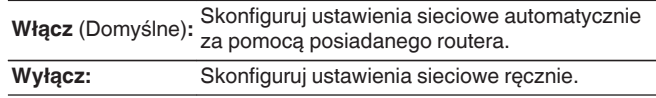

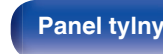

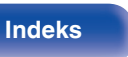

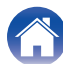

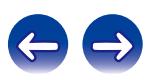

### <span id="page-80-0"></span>n **Adres IP**

Ustaw adres IP w poniżej określonym zakresie.

0 Sieciowa funkcja audio nie może być użyta, jeżeli adres IP nie zostanie ustawiony prawidłowo. **CLASS A:** 10.0.0.1 - 10.255.255.254 **CLASS B:** 172.16.0.1 - 172.31.255.254 **CLASS C:** 192.168.0.1 - 192.168.255.254

### □ Maska podsieci

Podłączając modem xDSL lub odpowiednią kartę do amplitunera, wprowadź maskę podsieci podaną w dokumentacji dostarczonej przez dostawcę usług sieciowych. Normalnie maska ta ma wartość 255.255.255.0.

### n **Bramka**

Podłączając do bramy sieciowej (router) wprowadź jego adres IP.

### □ Serwera podstawowy DNS, Serwer zapasowy DNS

Jeżeli w dokumentacji dostarczonej przez dostawcę usług DNS podano tylko jeden adres DNS, wprowadź go jako "Serwera podstawowy DNS". Jeśli dostawca usług internetowych zapewnia dwa adresy DNS, wprowadź jeden z nich jako "Serwer zapasowy DNS".

### n **Proxy**

Wykonaj te ustawienia w sytuacji kiedy amplituner podłączony jest do Internetu poprzez serwer proxy.

Ustawienia proxy wprowadź tylko jeśli korzystasz z sieci internet poprzez serwer proxy w sieci wewnętrznej lub serwer proxy dostawcy usługi internetowej.

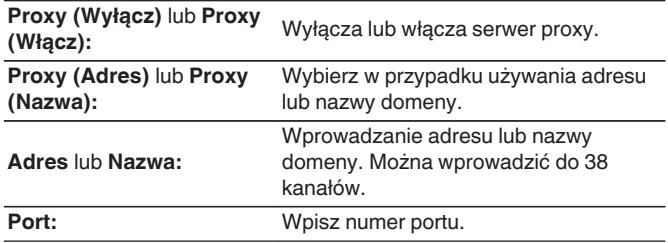

- 0 Jeżeli nie można uzyskać połączenia z Internetem, ponownie sprawdź podłączenia oraz ustawienia. (v [str. 23\)](#page-22-0)
- 0 Jeśli jednak nie posiadasz wiedzy na temat podłączeń internetowych, skontaktuj się z ISP (Dostawcą usług internetowych) lub sklepem, w którym komputer został nabyty.

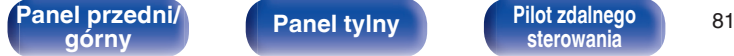

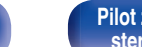

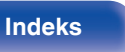

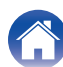

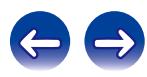

### ■ Korzystanie z połączeń bezprzewodowych

W tym menu można skonfigurować ustawienia Wi-Fi i połączeń, przy użyciu jednej z pięć dostepnych metod

**Autoskanowanie / Udostępnij ust. WiFi z urządz. iOS / WPS (chroniona konfiguracja sieci Wi-Fi) / Konfiguracja przeglądarki / Ręczny**

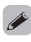

- 0 Jeżeli przewód sieci LAN jest podłączony, odłącz go.
- 0 Szczegółowe informacje dotyczące sposobu nawiązywania połączenia z siecią Wi-Fi za pomocą przycisku Wi-Fi CONNECT znajdującego się na panelu tylnym zamieszczono w Skróconej instrukcji instalacji.

### n **Autoskanowanie**

Służy do automatycznego wyszukiwania sieci.

### **1 Z wyświetlonej listy sieci wybierz sieć, z którą chcesz nawiązać połączenie.**

0 Wybierz "Skanuj ponownie", jeśli nie można znaleźć sieci.

### **2 Wprowadź poniższe ustawienia.**

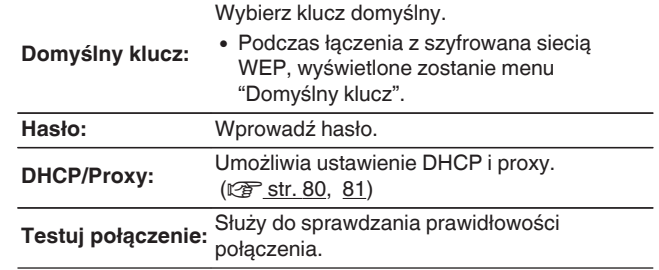

**[Panel przedni/](#page-7-0) Panel tylny | Pilot zdalnego | 82**<br> **Panel tylny | Panel tylny | Pilot zdalnego | 82** 

**[sterowania](#page-12-0) [Indeks](#page-117-0)**

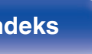

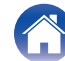

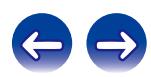

### n **Udostępnij ust. WiFi z urządz. iOS**

Ustawienia Wi-Fi można skonfigurować za pomocą urządzenia z systemem iOS, takiego jak iPhone lub iPad.

Po wybraniu tej pozycji, wybierz Ustawienia/Wi-Fi na ekranie głównym urządzenia z systemem iOS, wybierz opcję "Denon CEOL piccolo" wyświetlaną u dołu ekranu i postępuj zgodnie z instrukcjami ustawień wyświetlanymi na urządzeniu z systemem iOS.

Szczegółowe informacje zawiera "Skrócony podręcznik instalacji".

### $\overline{\mathscr{O}}$

Wymagany jest system iOS w wersji 7 lub nowszy.

### n **WPS (chroniona konfiguracja sieci Wi-Fi)**

**1 Zarejestruj kod PIN urządzenia w routerze.**

### n **Konfiguracja przeglądarki**

Skonfiguruj ustawienia Wi-Fi za pomocą przeglądarki internetowej. Niezbędne jest urządzenie Wi-Fi umożliwiające zarządzanie przez sieć Web.

### **1 Zapoznaj się z ostrzeżeniami na ekranie i naciśnij przycisk ENTER.**

### **2 Wybierz "Denon CEOL piccolo" z listy sieci Wi-Fi w urządzeniu Wi-Fi.**

Na niniejszym urządzeniu zostanie wyświetlony adres IP (192.168.1.16).

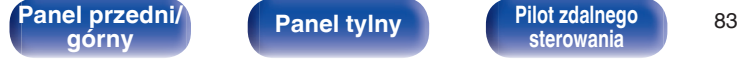

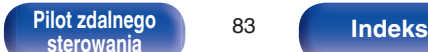

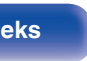

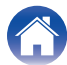

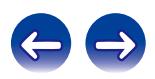

**3 Wprowadź w polu adresowym przeglądarki adres IP przypisany do amplitunera.**

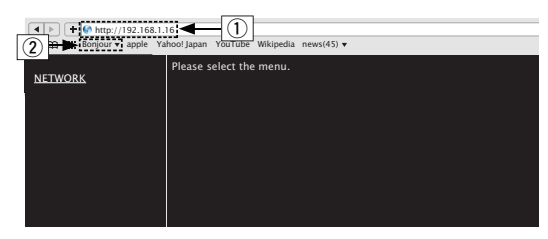

- $\overline{A}$  Wprowadzenie adresu IP (192.168.1.16).
- B W przypadku używania przeglądarki Safari można wybrać opcję "Bonjour" i uzyskać bezpośredni dostęp do ekranu sterowania internetowego urządzenia z obszaru przeglądu.
- **4 Po wyświetleniu menu głównego kliknij przycisk "NETWORK".**

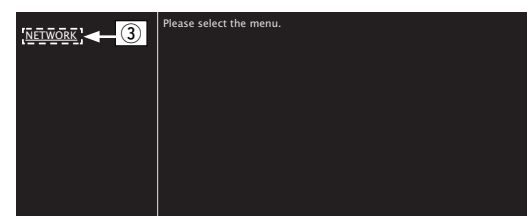

C Kliknij "NETWORK". (vG**Przykład 1**H)

### **5 Obsługa.**

G**Przykład 1**H Ustawienie sieci 1

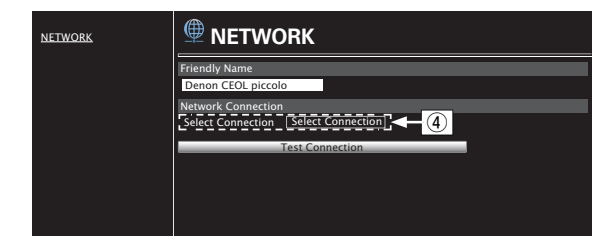

### n **Ustawienia połączenia sieciowego**

 $\alpha$ ) Kliknij, aby zmienić metodę połączenia sieciowego. W przypadku wybrania opcji "Wi-Fi" na ekranie pojawi się nowy element. (vG**Przykład 2**H)

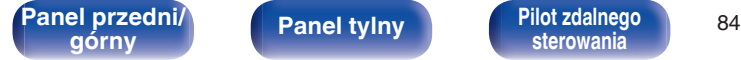

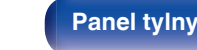

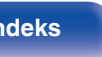

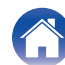

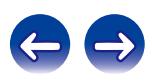

### <span id="page-84-0"></span>G**Przykład 2**H Ustawienie sieci 2

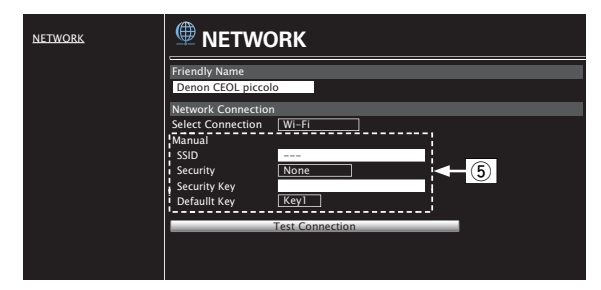

### n **Ustawienia połączenia sieciowego**

- (5) [Przykład 2] Wyświetlany po wybraniu "Wi-Fi" w (4). Wybierz lub wprowadź elementy odpowiednio do potrzeb, a następnie kliknij przycisk "Test Connection", aby zastosować zmiany.
	- 0 Wyświetlane elementy mogą się różnić w zależności od wybranych elementów i stanu połączenia.
	- 0 Po wybraniu każdego elementu odczekaj chwilę na aktualizację wyświetlacza.

### $\overline{\mathscr{L}}$

Aby zastosować ustawienia połączenia sieciowego, kliknij przycisk "Test Connection" po wprowadzeniu zmian.

### n **Ręcznie**

Ręczne ustawienie połączeń bezprzewodowych

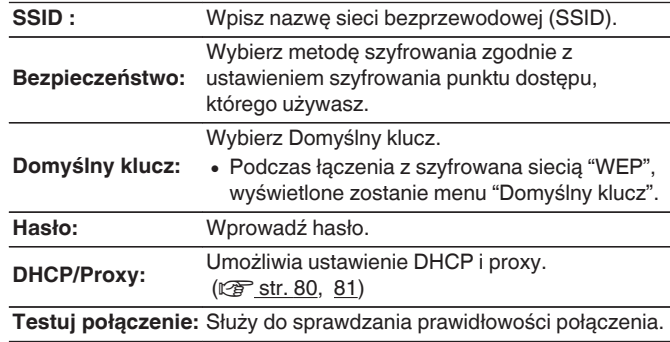

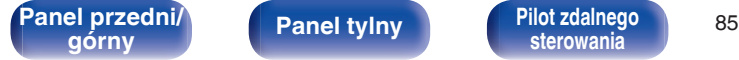

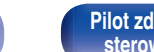

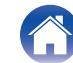

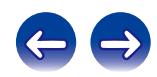

## <span id="page-85-0"></span> $\blacksquare$  Spis treści

## **Wskazówki**

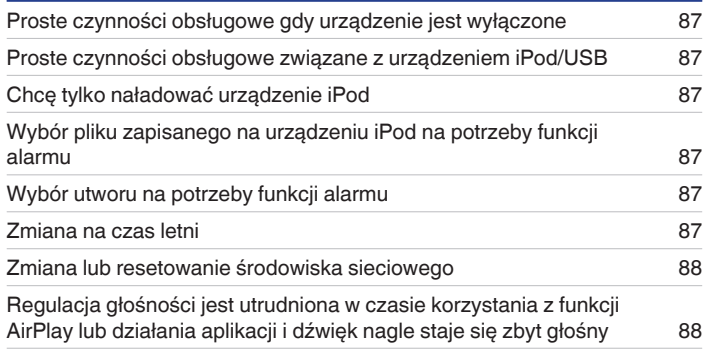

# **Rozwiązywanie problemów**

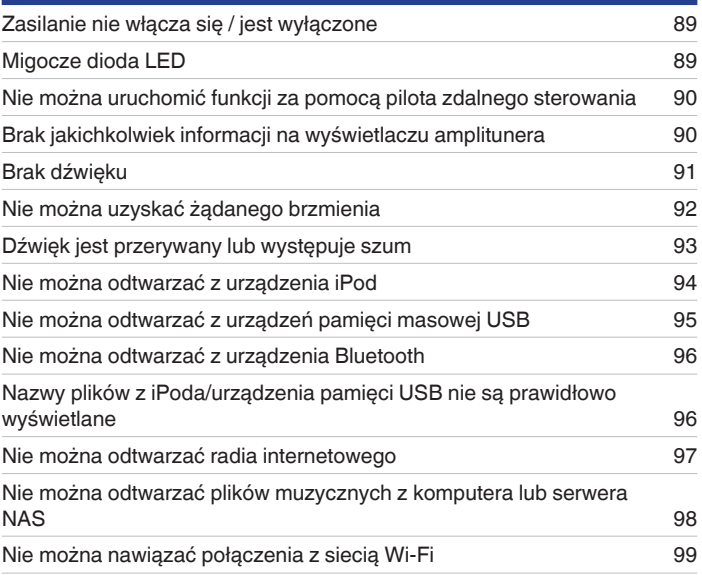

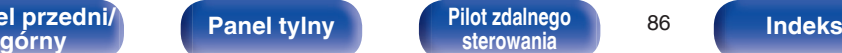

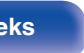

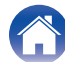

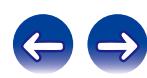

### <span id="page-86-0"></span>**Wskazówki**

#### **Proste czynności obsługowe gdy urządzenie jest wyłączone**

- Po naciśnieciu przycisku wyboru źródła sygnału, przycisku ►/Ⅱ, przycisku FAVORITES CALL lub przycisku ▲, operacja jest wykonywana wraz z włączaniem urządzenia. ( $\sqrt{2}$ str. 28, [38\)](#page-37-0)
- 0 Gdy ustawienie funkcji "Kontrola sieci" to "Włączony", można sterować odtwarzaniem lub wykonywać inne operacje przy użyciu funkcji AirPlay w aplikacii Denon "Hi-Fi Remote". (12 [str. 79\)](#page-78-0)

#### **Proste czynności obsługowe związane z urządzeniem iPod/USB**

• Po podłaczeniu do portu USB, źródło sygnału zostaje zmienione automatycznie i rozpoczyna się odtwarzanie. (将 [str. 41,](#page-40-0) [44\)](#page-43-0)

#### **Chcę tylko naładować urządzenie iPod**

0 Podłącz urządzenie iPod do tego urządzenia gdy jest ono włączone. Następnie wyłącz niniejsze urządzenie. Ładowanie będzie kontynuowane aż do osiągniecia stanu pełnego naładowania. ( $\sqrt{P}$  [str. 43\)](#page-42-0)

#### **Wybór pliku zapisanego na urządzeniu iPod na potrzeby funkcji alarmu**

- 0 Podłącz urządzenie iPod do tego urządzenia przez USB, po czym naciśnij przycisk MODE, aby zarejestrować swoje ulubione utwory w ulubionych, używając trybu Browse iPod. ( $\mathbb{Z}$  [str. 38\)](#page-37-0) Następnie ustaw dowolny utwór zarejestrowany w ulubionych jako alarm. ( $\mathbb{Z}$  [str. 74\)](#page-73-0)
- 0 W przypadku używania odtwarzania z alarmem na urządzeniu iPod touch lub iPhone, ustaw urządzenie iPod touch lub iPhone w tryb "Sleep". Jeśli zasilanie zostanie wyłączone, nie można korzystać z odtwarzania z alarmem.

#### **Wybór utworu na potrzeby funkcji alarmu**

0 Po zarejestrowaniu żądanego utworu w urządzeni NAS itp., zapisz go na liście ulubionych a następnie wybierz ten utwór w ustawieniach alarmu.  $(\sqrt{2} \cdot \text{str. } 74)$ 

#### **Zmiana na czas letni**

• Wybierz "Ogólne" - "Zegar" w menu ustawień i skonfiguruj ustawienia.  $(\mathbb{Z}\widehat{\mathbb{F}})$  [str. 75\)](#page-74-0)

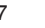

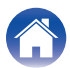

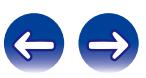

<span id="page-87-0"></span>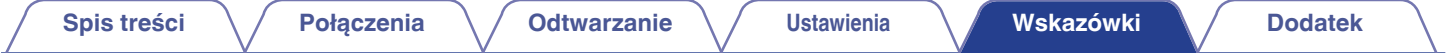

#### **Zmiana lub resetowanie środowiska sieciowego**

0 Przygotuj dołączoną do zestawu Skróconą instrukcję instalacji i uruchom Ustawienia - "Szybkie ustawienia". Szczegółowe ustawienia można skonfigurować w menu Ustawienia - "Sieć" - Ustawienia. ( $\overrightarrow{CF}$  [str. 80\)](#page-79-0)

### **Regulacja głośności jest utrudniona w czasie korzystania z funkcji AirPlay lub działania aplikacji i dźwięk nagle staje się zbyt głośny**

0 Zmniejszenie wartości ustawienia "Limit poziomu głośności" (do około 20 - 30) ogranicza ustawienie głośności z poziomu funkcji AirPlay lub aplikacji do idealnego zakresu i ułatwia regulację głośności. ( $\sqrt{\mathscr{F}}$  [str. 75\)](#page-74-0)

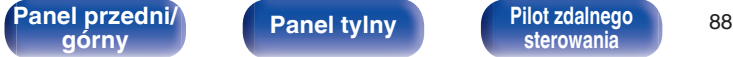

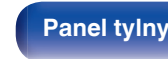

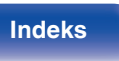

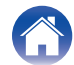

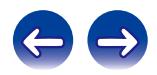

## <span id="page-88-0"></span>**Rozwiązywanie problemów**

- **1. Czy podłączenia są prawidłowe?**
- **2. Czy urządzenie jest obsługiwane zgodnie z instrukcją?**
- **3. Czy inne urządzenia towarzyszące działają prawidłowo?**

Jeżeli urządzenie nie funkcjonuje prawidłowo, sprawdź przyczyny wymienione w poniższej tabeli.

Jeżeli żadna z wymienionych przyczyn nie ma miejsca, może to oznaczać uszkodzenie urządzenia. W takim przypadku, odłącz urządzenie od zasilania i skontaktuj się ze sprzedawcą.

### ■ Zasilanie nie włącza się / jest wyłączone

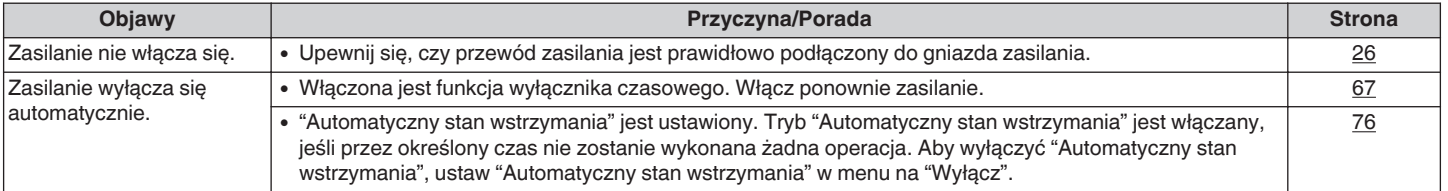

### **Migocze dioda LED**

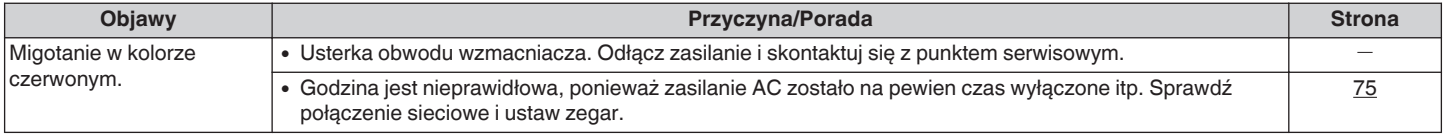

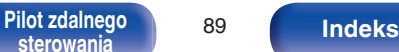

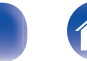

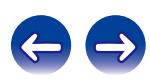

### <span id="page-89-0"></span>■ Nie można uruchomić funkcji za pomocą pilota zdalnego sterowania

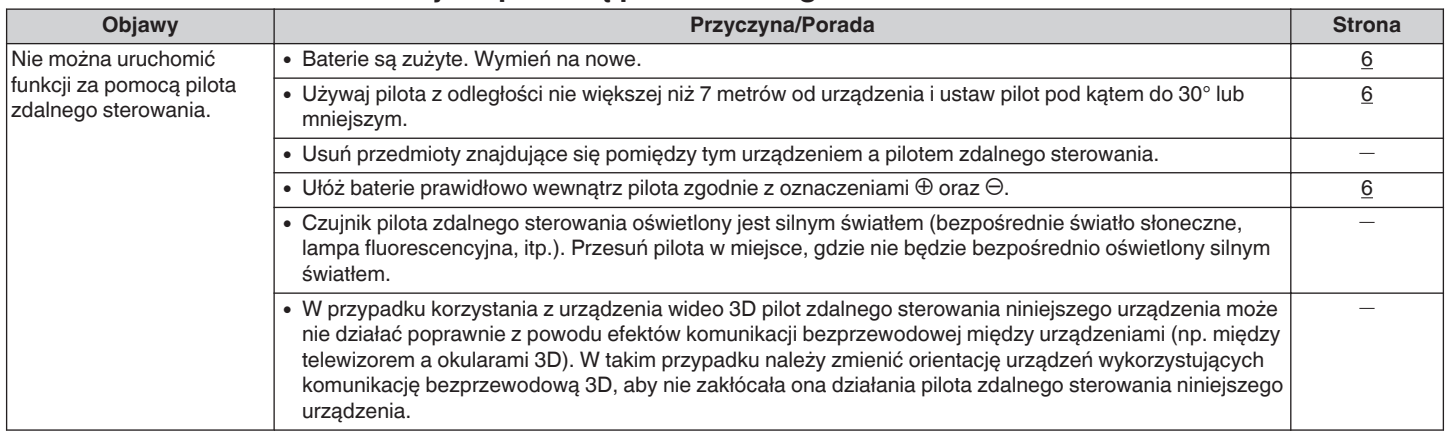

### ■ Brak jakichkolwiek informacji na wyświetlaczu amplitunera

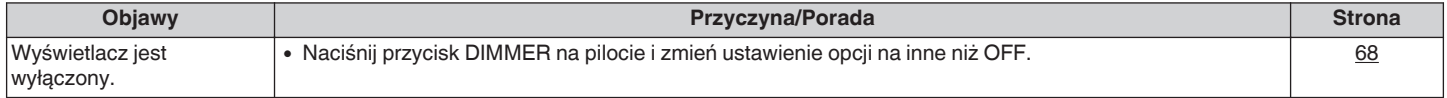

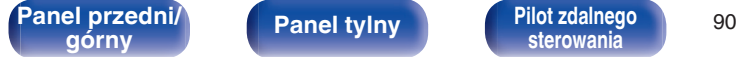

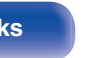

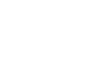

### <span id="page-90-0"></span>**Brak dźwięku**

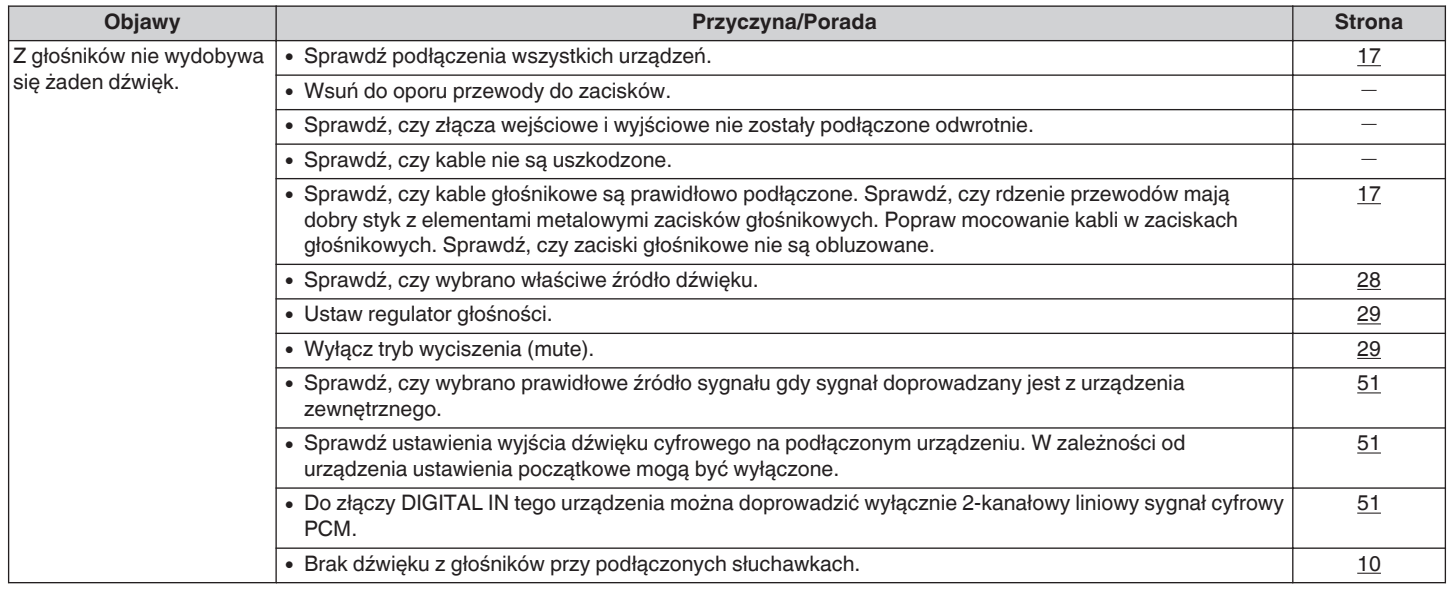

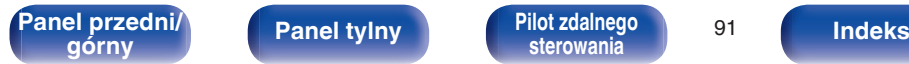

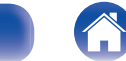

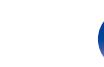

### <span id="page-91-0"></span>■ Nie można uzyskać żądanego brzmienia

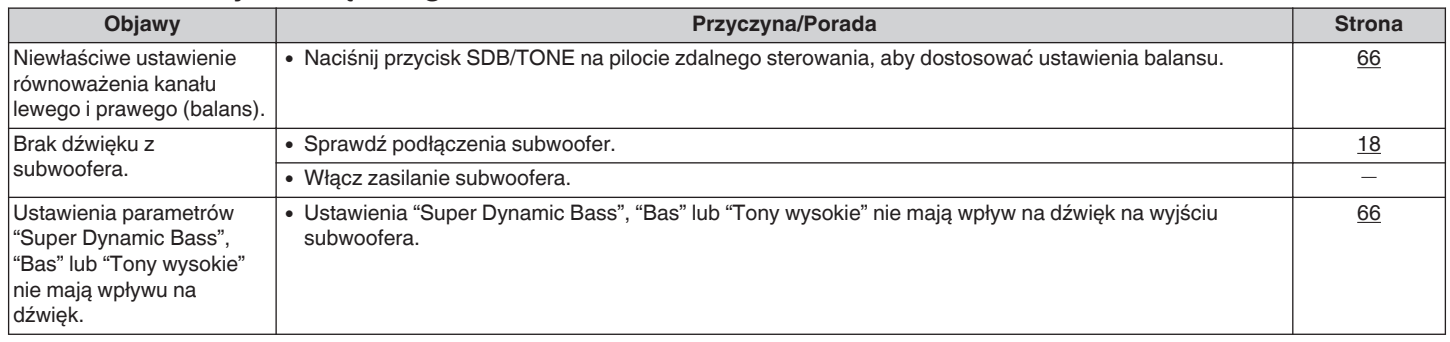

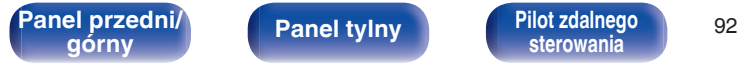

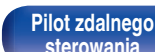

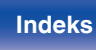

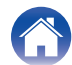

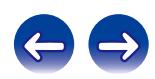

### <span id="page-92-0"></span>o **Dźwięk jest przerywany lub występuje szum**

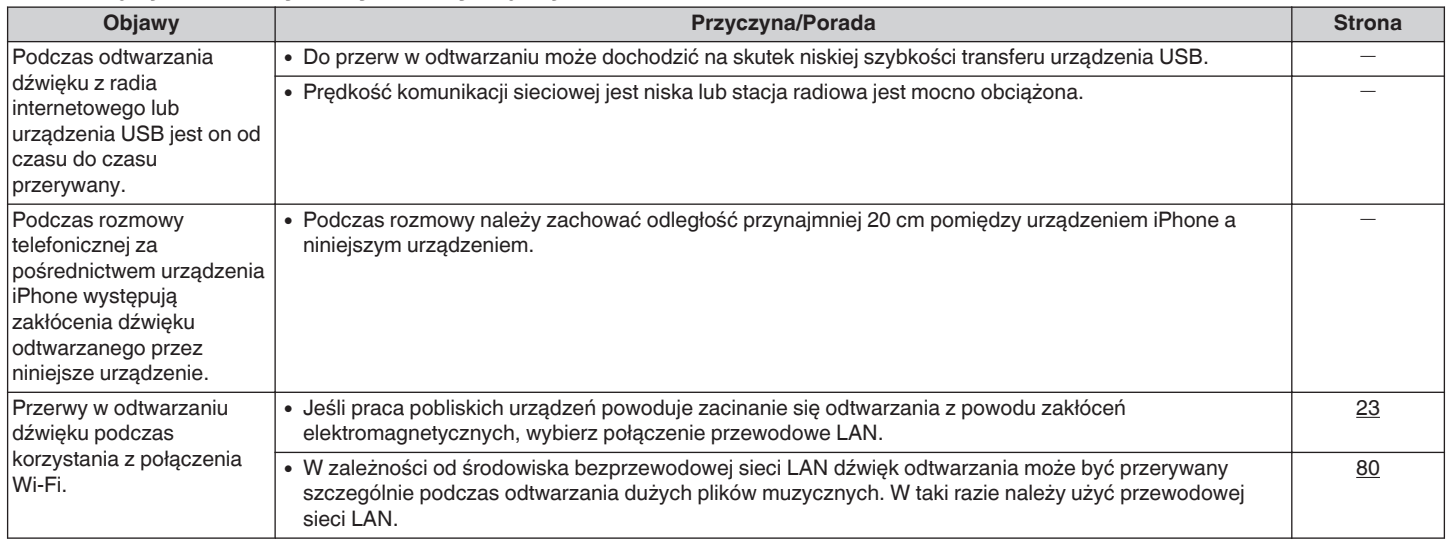

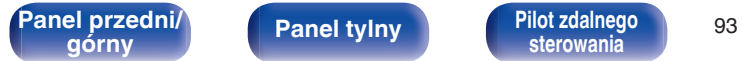

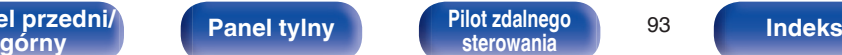

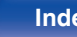

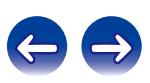

### <span id="page-93-0"></span>■ Nie można odtwarzać z urządzenia iPod

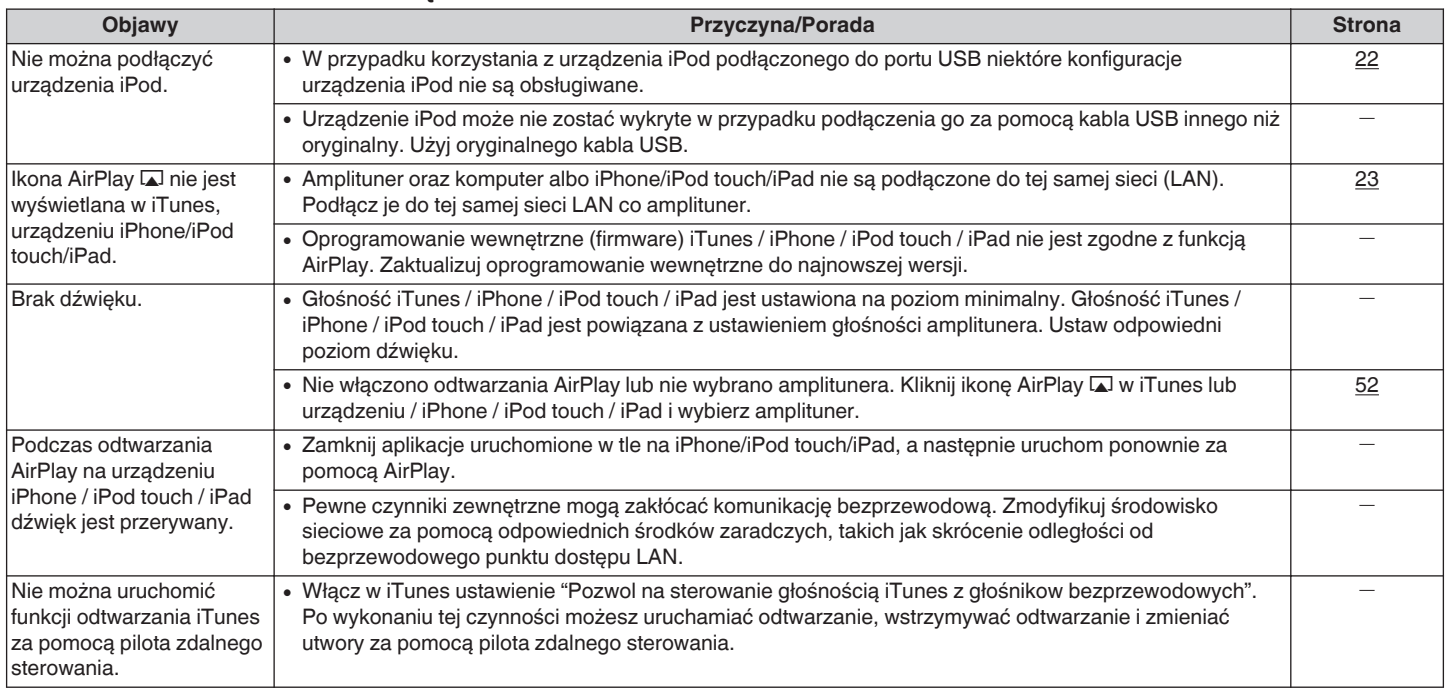

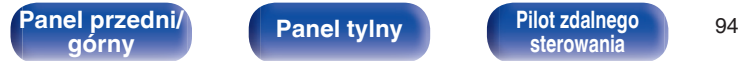

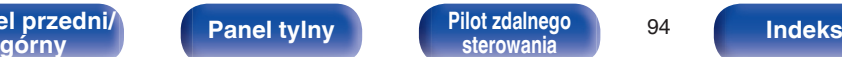

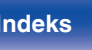

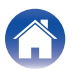

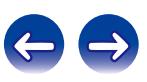

### <span id="page-94-0"></span>■ Nie można odtwarzać z urządzeń pamięci masowej USB

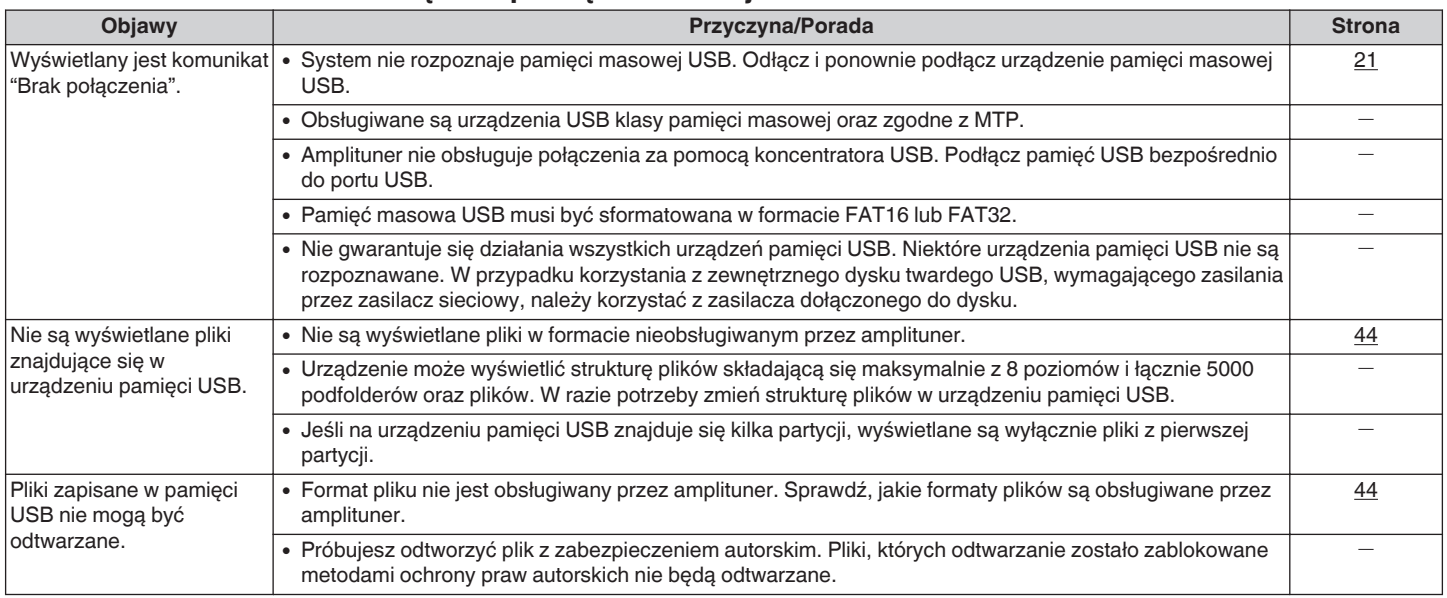

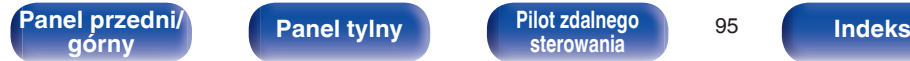

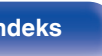

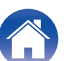

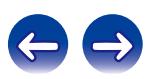

### <span id="page-95-0"></span>■ Nie można odtwarzać z urządzenia Bluetooth

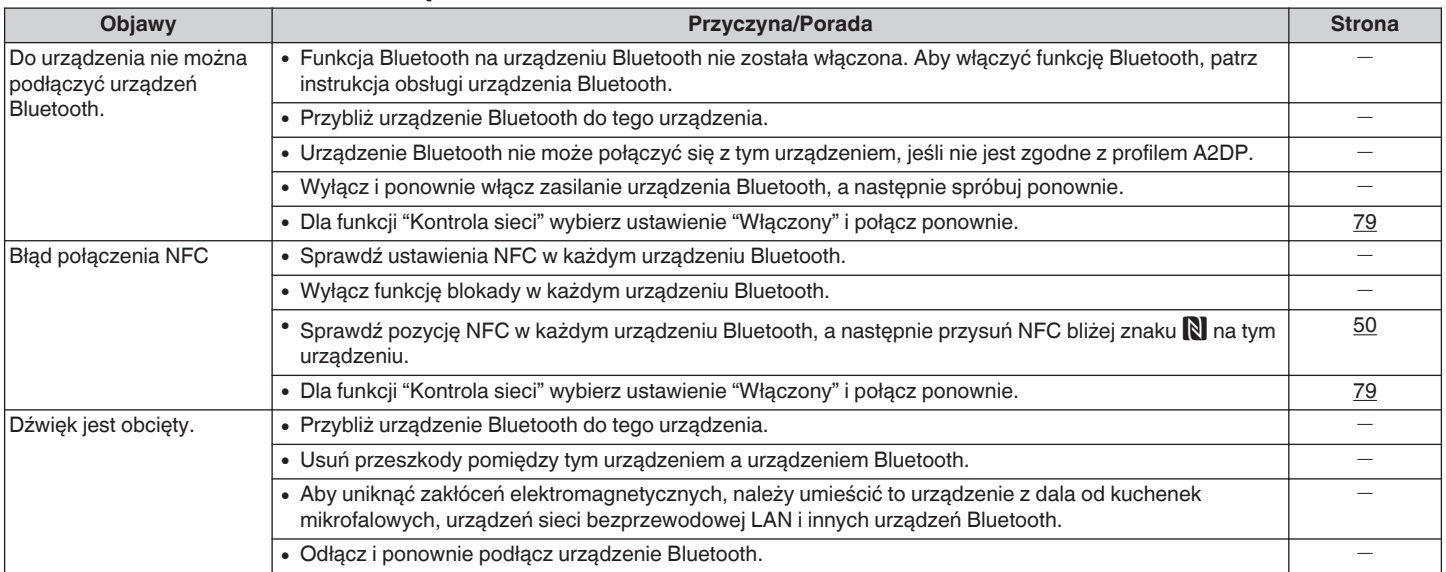

### ■ Nazwy plików z iPoda/urządzenia pamięci USB nie są prawidłowo wyświetlane

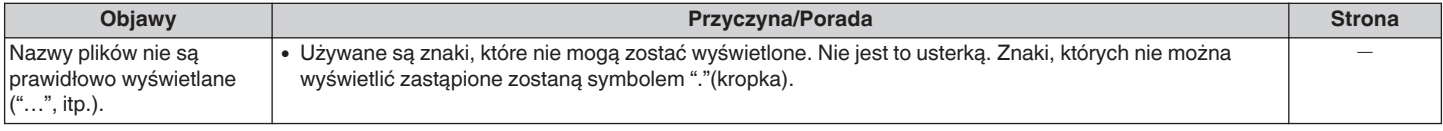

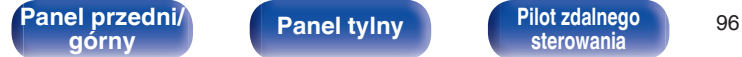

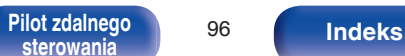

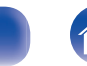

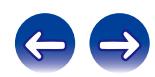

### <span id="page-96-0"></span>■ Nie można odtwarzać radia internetowego

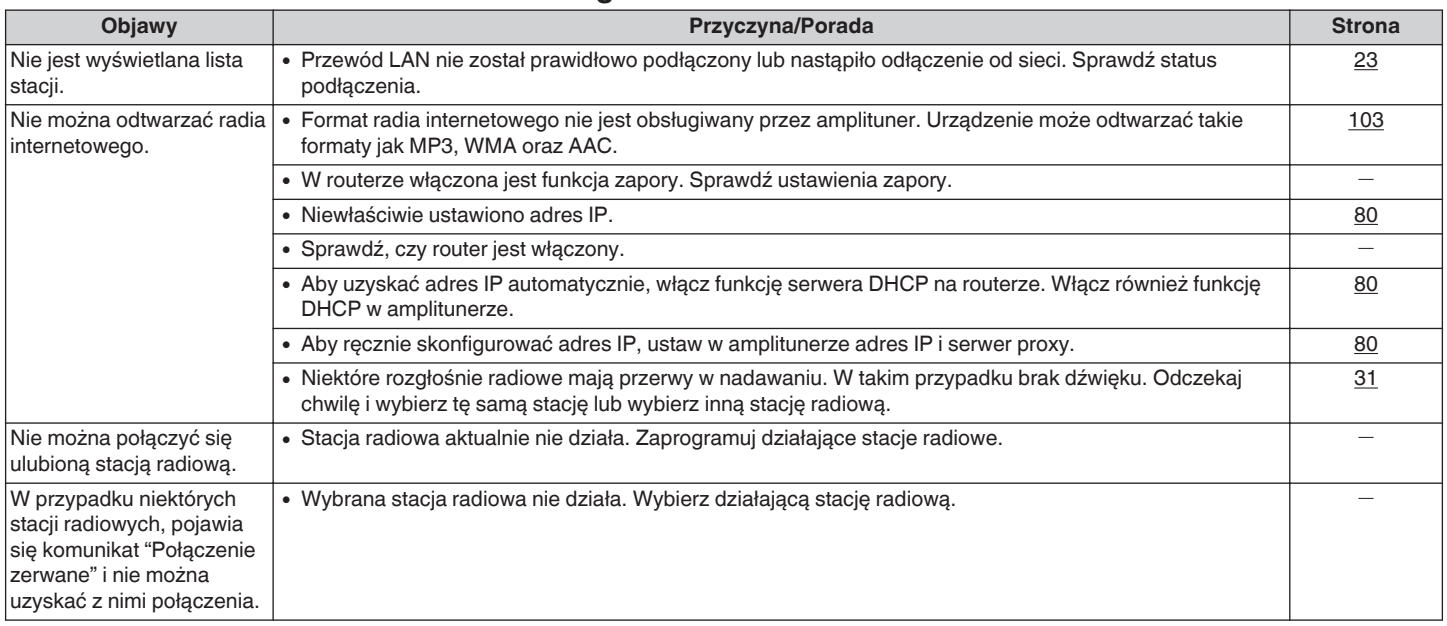

[Panel przedni/](#page-7-0)<br>górny **Panel tylny Pilot zdalnego** 97

**[górny](#page-7-0) [Panel tylny](#page-10-0) [Pilot zdalnego](#page-12-0) [sterowania](#page-12-0) [Indeks](#page-117-0)**

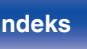

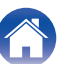

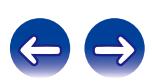

### <span id="page-97-0"></span>■ Nie można odtwarzać plików muzycznych z komputera lub serwera NAS

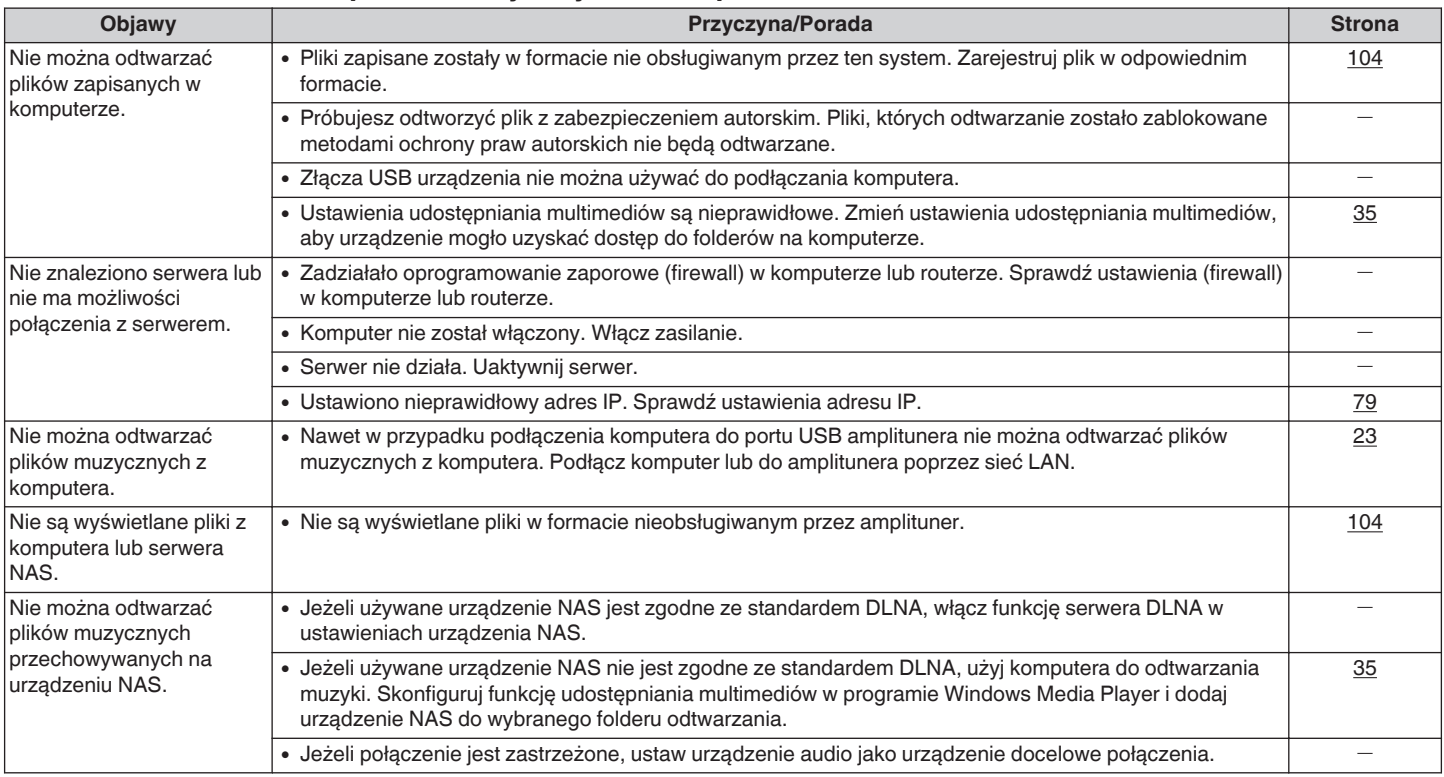

**[Panel przedni/](#page-7-0) [Panel tylny](#page-10-0) [Pilot zdalnego](#page-12-0)** 98<br> **[górny](#page-7-0) Panel tylny Pilot zdalnego** 

**[sterowania](#page-12-0) [Indeks](#page-117-0)**

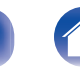

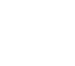

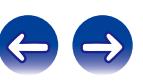

### <span id="page-98-0"></span>■ Nie można nawiązać połączenia z siecią Wi-Fi

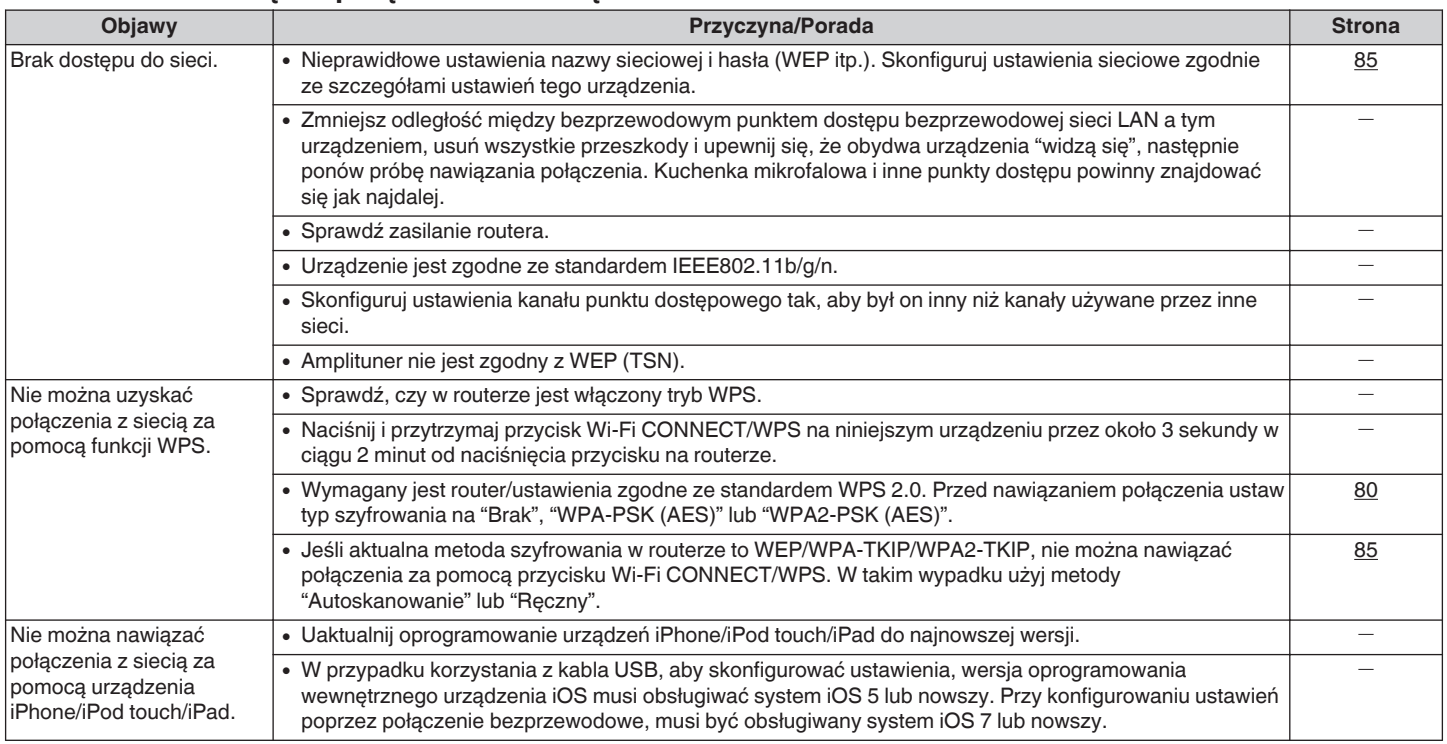

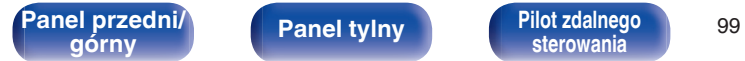

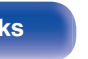

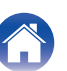

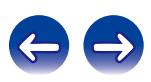

# **Przywracanie ustawień fabrycznych**

Jeżeli wskazania wyświetlacza nie są normalne lub, gdy działanie urządzenia jest inne niż to powinno wynikać z przeprowadzanych czynności, to konieczna jest inicjalizacji mikroprocesora.

Różne ustawienia zostały przywrócone do domyślnych wartości fabrycznych. Ponownie wprowadź ustawienia.

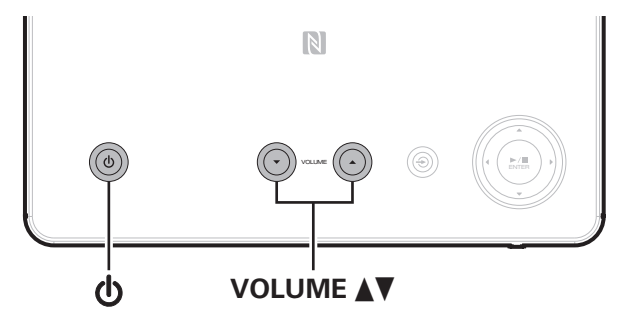

- **1 Po przełączeniu urządzenia w tryb czuwania.**
- **2 Naciśnij jednocześnie przycisk zasilania (**X**) i przycisk VOLUME**df **na urządzeniu.**
- **3 Gdy wskaźnik zasilania zaświeci się, zwolnij wszystkie przyciski.**

Na wyświetlaczu pojawi się "Initialized".

Jeżeli w kroku 3 wskazanie "Initialized" nie zostanie wyświetlone, to zacznij wszystko od początku od czynności 1.

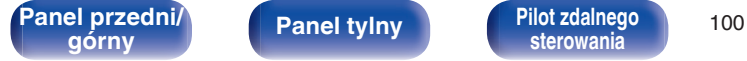

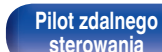

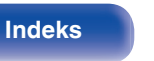

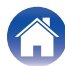

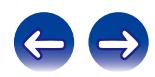

# <span id="page-100-0"></span>**Odtwarzanie z urządzeń pamięci USB**

- Amplituner jest zgodny ze standardem MP3 ID3-Tag (wer. 2).
- Amplituner jest zgodny z WMA META.
- 0 Utwory z albumu nie mogą być odtwarzane prawidłowo, jeżeli wielkość obrazka okładki albumu przekracza 600 kB.

### **Obsługiwane formaty**

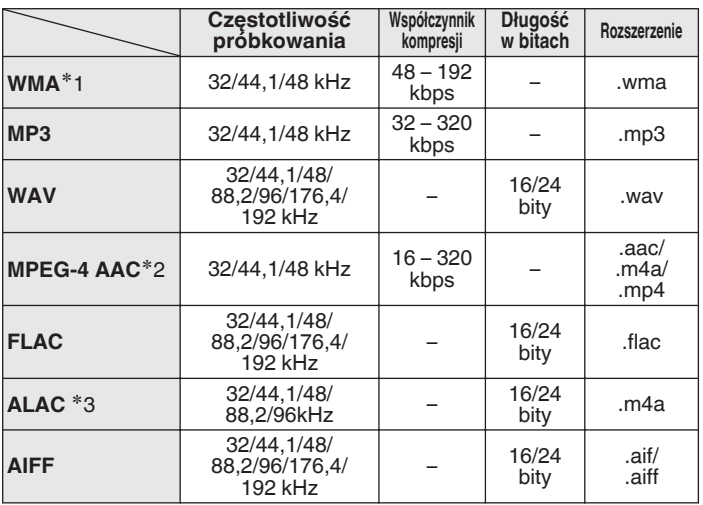

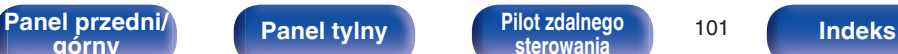

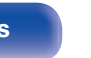

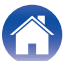

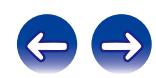

- z1 Pliki zabezpieczone przed kopiowaniem odtwarzane są na odtwarzaczu przenośnym zgodnym z MTP.
- z2 Na amplitunerze można odtwarzać wyłącznie pliki, które nie są zabezpieczone przed kopiowaniem.

Pliki pobierane z płatnych stron muzycznych w internecie są zabezpieczane metodami ochrony praw autorskich. Pliki przeniesione na komputer z CD itd. i kodowane w formacie WMA mogą być zabezpieczone metodami ochrony praw autorskich zależnie od ustawień komputera.

z3 Copyright [2012] [D&M Holdings. Inc.] Licencjonowane w ramach licencji Apache, wersja 2.0 ("Licencja"); użytkownik nie może używać tego pliku, o ile nie spełnia wymagań licencji. Kopia licencji jest dostępna pod adresem http://www.apache.org/licenses/LICENSE-2.0

### ■ Maksymalna liczba odtwarzanych plików oraz **folderów**

Poniżej podane są ograniczenia liczby folderów i plików wyświetlanych przez urządzenie.

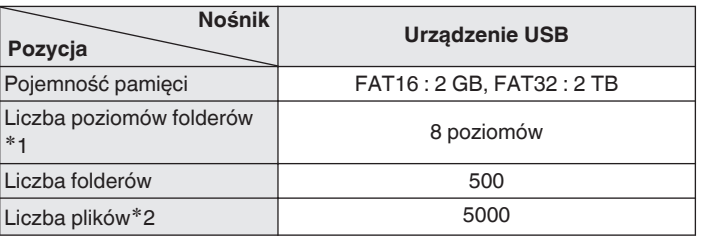

\*1 Ograniczona liczba zawiera katalog główny.

z2 Dopuszczalna liczba plików może się różnić w zależności od pojemności urządzenia pamięci masowej USB i wielkości plików.

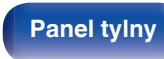

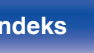

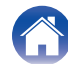

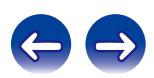

# <span id="page-102-0"></span>**Odtwarzanie radia internetowego**

### ■ Specyfikacje odtwarzanych stacji radiowych

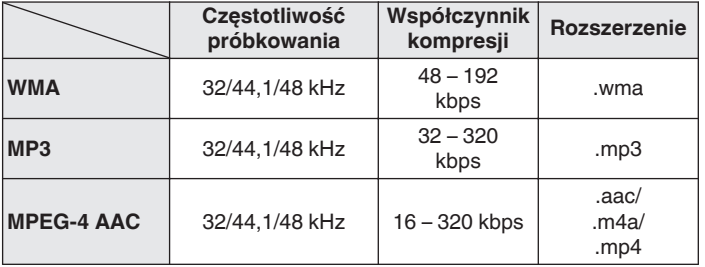

# **Odtwarzanie z urządzeń Bluetooth**

To urządzenie obsługuje następujące profile Bluetooth.

0 A2DP (Advanced Audio Distribution Profile) :

Gdy urządzenie Bluetooth obsługujące tą specyfikację jest podłączone, można przeprowadzić strumieniowanie w wysokiej jakości sygnału audio mono lub stereo.

0 AVRCP (Audio/Video Remote Control Profile) :

Gdy urządzenie Bluetooth obsługujące tą specyfikację jest podłączone, można sterować urządzeniem Bluetooth z tej jednostki.

# **Łączność Bluetooth**

Fale radiowe nadawane z tego urządzenia mogą zakłócać pracę urządzeń medycznych. Zakłócenia spowodowane falami radiowymi mogą spowodować usterkę. Z tego powodu należy wyłączyć zasilanie jednostki i urządzeń Bluetooth w następujących miejscach.

- 0 W szpitalach, pociągach, samolotach, na stacjach benzynowych i w innych miejscach, gdzie może występować łatwopalny gaz.
- 0 Miejsca w pobliżu automatycznych drzwi i alarmów przeciwpożarowych.

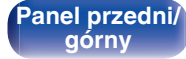

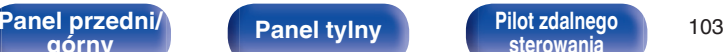

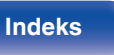

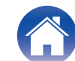

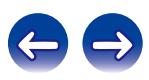

# <span id="page-103-0"></span>**Odtwarzanie plików przechowywanych na komputerze lub serwerze NAS**

- Amplituner jest zgodny ze standardem MP3 ID3-Tag (wer. 2).
- Amplituner jest zgodny z WMA META.
- 0 Utwory z albumu nie mogą być odtwarzane prawidłowo, jeżeli wielkość obrazka okładki albumu przekracza 600 kB.
- 0 Do odtwarzania plików muzycznych przez sieć niezbędny jest serwer lub oprogramowanie zgodne z serwerem obsługujące odpowiednie formaty.

W zależności od środowiska bezprzewodowej sieci LAN dźwięk odtwarzania może być przerywany szczególnie podczas odtwarzania dużych plików muzycznych. W taki razie należy użyć przewodowej sieci LAN.

### ■ Specyfikacja funkcji odtwarzania

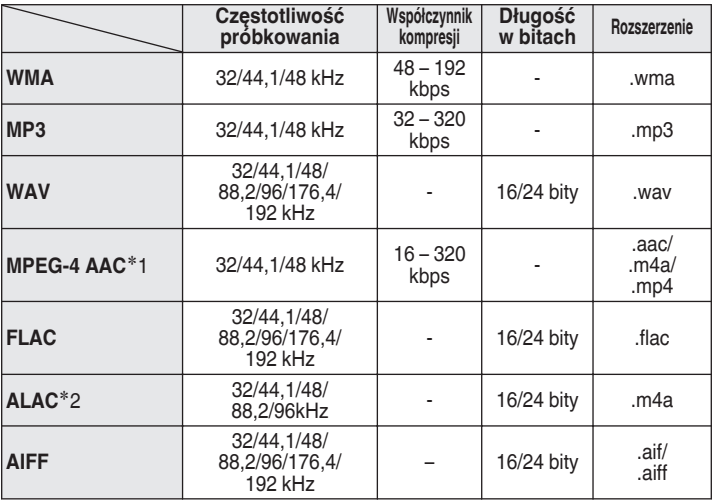

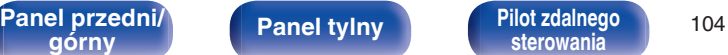

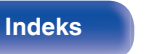

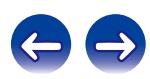

z1 Na amplitunerze można odtwarzać wyłącznie pliki, które nie są zabezpieczone przed kopiowaniem.

Pliki pobierane z płatnych stron muzycznych w internecie są zabezpieczane metodami ochrony praw autorskich. Pliki przeniesione na komputer z CD itd. i kodowane w formacie WMA mogą być zabezpieczone metodami ochrony praw autorskich zależnie od ustawień komputera.

z2 Copyright [2012] [D&M Holdings. Inc.] Licencjonowane w ramach licencji Apache, wersja 2.0 ("Licencja"); użytkownik nie może używać tego pliku, o ile nie spełnia wymagań licencji. Kopia licencji jest dostępna pod adresem http://www.apache.org/licenses/LICENSE-2.0

# **Pamięć ostatnio wykonanej funkcji**

Niniejsze urządzenie jest wyposażone w zapamiętywanie ostatniej funkcji, tj. zapamiętywanie wszystkich ustawień jakie były w momencie przełączenia urządzenia w tryb oczekiwania.

Funkcja ta eliminuje konieczność dokonywania ustawień po ponownym włączeniu.

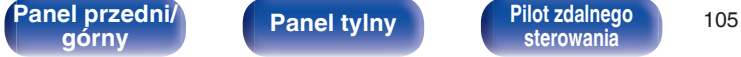

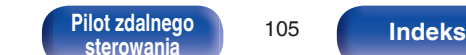

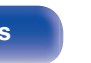

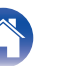

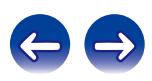

# **Wyjaśnienie pojęć**

### o **Audio**

#### **ALAC (Apple Lossless Audio Codec)**

Jest to kodek służący do bezstratnej kompresji dźwięku opracowany przez firmę Apple Inc. Kodek można odtwarzać za pomocą iTunes, urządzenia iPod lub iPhone. Dane skompresowane do około 60 – 70% można dekompresować do dokładnie takich samych danych oryginalnych.

### **AIFF (Audio Interchange File Format)**

To nieskompresowany i bezstratny format dźwięku cyfrowego. Pliki w formacie AIFF można wykorzystać do nagrywania wysokiej jakości płyt audio CD z importowanych utworów. Pliki AIFF wykorzystują około 10 MB przestrzeni dyskowej na minutę.

### **FLAC**

FLAC oznacza bezpłatny bezstratny kodek audio i jest wolnym bezstratnym formatem zapisu audio. Bezstratność oznacza, że zapis audio jest kompresowany bez jakichkolwiek strat w jakości. Licencja FLAC zamieszczona jest poniżej.

Copyright (C) 2000, 2001, 2002, 2003, 2004, 2005, 2006, 2007, 2008, 2009 Josh Coalson

Redistribution and use in source and binary forms, with or without modification, are permitted provided that the following conditions are met:

- Redistributions of source code must retain the above copyright notice, this list of conditions and the following disclaimer.
- Redistributions in binary form must reproduce the above copyright notice, this list of conditions and the following disclaimer in the documentation and/or other materials provided with the distribution.
- 0 Neither the name of the Xiph.org Foundation nor the names of its contributors may be used to endorse or promote products derived from this software without specific prior written permission.

THIS SOFTWARE IS PROVIDED BY THE COPYRIGHT HOLDERS AND CONTRIBUTORS "AS IS" AND ANY EXPRESS OR IMPLIED WARRANTIES, INCLUDING, BUT NOT LIMITED TO, THE IMPLIED WARRANTIES OF MERCHANTABILITY AND FITNESS FOR A PARTICULAR PURPOSE ARE DISCLAIMED. IN NO EVENT SHALL THE FOUNDATION OR CONTRIBUTORS BE LIABLE FOR ANY DIRECT, INDIRECT, INCIDENTAL, SPECIAL, EXEMPLARY, OR CONSEQUENTIAL DAMAGES (INCLUDING, BUT NOT LIMITED TO, PROCUREMENT OF SUBSTITUTE GOODS OR SERVICES; LOSS OF USE, DATA, OR PROFITS; OR BUSINESS INTERRUPTION) HOWEVER CAUSED AND ON ANY THEORY OF LIABILITY, WHETHER IN CONTRACT, STRICT LIABILITY, OR TORT (INCLUDING NEGLIGENCE OR OTHERWISE) ARISING IN ANY WAY OUT OF THE USE OF THIS SOFTWARE, EVEN IF ADVISED OF THE POSSIBILITY OF SUCH DAMAGE.

**[Panel przedni/](#page-7-0) Panel tylny | Pilot zdalnego | 106**<br>**Panel przednika i przedzielnie i przednika i przedzielnie i przedzielnie i przedzielnie i przedzielnie i prze** 

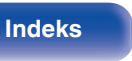

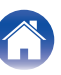

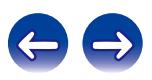

#### **MP3 (MPEG Audio Layer-3)**

Jest to międzynarodowo standaryzowany schemat kompresji danych audio stosowany w standardzie kompresji video "MPEG-1". Pozwala uzyskać skompresowane pliki o wielkości 1/11 oryginalnego zapisu utrzymując jakość zapisu dźwięku równoważną muzyce zapisanej na płytach CD.

### **MPEG (Moving Picture Experts Group), MPEG-2, MPEG-4**

Są to nazwy standardów cyfrowych formatów kompresowanych stosowanych do kodowania zapisu video oraz audio. Standardy video obejmują "MPEG-1 Video", "MPEG-2 Video", "MPEG-4 Visual", "MPEG-4 AVC". Standardy audio obejmują "MPEG-1 Audio", "MPEG-2 Audio", "MPEG-4 AAC".

#### **WMA (Windows Media Audio)**

Jest to technologia kompresji sygnału audio opracowana przez Microsoft Corporation.

Dane WMA można kodować za pomocą aplikacji Windows Media® Player. Dla zakodowania plików WMA należy stosować wyłącznie aplikacje autoryzowane przez Microsoft Corporation. W przypadku stosowania oprogramowania nieposiadającego autoryzacji, pliki mogą nie pracować prawidłowo.

#### **Częstotliwość próbkowania**

Próbkowanie oznacza odczyt wartości fali dźwiękowej (sygnału analogowego) w regularnych odstępach czasu i wyrażenie wysokości fali przy każdym odczycie w formacie cyfrowym (tworzenie sygnału cyfrowego).

Liczba odczytów na sekundę nazywana jest "częstotliwością próbkowania". Im większe wartości, tym bardziej wiernie odwzorowany jest dźwięk.

#### **Impedancja głośników**

Jest to wartość rezystancji w obwodzie prądu przemiennego wskazywana w Ω (ohm). Większą moc można uzyskać, gdy wartość ta jest mniejsza.

#### **Współczynnik kompresji**

Wyraża on ilość zapisanych danych wideo/audio odczytywanych w ciągu 1 sekundy. Większa wartość oznacza wyższą jakość dźwięku, ale również i większy rozmiar pliku.

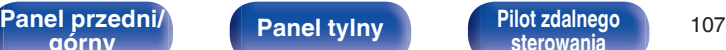

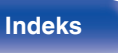

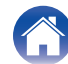

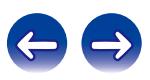

### o **Sieć**

### **AES (Advanced Encryption Standard)**

Jest to następna generacja standardu kodowania, zastępująca aktualny DES oraz 3DES, a ze względu na jego wysokie bezpieczeństwo oczekuje się jego szerokiego zastosowania w przyszłych sieciach bezprzewodowych LAN. Zastosowano w nim algorytm "Rijndael" opracowany przez dwóch kryptografów belgijskich, który dzieli dane na bloki o stałej długości i koduje każdy z bloków. Obsługuje on ciągi danych o długości 128, 192 i 256 bitów, a także klucze o długości 128, 192, 256 bitów, zapewniając bardzo wysoki poziom bezpieczeństwa kodowania.

### **AirPlay**

AirPlay przesyła (odtwarza) zapisy z iTunes lub na iPhone/iPod touch/iPad do odpowiedniego urządzenia przez sieć.

### **DLNA**

DLNA oraz DLNA CERTIFIED są znakami handlowymi i/lub znakami usług Digital Living Network Alliance. Pewne zapisy informacji mogą nie być zgodne z innymi produktami DLNA CERTIFIED®.

### **IEEE 802.11b**

Standard bezprzewodowej sieci LAN określony przez grupę roboczą 802, która wyznacza standardy technologii LAN w Instytucie Inżynierów Elektryków i Elektroników (IEEE) w Stanach Zjednoczonych. Standard ten wykorzystuje bezpłatne pasmo 2,4 GHz, które nie wymaga licencji częstotliwości radiowej (pasmo ISM), umożliwiając komunikację z maksymalną szybkością 11 Mb/s.

Powyższa wartość to maksymalna teoretyczna wartość dla standardu bezprzewodowej sieci LAN i nie oznacza rzeczywistej szybkość transmisji danych.

### **IEEE 802.11g**

Kolejny standard bezprzewodowej sieci LAN, określony przez grupę roboczą 802, która wyznacza standardy technologii LAN w Instytucie Inżynierów Elektryków i Elektroników (IEEE) w Stanach Zjednoczonych, kompatybilny ze standardem IEEE 802.11b. On także wykorzystuje pasmo 2,4 GHz, lecz umożliwia komunikację z maksymalną szybkością 54 Mb/s.

Powyższa wartość to maksymalna teoretyczna wartość dla standardu bezprzewodowej sieci LAN i nie oznacza rzeczywistej szybkość transmisji danych.

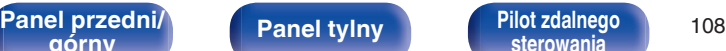

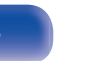

**[sterowania](#page-12-0) [Indeks](#page-117-0)**

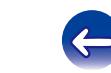
#### **IEEE 802.11n**

Kolejny standard bezprzewodowej sieci LAN, określony przez grupę roboczą 802, która wyznacza standardy technologii LAN w Instytucie Inżynierów Elektryków i Elektroników (IEEE) w Stanach Zjednoczonych, kompatybilny ze standardami IEEE 802.11a/bg. Standard ten wykorzystuje pasmo 2,4/5 GHz, umożliwiając komunikację z maksymalną szybkością 600 Mb/s.

Powyższa wartość to maksymalna teoretyczna wartość dla standardu bezprzewodowej sieci LAN i nie oznacza rzeczywistej szybkość transmisji danych.

#### **TKIP (Temporal Key Integrity Protocol)**

Jest to klucz sieciowy stosowany dla WPA. Algorytmem kodowania jest RC4, taki sam jak dla WEP, lecz poprzez zmianę klucza sieciowego służącego do kodowania każdego z pakietów poprawiony został poziom bezpieczeństwa.

#### **vTuner**

Jest to bezpłatny serwer radia internetowego.

W przypadku pytań dotyczących tej usługi, należy odwiedzić poniższą stronę vTuner.

Strona internetowa vTuner:

http://www.radiodenon.com

Produkt ten chroniony jest przez prawa ochrony własności intelektualnej Nothing Else Matters Software oraz BridgeCo. Stosowanie i dystrybucja takiej technologii poza tym produktem bez licencji z Nothing Else Matters Software i BridgeCo lub ich autoryzowanych przedstawicieli jest zabronione.

#### **WEP Key (Klucz sieciowy)**

Jest to kluczowa informacja pozwalająca zakodować dane na czas ich przesyłania. W przypadku tego urządzenia, ten sam klucz WEP stosowany jest do kodowania oraz rozkodowywania sieci WEP i w celu uzyskania komunikacji między tymi urządzeniami należy ustanowić klucz.

#### **Wi-Fi®**

Certyfikat Wi-Fi zapewnia, że urządzenie zostało przetestowane i sprawdzone przez Wi-Fi Alliance, grupę certyfikującą możliwość współpracy urządzeń LAN.

#### **WPA (Wi-Fi Protected Access)**

Jest to standard zabezpieczenia ustanowiony przez Wi-Fi Alliance. Dodatkowo, konwencjonalna SSID (nazwa sieci) oraz klucz WEP (nazwa klucza) pozwalają również uzyskać funkcję identyfikacji oraz protokół kodowania, zapewniający wyższe bezpieczeństwo danych.

#### **WPA2 (Wi-Fi Protected Access 2)**

Jest to nowa wersja WPA ustanowiona przez Wi-Fi Alliance, zgodna z bardziej bezpiecznym kodowaniem AES.

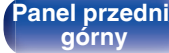

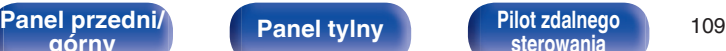

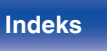

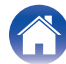

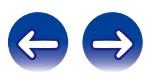

#### <span id="page-109-0"></span>**WPA-PSK/WPA2-PSK (Pre-shared Key)**

Jest to prosty system identyfikacji pozwalający na obopólną identyfikację poprzez sprawdzenie ustawienia zgodności ciągu znaków przesyłanych przez punkt dostępowy oraz klienta.

#### **WPS (Wi-Fi Protected Setup)**

Jest to standard wprowadzony przez Wi-Fi Alliance dla ułatwienia konfiguracji połączeń LAN oraz konfiguracji zabezpieczeń. Istnieją dwie metody: przycisk i kod PIN (Personal Identification Number).

#### **Nazwy sieci (SSID: Security Set Identifier)**

Podczas tworzenia bezprzewodowych sieci LAN, tworzone są grupy, aby zapobiegać zakłóceniom, kradzieży danych itp. Te grupy są oparte na "SSID (network names)". Dla zwiększenia bezpieczeństwa, jest ustawiony klucz WEP, co uniemożliwia komunikację, jeśli klucz WEP nie zgadza się z "SSID". Jest to przydatne przy tworzeniu tymczasowej uproszczonej sieci.

### ■ Odtwarzacz multimedialny

#### **iTunes**

iTunes jest nazwą multimedialnego odtwarzacza dostarczanego przez Apple Inc.

Umożliwia on odtwarzanie i zarządzanie zapisem multimedialnym, uwzględniając w tym pliki muzyczne i pliki filmowe. iTunes obsługuje wiele formatów plików uwzględniając AAC, WAV i MP3.

#### **Windows Media Player**

Jest to program do obsługi plików multimedialnych, dostarczany bezpłatnie przez Microsoft Corporation.

Windows Media Player Ver.11 może być stosowany do odtwarzania zgodnie z ustaloną listą utworzoną przez program obsługi plików multimedialnych, jak również plikami WMA, DRM WMA, WAV oraz innymi.

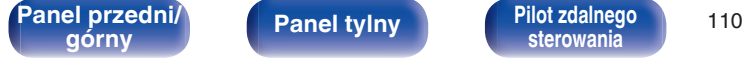

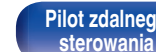

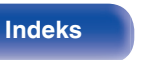

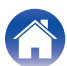

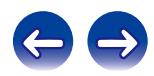

#### o **Inne**

#### **Finalizacja**

Finalizacja to proces, który umożliwia odtwarzanie zapisanych dysków CD-R/CD-RW na kompatybilnych odtwarzaczach

#### **Parowanie**

Parowanie (rejestracja) jest operacją niezbędną do połączenia urządzenia Bluetooth z tym urządzeniem, za pomocą Bluetooth. Po sparowaniu urządzenia uwierzytelniają się wzajemnie i mogą łączyć się bez występowania błędnych połączeń.

Podczas używania połączenia Bluetooth po raz pierwszy, należy sparować to urządzenie z urządzeniem Bluetooth, które ma zostać połączone.

Urządzenie może przechowywać informacje o parowaniu maksymalnie 8 urządzeń.

#### **Układ zabezpieczający**

Jest to funkcja zabezpieczająca podzespoły przed uszkodzeniem w momencie problemów z zasilaniem, takich jak przeciążenie, przepięcie lub nadmierna temperatura wynikające z dowolnej przyczyny. W przypadku wystąpienia błędu w tym urządzeniu wskaźnik zasilania będzie migać na czerwono i urządzenie przełączy się w tryb oczekiwania.

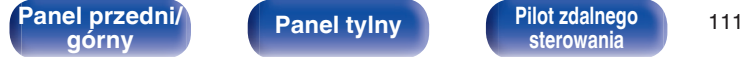

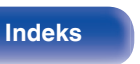

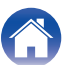

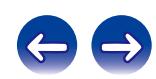

# **Informacje o znakach handlowych**

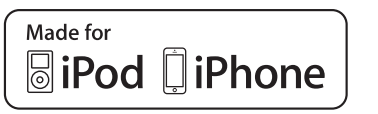

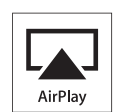

"Made for iPod" and "Made for iPhone" mean that an electronic accessory has been designed to connect specifically to iPod, or iPhone, respectively, and has been certified by the developer to meet Apple performance standards.

Apple is not responsible for the operation of this device or its compliance with safety and regulatory standards. Please note that the use of this accessory with iPod, or iPhone, may affect wireless performance. AirPlay, the AirPlay logo, iPad, iPhone, iPod, iPod classic, iPod nano, iPod shuffle and iPod touch are trademarks of Apple Inc., registered in the U.S. and other countries.

• iPhone, iPod, iPod classic, iPod nano, iPod shuffle oraz iPod touch można użyć dla skopiowania lub odtwarzania materiałów nie chronionych prawami autorskimi lub też materiału, którego kopiowanie lub odtwarzanie dla celów prywatnych jest prawnie dopuszczone. Naruszanie praw autorskich jest prawnie zabronione.

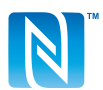

Znak N to znak towarowy lub zastrzeżony znak towarowy NFC Forum, Inc. na terenie Stanów Zjednoczonych i w innych krajach.

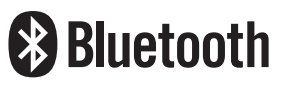

Znak słowny® oraz logo są zastrzeżonymi znakami towarowymi firmy Bluetooth SIG, Inc., a każde użycie tych znaków przez D&M Holdings Inc. podlega licencji. Inne znaki towarowe i nazwy handlowe należą do ich prawnych właścicieli.

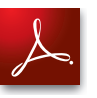

Adobe, logo Adobe i Reader są zarejestrowanymi znakami towarowymi lub znakami towarowymi firmy Adobe Systems Incorporated w Stanach Zjednoczonych i innych krajach.

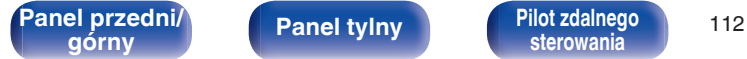

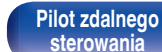

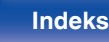

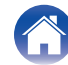

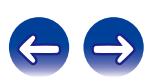

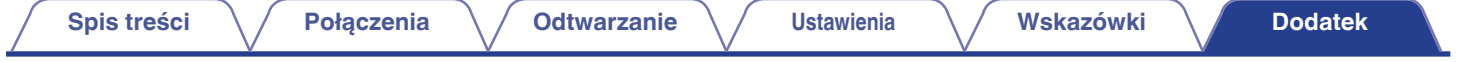

# **Dane techniczne**

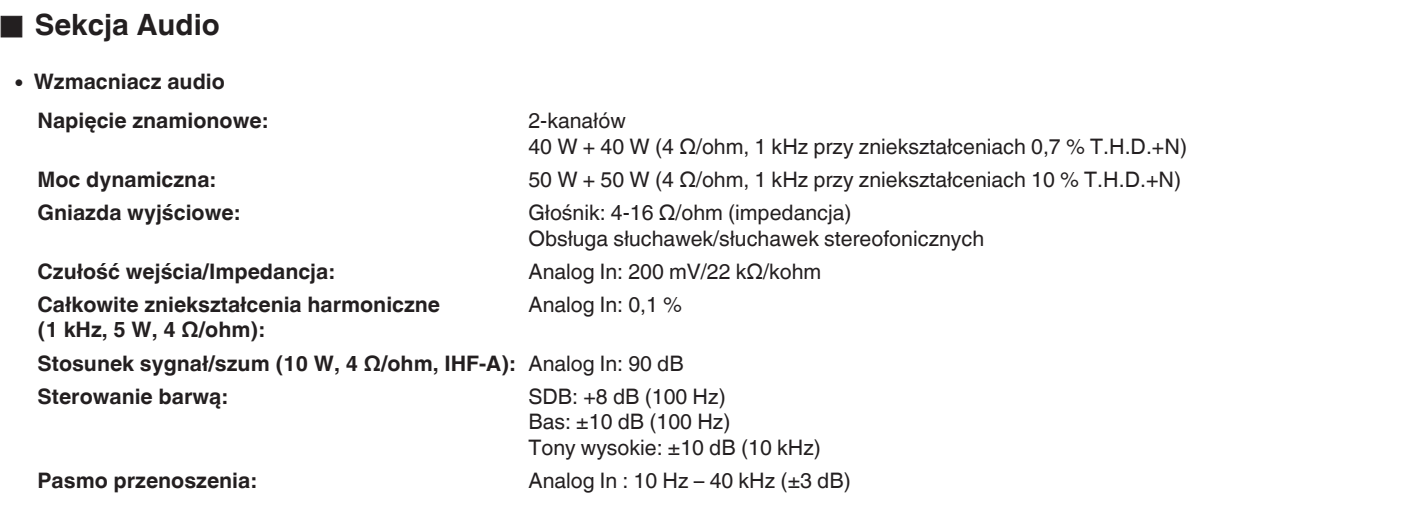

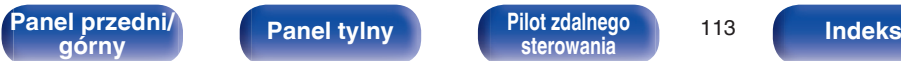

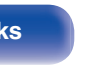

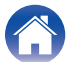

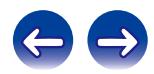

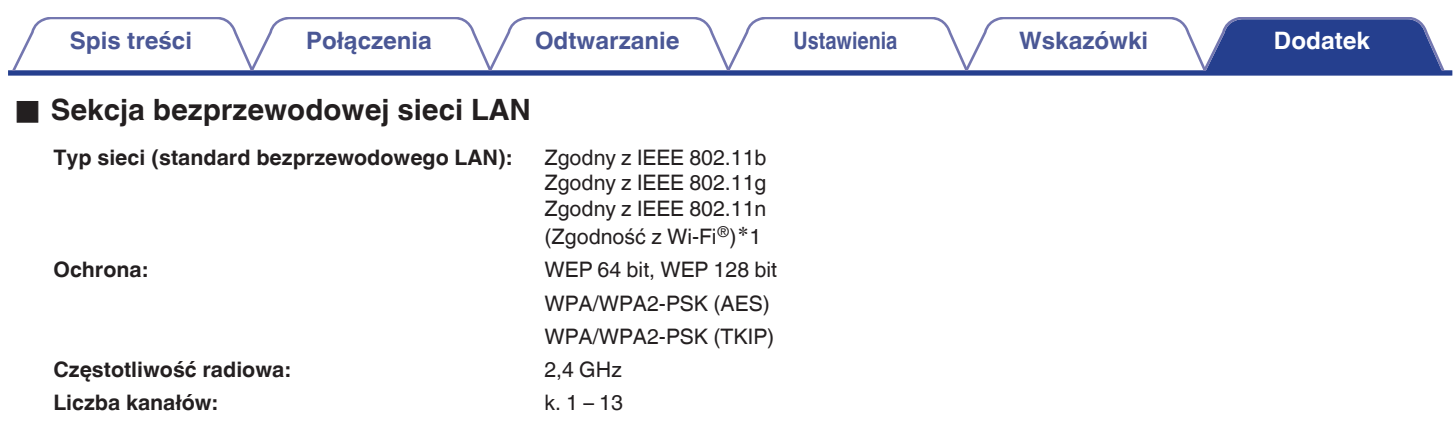

z1 Logo Wi-Fi® CERTIFIED i logo Wi-Fi CERTIFIED na produkcie są zastrzeżonymi znakami towarowymi Wi-Fi Alliance.

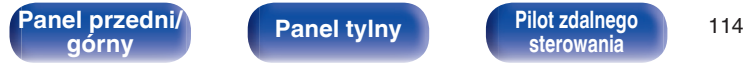

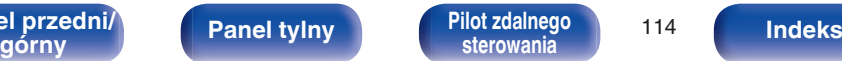

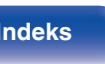

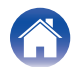

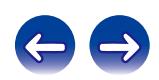

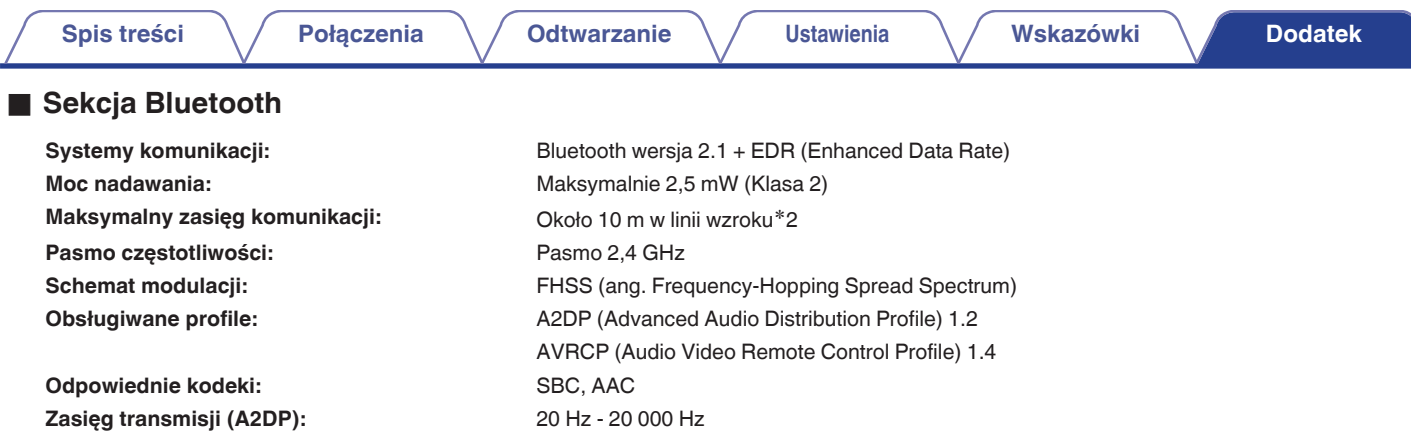

\*2 Rzeczywisty zasięg komunikacji może się różnić w zależności od czynników, takich jak przeszkody między urządzeniami, fale elektromagnetyczne z\*2<br>kuchenek mikrofalowych, ładunki elektrostatyczne, telefony bezprzewodowe, oprogramowanie użytkowe itp.

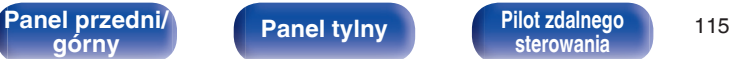

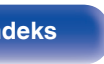

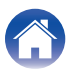

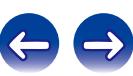

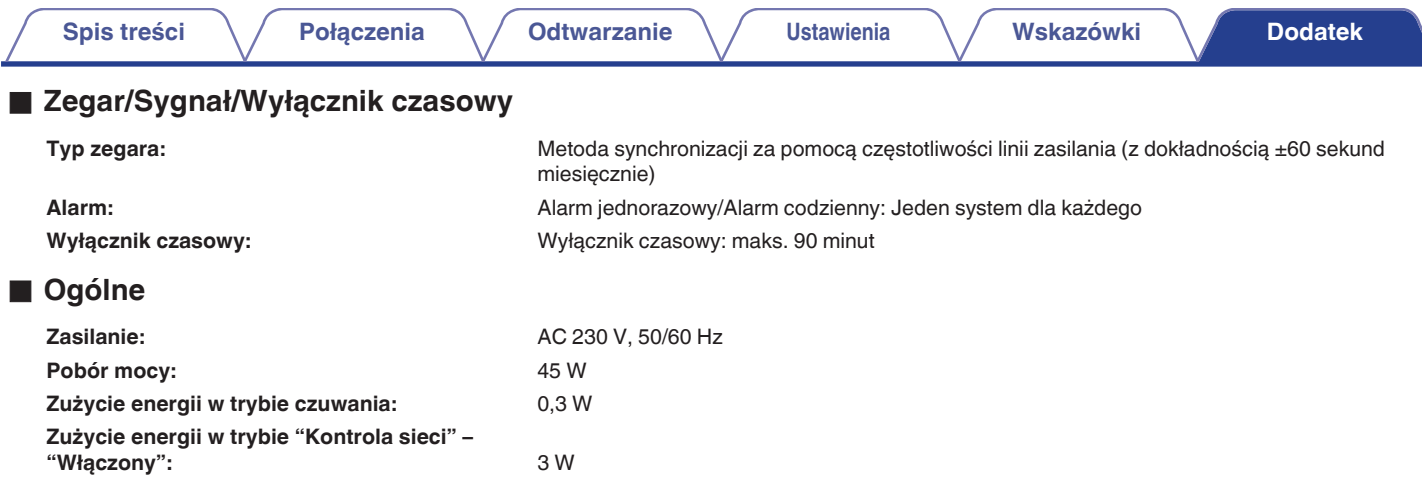

0 Powyższe dane techniczne mogą ulec zmianie ze względu na ulepszenia i zmiany konstrukcyjne.

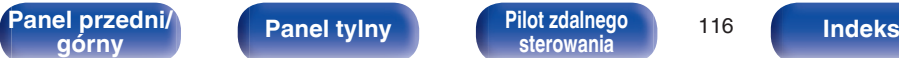

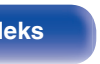

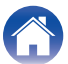

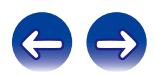

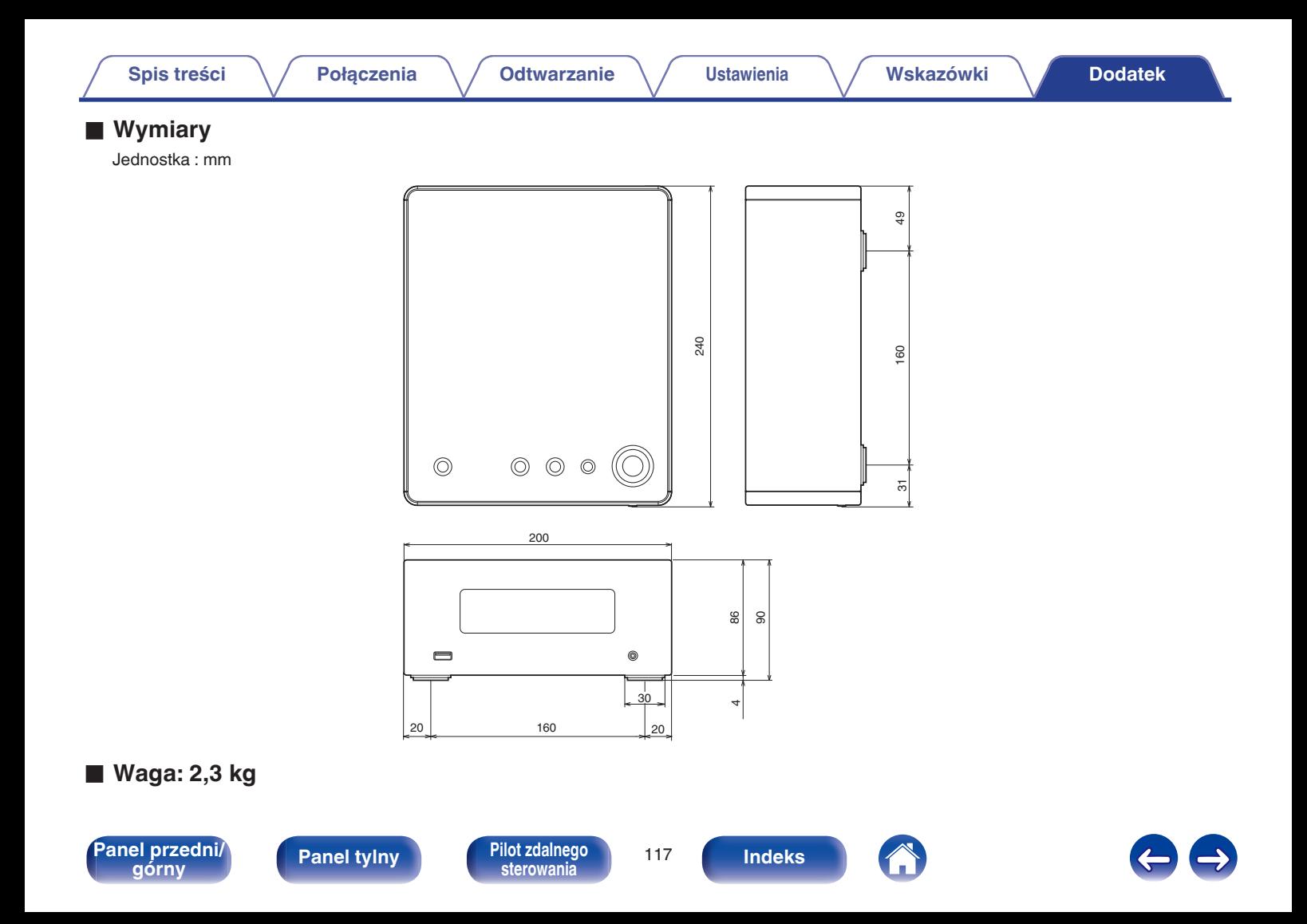

# <span id="page-117-0"></span>**Indeks**

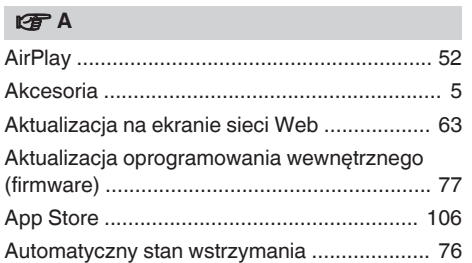

#### **t**<sup>c</sup>

[Czasowe wyłączenie dźwięku \(Wyciszenie\) .. 29](#page-28-0)

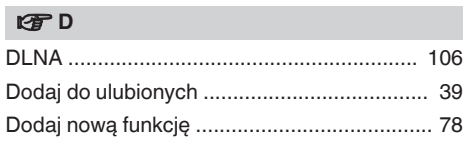

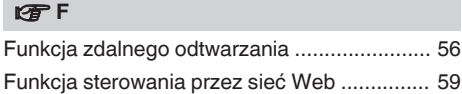

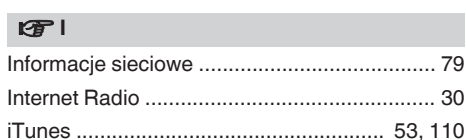

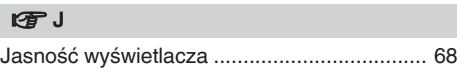

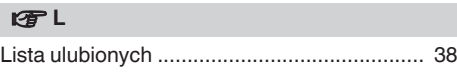

#### v **Ł**

[Ładowanie urządzenia iPod ........................... 43](#page-42-0)

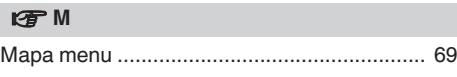

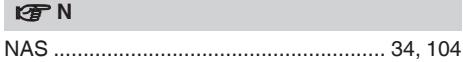

#### **图**

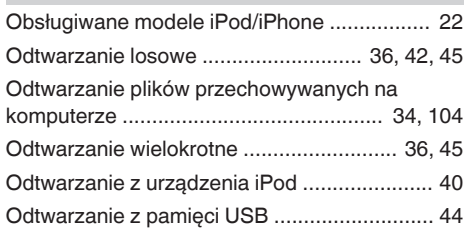

#### **图**

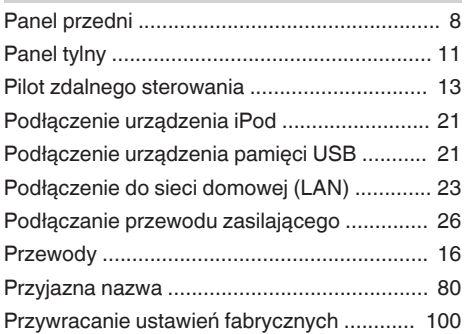

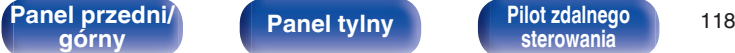

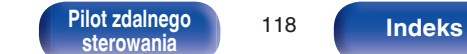

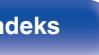

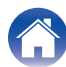

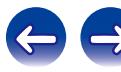

**[Spis treści](#page-1-0)**  $\setminus$  **[Połączenia](#page-15-0)**  $\setminus$  **[Odtwarzanie](#page-26-0)**  $\setminus$  **[Ustawienia](#page-68-0)**  $\setminus$  **[Wskazówki](#page-85-0) [Dodatek](#page-100-0)** 

#### **v** S

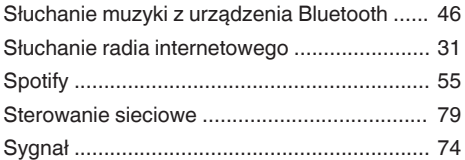

#### v **U**

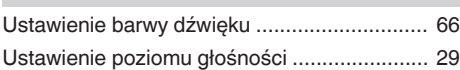

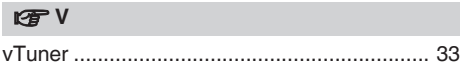

#### **v** W

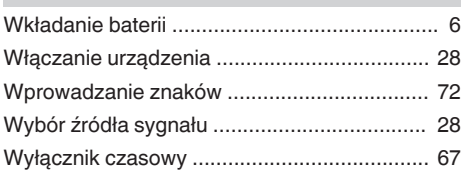

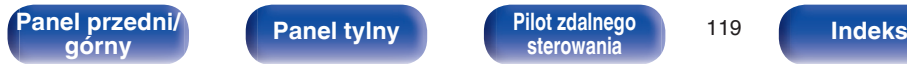

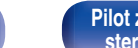

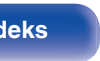

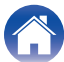

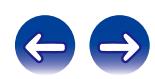

# **Licencja**

**W tej części omówiono licencje na oprogramowanie używane w niniejszym urządzeniu. Aby zapewnić poprawność treści, zastosowano oryginał w języku angielskim.**

#### **Boost**

#### http://www.boost.org/

Boost Software License – Version 1.0 – August 17th, 2003

Permission is hereby granted, free of charge, to any person or organization obtaining a copy of the software and accompanying documentation covered by this license (the "Software") to use, reproduce, display, distribute, execute, and transmit the Software, and to prepare derivative works of the Software, and to permit third-parties to whom the Software is furnished to do so, all subject to the following:

The copyright notices in the Software and this entire statement, including the above license grant, this restriction and the following disclaimer, must be included in all copies of the Software, in whole or in part, and all derivative works of the Software, unless such copies or derivative works are solely in the form of machine-executable object code generated by a source language processor.

THE SOFTWARE IS PROVIDED "AS IS", WITHOUT WARRANTY OF ANY KIND, EXPRESS OR IMPLIED, INCLUDING BUT NOT LIMITED TO THE WARRANTIES OF MERCHANTABILITY, FITNESS FOR A PARTICULAR PURPOSE, TITLE AND NON-INFRINGEMENT. IN NO EVENT SHALL THE COPYRIGHT HOLDERS OR ANYONE DISTRIBUTING THE SOFTWARE BE LIABLE FOR ANY DAMAGES OR OTHER LIABILITY, WHETHER IN CONTRACT, TORT OR OTHERWISE, ARISING FROM, OUT OF OR IN CONNECTION WITH THE SOFTWARE OR THE USE OR OTHER DEALINGS IN THE SOFTWARE.

#### **Expat**

http://www.jclark.com/xml/expat.html

Expat License. Copyright (c) 1998, 1999, 2000 Thai Open Source Software Center Ltd

Permission is hereby granted, free of charge, to any person obtaining a copy of this software and associated documentation files (the "Software"), to deal in the Software without restriction, including without limitation the rights to use, copy, modify, merge publish, distribute, sublicense, and/or sell copies of the Software, and to permit persons to whom the Software is furnished to do so, subject to the following conditions:

The above copyright notice and this permission notice shall be included in all copies or substantial portions of the Software.

THE SOFTWARE IS PROVIDED "AS IS", WITHOUT WARRANTY OF ANY KIND, EXPRESS OR IMPLIED, INCLUDING BUT NOT LIMITED TO THE WARRANTIES OF MERCHANTABILITY, FITNESS FOR A PARTICULAR PURPOSE AND NONINFRINGEMENT. IN NO EVENT SHALL THE AUTHORS OR COPYRIGHT HOLDERS BE LIABLE FOR ANY CLAIM, DAMAGES OR OTHER LIABILITY, WHETHER IN AN ACTION OF CONTRACT, TORT OR OTHERWISE, ARISING FROM, OUT OF OR IN CONNECTION WITH THE SOFTWARE OR THE USE OR OTHER DEALINGS IN THE SOFTWARE.

#### **FastDelegate**

**[sterowania](#page-12-0) [Indeks](#page-117-0)**

http://www.codeproject.com/KB/cpp/FastDelegate.aspx

THE WORK (AS DEFINED BELOW) IS PROVIDED UNDER THE TERMS OF THIS CODE PROJECT OPEN LICENSE ("LICENSE"). THE WORK IS PROTECTED BY COPYRIGHT AND/OR OTHER APPLICABLE LAW. ANY USE OF THE WORK OTHER THAN AS AUTHORIZED UNDER THIS LICENSE OR COPYRIGHT LAW IS **PROHIBITED.** 

BY EXERCISING ANY RIGHTS TO THE WORK PROVIDED HEREIN, YOU ACCEPT AND AGREE TO BE BOUND BY THE TERMS OF THIS LICENSE. THE AUTHOR GRANTS YOU THE RIGHTS CONTAINED HEREIN IN CONSIDERATION OF YOUR ACCEPTANCE OF SUCH TERMS AND CONDITIONS. IF YOU DO NOT AGREE TO ACCEPT AND BE BOUND BY THE TERMS OF THIS LICENSE, YOU CANNOT MAKE ANY USE OF THE WORK.

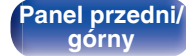

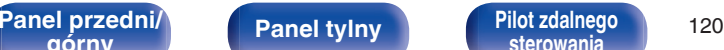

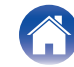

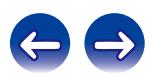

Definitions. "Articles" means, collectively, all articles written by Author which describes how the Source Code and Executable Files for the Work may be used by a user.

"Author" means the individual or entity that offers the Work under the terms of this License.

"Derivative Work" means a work based upon the Work or upon the Work and other pre-existing works.

"Executable Files" refer to the executables, binary files, configuration and any required data files included in the Work.

"Publisher" means the provider of the website, magazine, CD-ROM, DVD or other medium from or by which the Work is obtained by You.

"Source Code" refers to the collection of source code and configuration files used to create the Executable Files.

"Standard Version" refers to such a Work if it has not been modified, or has been modified in accordance with the consent of the Author, such consent being in the full discretion of the Author.

"Work" refers to the collection of files distributed by the Publisher, including the Source Code, Executable Files, binaries, data files, documentation, whitepapers and the Articles.

"You" is you, an individual or entity wishing to use the Work and exercise your rights under this License.

Fair Use/Fair Use Rights. Nothing in this License is intended to reduce, limit, or restrict any rights arising from fair use, fair dealing, first sale or other limitations on the exclusive rights of the copyright owner under copyright law or other applicable laws. License Grant. Subject to the terms and conditions of this License, the Author hereby grants You a worldwide, royalty-free, non-exclusive, perpetual (for the duration of the applicable copyright) license to exercise the rights in the Work as stated below: You may use the standard version of the Source Code or Executable Files in Your own applications.

You may apply bug fixes, portability fixes and other modifications obtained from the Public Domain or from the Author. A Work modified in such a way shall still be considered the standard version and will be subject to this License.

You may otherwise modify Your copy of this Work (excluding the Articles) in any way to create a Derivative Work, provided that You insert a prominent notice in each changed file stating how, when and where You changed that file.

You may distribute the standard version of the Executable Files and Source Code or Derivative Work in aggregate with other (possibly commercial) programs as part of a larger (possibly commercial) software distribution.

The Articles discussing the Work published in any form by the author may not be distributed or republished without the Author's consent. The author retains copyright to any such Articles. You may use the Executable Files and Source Code pursuant to this License but you may not repost or republish or otherwise distribute or make available the Articles, without the prior written consent of the Author.

Any subroutines or modules supplied by You and linked into the Source Code or Executable Files this Work shall not be considered part of this Work and will not be subject to the terms of this License.

Patent License. Subject to the terms and conditions of this License, each Author hereby grants to You a perpetual, worldwide, non-exclusive, no-charge, royalty-free, irrevocable (except as stated in this section) patent license to make, have made, use, import, and otherwise transfer the Work.

Restrictions. The license granted in Section 3 above is expressly made subject to and limited by the following restrictions: You agree not to remove any of the original copyright, patent, trademark, and attribution notices and associated disclaimers that may appear in the Source Code or Executable Files.

You agree not to advertise or in any way imply that this Work is a product of Your own.

The name of the Author may not be used to endorse or promote products derived from the Work without the prior written consent of the Author.

You agree not to sell, lease, or rent any part of the Work. This does not restrict you from including the Work or any part of the Work inside a larger software distribution that itself is being sold. The Work by itself, though, cannot be sold, leased or rented.

**[Panel przedni/](#page-7-0) Panel tylny | Pilot zdalnego | 121**<br> **Panel Panel tylny | Pilot zdalnego | 121** 

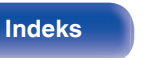

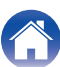

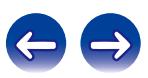

You may distribute the Executable Files and Source Code only under the terms of this License, and You must include a copy of, or the Uniform Resource Identifier for, this License with every copy of the Executable Files or Source Code You distribute and ensure that anyone receiving such Executable Files and Source Code agrees that the terms of this License apply to such Executable Files and/or Source Code. You may not offer or impose any terms on the Work that alter or restrict the terms of this License or the recipients' exercise of the rights granted hereunder. You may not sublicense the Work. You must keep intact all notices that refer to this License and to the disclaimer of warranties. You may not distribute the Executable Files or Source Code with any technological measures that control access or use of the Work in a manner inconsistent with the terms of this License.

You agree not to use the Work for illegal, immoral or improper purposes, or on pages containing illegal, immoral or improper material. The Work is subject to applicable export laws. You agree to comply with all such laws and regulations that may apply to the Work after Your receipt of the Work.

Representations, Warranties and Disclaimer. THIS WORK IS PROVIDED "AS IS", "WHERE IS" AND "AS AVAILABLE", WITHOUT ANY EXPRESS OR IMPLIED WARRANTIES OR CONDITIONS OR GUARANTEES. YOU, THE USER, ASSUME ALL RISK IN ITS USE, INCLUDING COPYRIGHT INFRINGEMENT, PATENT INFRINGEMENT, SUITABILITY, ETC. AUTHOR EXPRESSLY DISCLAIMS ALL EXPRESS, IMPLIED OR STATUTORY WARRANTIES OR CONDITIONS, INCLUDING WITHOUT LIMITATION, WARRANTIES OR CONDITIONS OF MERCHANTABILITY, MERCHANTABLE QUALITY OR FITNESS FOR A PARTICULAR PURPOSE, OR ANY WARRANTY OF TITLE OR NON-INFRINGEMENT, OR THAT THE WORK (OR ANY PORTION THEREOF) IS CORRECT, USEFUL, BUG-FREE OR FREE OF VIRUSES. YOU MUST PASS THIS DISCLAIMER ON WHENEVER YOU DISTRIBUTE THE WORK OR DERIVATIVE **WORKS** 

Indemnity. You agree to defend, indemnify and hold harmless the Author and the Publisher from and against any claims, suits, losses, damages, liabilities, costs, and expenses (including reasonable legal or attorneys' fees) resulting from or relating to any use of the Work by You.

Limitation on Liability. EXCEPT TO THE EXTENT REQUIRED BY APPLICABLE LAW, IN NO EVENT WILL THE AUTHOR OR THE PUBLISHER BE LIABLE TO YOU ON ANY LEGAL THEORY FOR ANY SPECIAL, INCIDENTAL, CONSEQUENTIAL, PUNITIVE OR EXEMPLARY DAMAGES ARISING OUT OF THIS LICENSE OR THE USE OF THE WORK OR OTHERWISE, EVEN IF THE AUTHOR OR THE PUBLISHER HAS BEEN ADVISED OF THE POSSIBILITY OF SUCH DAMAGES. **Termination** 

This License and the rights granted hereunder will terminate automatically upon any breach by You of any term of this License. Individuals or entities who have received Derivative Works from You under this License, however, will not have their licenses terminated provided such individuals or entities remain in full compliance with those licenses. Sections 1, 2, 6, 7, 8, 9, 10 and 11 will survive any termination of this License.

If You bring a copyright, trademark, patent or any other infringement claim against any contributor over infringements You claim are made by the Work, your License from such contributor to the Work ends automatically.

Subject to the above terms and conditions, this License is perpetual (for the duration of the applicable copyright in the Work). Notwithstanding the above, the Author reserves the right to release the Work under different license terms or to stop distributing the Work at any time; provided, however that any such election will not serve to withdraw this License (or any other license that has been, or is required to be, granted under the terms of this License), and this License will continue in full force and effect unless terminated as stated above.

Publisher. The parties hereby confirm that the Publisher shall not, under any circumstances, be responsible for and shall not have any liability in respect of the subject matter of this License. The Publisher makes no warranty whatsoever in connection with the Work and shall not be liable to You or any party on any legal theory for any damages whatsoever, including without limitation any general, special, incidental or consequential damages arising in connection to this license. The Publisher reserves the right to cease making the Work available to You at any time without notice

#### **Miscellaneous**

This License shall be governed by the laws of the location of the head office of the Author or if the Author is an individual, the laws of location of the principal place of residence of the Author.

If any provision of this License is invalid or unenforceable under applicable law, it shall not affect the validity or enforceability of the remainder of the terms of this License, and without further action by the parties to this License, such provision shall be reformed to the minimum extent necessary to make such provision valid and enforceable.

**[Panel przedni/](#page-7-0) Panel tylny | Pilot zdalnego | 122**<br> **Panel Panel tylny | Pilot zdalnego | 122** 

**[sterowania](#page-12-0) [Indeks](#page-117-0)**

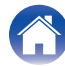

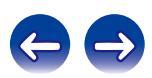

No term or provision of this License shall be deemed waived and no breach consented to unless such waiver or consent shall be in writing and signed by the party to be charged with such waiver or consent.

This License constitutes the entire agreement between the parties with respect to the Work licensed herein. There are no understandings, agreements or representations with respect to the Work not specified herein. The Author shall not be bound by any additional provisions that may appear in any communication from You. This License may not be modified without the mutual written agreement of the Author and You

#### o **libogg**

http://www.xiph.org/ogg/

Copyright (c) 2002, Xiph.org Foundation

Redistribution and use in source and binary forms, with or without modification, are permitted provided that the following conditions are met:

- 0 Redistributions of source code must retain the above copyright notice, this list of conditions and the following disclaimer.
- 0 Redistributions in binary form must reproduce the above copyright notice, this list of conditions and the following disclaimer in the documentation and/or other materials provided with the distribution.
- Neither the name of the Xiph.org Foundation nor the names of its contributors may be used to endorse or promote products derived from this software without specific prior written permission.

THIS SOFTWARE IS PROVIDED BY THE COPYRIGHT HOLDERS AND CONTRIBUTORS "AS IS" AND ANY EXPRESS OR IMPLIED WARRANTIES, INCLUDING, BUT NOT LIMITED TO, THE IMPLIED WARRANTIES OF MERCHANTABILITY AND FITNESS FOR A PARTICULAR PURPOSE ARE DISCLAIMED. IN NO EVENT SHALL THE FOUNDATION OR CONTRIBUTORS BE LIABLE FOR ANY DIRECT, INDIRECT, INCIDENTAL, SPECIAL, EXEMPLARY, OR CONSEQUENTIAL DAMAGES (INCLUDING, BUT NOT LIMITED TO, PROCUREMENT OF SUBSTITUTE GOODS OR SERVICES; LOSS OF USE, DATA, OR PROFITS; OR BUSINESS INTERRUPTION) HOWEVER CAUSED AND ON ANY THEORY OF LIABILITY, WHETHER IN CONTRACT, STRICT LIABILITY, OR TORT (INCLUDING NEGLIGENCE OR OTHERWISE) ARISING IN ANY WAY OUT OF THE USE OF THIS SOFTWARE, EVEN IF ADVISED OF THE POSSIBILITY OF SUCH DAMAGE.

#### $\blacksquare$ **libvorbis**

http://www.xiph.org/vorbis/

Copyright (c) 2002-2004 Xiph.org Foundation

Redistribution and use in source and binary forms, with or without modification, are permitted provided that the following conditions are met:

- 0 Redistributions of source code must retain the above copyright notice, this list of conditions and the following disclaimer.
- 0 Redistributions in binary form must reproduce the above copyright notice, this list of conditions and the following disclaimer in the documentation and/or other materials provided with the distribution.
- Neither the name of the Xiph.org Foundation nor the names of its contributors may be used to endorse or promote products derived from this software without specific prior written permission.

THIS SOFTWARE IS PROVIDED BY THE COPYRIGHT HOLDERS AND CONTRIBUTORS "AS IS" AND ANY EXPRESS OR IMPLIED WARRANTIES, INCLUDING, BUT NOT LIMITED TO, THE IMPLIED WARRANTIES OF MERCHANTABILITY AND FITNESS FOR A PARTICULAR PURPOSE ARE DISCLAIMED. IN NO EVENT SHALL THE FOUNDATION OR CONTRIBUTORS BE LIABLE FOR ANY DIRECT, INDIRECT, INCIDENTAL, SPECIAL, EXEMPLARY, OR CONSEQUENTIAL DAMAGES (INCLUDING, BUT NOT LIMITED TO, PROCUREMENT OF SUBSTITUTE GOODS OR SERVICES; LOSS OF USE, DATA, OR PROFITS; OR BUSINESS INTERRUPTION) HOWEVER CAUSED AND ON ANY THEORY OF LIABILITY, WHETHER IN CONTRACT, STRICT LIABILITY, OR TORT (INCLUDING NEGLIGENCE OR OTHERWISE) ARISING IN ANY WAY OUT OF THE USE OF THIS SOFTWARE, EVEN IF ADVISED OF THE POSSIBILITY OF SUCH DAMAGE.

#### **Tremolo**

http://wss.co.uk/pinknoise/tremolo

**[sterowania](#page-12-0) [Indeks](#page-117-0)**

Copyright (C) 2002 – 2009 Xiph.org Foundation Changes Copyright (C) 2009 – 2010 Robin Watts for Pinknoise Productions Ltd

Redistribution and use in source and binary forms, with or without modification, are permitted provided that the following conditions are met:

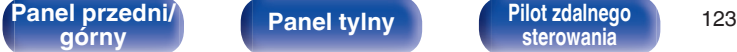

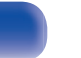

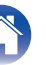

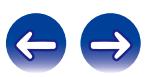

- 0 Redistributions of source code must retain the above copyright notice, this list of conditions and the following disclaimer.
- 0 Redistributions in binary form must reproduce the above copyright notice, this list of conditions and the following disclaimer in the documentation and/or other materials provided with the distribution.
- Neither the name of the Xiph.org Foundation nor the names of its contributors may be used to endorse or promote products derived from this software without specific prior written permission.

THIS SOFTWARE IS PROVIDED BY THE COPYRIGHT HOLDERS AND CONTRIBUTORS "AS IS" AND ANY EXPRESS OR IMPLIED WARRANTIES, INCLUDING, BUT NOT LIMITED TO, THE IMPLIED WARRANTIES OF MERCHANTABILITY AND FITNESS FOR A PARTICULAR PURPOSE ARE DISCLAIMED. IN NO EVENT SHALL THE FOUNDATION OR CONTRIBUTORS BE LIABLE FOR ANY DIRECT, INDIRECT, INCIDENTAL, SPECIAL, EXEMPLARY, OR CONSEQUENTIAL DAMAGES (INCLUDING, BUT NOT LIMITED TO, PROCUREMENT OF SUBSTITUTE GOODS OR SERVICES; LOSS OF USE, DATA, OR PROFITS; OR BUSINESS INTERRUPTION) HOWEVER CAUSED AND ON ANY THEORY OF LIABILITY, WHETHER IN CONTRACT, STRICT LIABILITY, OR TORT (INCLUDING NEGLIGENCE OR OTHERWISE) ARISING IN ANY WAY OUT OF THE USE OF THIS SOFTWARE, EVEN IF ADVISED OF THE POSSIBILITY OF SUCH DAMAGE.

#### **Tremor**

http://wiki.xiph.org/index.php/Tremor

Copyright (c) 2002, Xiph.org Foundation

Redistribution and use in source and binary forms, with or without modification, are permitted provided that the following conditions are met:

- Redistributions of source code must retain the above copyright notice, this list of conditions and the following disclaimer.
- 0 Redistributions in binary form must reproduce the above copyright notice, this list of conditions and the following disclaimer in the documentation and/or other materials provided with the distribution.
- Neither the name of the Xiph.org Foundation nor the names of its contributors may be used to endorse or promote products derived from this software without specific prior written permission.

THIS SOFTWARE IS PROVIDED BY THE COPYRIGHT HOLDERS AND CONTRIBUTORS "AS IS" AND ANY EXPRESS OR IMPLIED WARRANTIES, INCLUDING, BUT NOT LIMITED TO, THE IMPLIED WARRANTIES OF MERCHANTABILITY AND FITNESS FOR A PARTICULAR PURPOSE ARE DISCLAIMED. IN NO EVENT SHALL THE FOUNDATION OR CONTRIBUTORS BE LIABLE FOR ANY DIRECT, INDIRECT, INCIDENTAL, SPECIAL, EXEMPLARY, OR CONSEQUENTIAL DAMAGES (INCLUDING, BUT NOT LIMITED TO, PROCUREMENT OF SUBSTITUTE GOODS OR SERVICES; LOSS OF USE, DATA, OR PROFITS; OR BUSINESS INTERRUPTION) HOWEVER CAUSED AND ON ANY THEORY OF LIABILITY, WHETHER IN CONTRACT, STRICT LIABILITY, OR TORT (INCLUDING NEGLIGENCE OR OTHERWISE) ARISING IN ANY WAY OUT OF THE USE OF THIS SOFTWARE, EVEN IF ADVISED OF THE POSSIBILITY OF SUCH DAMAGE.

#### **Mersenne Twister**

**[sterowania](#page-12-0) [Indeks](#page-117-0)**

http://www.math.sci.hiroshima-u.ac.jp/~m-mat/MT/MT2002/CODES/mt19937ar.c

Copyright (C) 1997 – 2002, Makoto Matsumoto and Takuji Nishimura,

All rights reserved.

Redistribution and use in source and binary forms, with or without modification, are permitted provided that the following conditions are met:

Redistributions of source code must retain the above copyright notice, this list of conditions and the following disclaimer.

Redistributions in binary form must reproduce the above copyright notice, this list of conditions and the following disclaimer in the documentation and/or other materials provided with the distribution.

The names of its contributors may not be used to endorse or promote products derived from this software without specific prior written permission.

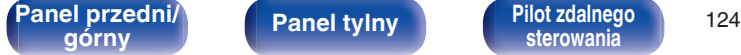

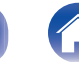

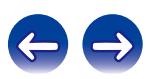

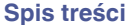

**[Spis treści](#page-1-0) [Połączenia](#page-15-0) [Odtwarzanie](#page-26-0) [Ustawienia](#page-68-0) [Wskazówki](#page-85-0) [Dodatek](#page-100-0)**

THIS SOFTWARE IS PROVIDED BY THE COPYRIGHT HOLDERS AND CONTRIBUTORS "AS IS" AND ANY EXPRESS OR IMPLIED WARRANTIES, INCLUDING, BUT NOT LIMITED TO, THE IMPLIED WARRANTIES OF MERCHANTABILITY AND FITNESS FOR A PARTICULAR PURPOSE ARE DISCLAIMED. IN NO EVENT SHALL THE COPYRIGHT OWNER OR CONTRIBUTORS BE LIABLE FOR ANY DIRECT, INDIRECT, INCIDENTAL, SPECIAL, EXEMPLARY, OR CONSEQUENTIAL DAMAGES (INCLUDING, BUT NOT LIMITED TO, PROCUREMENT OF SUBSTITUTE GOODS OR SERVICES; LOSS OF USE, DATA, OR PROFITS; OR BUSINESS INTERRUPTION) HOWEVER CAUSED AND ON ANY THEORY OF LIABILITY, WHETHER IN CONTRACT, STRICT LIABILITY, OR TORT (INCLUDING NEGLIGENCE OR OTHERWISE) ARISING IN ANY WAY OUT OF THE USE OF THIS SOFTWARE, EVEN IF ADVISED OF THE POSSIBILITY OF SUCH DAMAGE.

#### **zlib**

http://www.zlib.net/

zlib.h -- interface of the "zlib" general purpose compression library version 1.2.3, July 18th, 2005

Copyright (C) 1995 – 2004 Jean-loup Gailly and Mark Adler

This software is provided "as-is", without any express or implied warranty. In no event will the authors be held liable for any damages arising from the use of this software.

Permission is granted to anyone to use this software for any purpose, including commercial applications, and to alter it and redistribute it freely, subject to the following restrictions:

The origin of this software must not be misrepresented; you must not claim that you wrote the original software. If you use this software in a product, an acknowledgment in the product documentation would be appreciated but is not required.

Altered source versions must be plainly marked as such, and must not be misrepresented as being the original software.

This notice may not be removed or altered from any source distribution.

Jean-loup Gailly jloup@gzip.org, Mark Adler madler@alumni.caltech.edu

#### o **cURL**

http://curl.haxx.se

COPYRIGHT AND PERMISSION NOTICE

Copyright (c) 1996 – 2011, Daniel Stenberg, <daniel@haxx.se>.

All rights reserved.

Permission to use, copy, modify, and distribute this software for any purpose with or without fee is hereby granted, provided that the above copyright notice and this permission notice appear in all copies.

THE SOFTWARE IS PROVIDED "AS IS", WITHOUT WARRANTY OF ANY KIND, EXPRESS OR IMPLIED, INCLUDING BUT NOT LIMITED TO THE WARRANTIES OF MERCHANTABILITY, FITNESS FOR A PARTICULAR PURPOSE AND NONINFRINGEMENT OF THIRD PARTY RIGHTS. IN NO EVENT SHALL THE AUTHORS OR COPYRIGHT HOLDERS BE LIABLE FOR ANY CLAIM, DAMAGES OR OTHER LIABILITY, WHETHER IN AN ACTION OF CONTRACT, TORT OR OTHERWISE, ARISING FROM, OUT OF OR IN CONNECTION WITH THE SOFTWARE OR THE USE OR OTHER DEALINGS IN THE SOFTWARE.

Except as contained in this notice, the name of a copyright holder shall not be used in advertising or otherwise to promote the sale, use or other dealings in this Software without prior written authorization of the copyright holder.

#### **l** c-ares

#### http://c-ares.haxx.se

Copyright 1998 by the Massachusetts Institute of Technology.

Permission to use, copy, modify, and distribute this software and its documentation for any purpose and without fee is hereby granted, provided that the above copyright notice appear in all copies and that both that copyright notice and this permission notice appear in supporting documentation, and that the name of M.I.T. not be used in advertising or publicity pertaining to distribution of the software without specific, written prior permission. M.I.T. makes no representations about the suitability of this software for any purpose. It is provided "as is" without express or implied warranty.

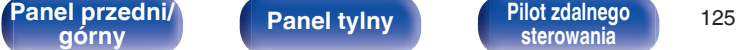

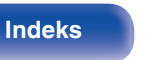

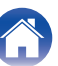

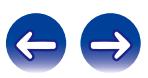

#### ■ Informacja dotycząca licencji na **oprogramowanie użyte w urządzeniu**

Informacje dotyczące licencji GPL (GNU-General Public License), LGPL (GNU Lesser General Public License)

W niniejszym urządzeniu użyto oprogramowania GPL/LGPL i oprogramowania firm trzecich.

Po zakupie tego produktu użytkownik może uzyskać, modyfikować lub dystrybuować kod źródłowy oprogramowania GPL/LGPL używanego w niniejszym urządzeniu.

Firma Denon dostarczy kod źródłowy zgodnie z licencjami GPL i LGPL na żądanie zgłoszone do centrum obsługi klienta, po kosztach aktualnych.

Firma Denon nie udziela jednak żadnych gwarancji dotyczących kodu źródłowego.

Nie świadczymy również pomocy technicznej odnośnie zawartości kodu źródłowego.

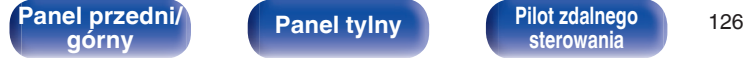

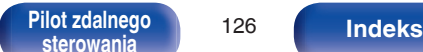

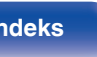

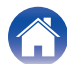

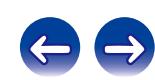

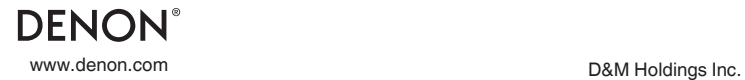

3520 10366 00AD